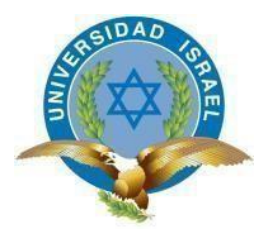

*"Responsabilidad con pensamiento positivo"*

# **UNIVERSIDAD TECNOLÓGICA ISRAEL**

# **TRABAJO DE TITULACIÓN EN OPCIÓN AL GRADO DE: INGENIERO EN ELECTRÓNICA DIGITAL Y TELECOMUNICACIONES**

**TEMA:** IMPLEMENTACIÓN DE UNA FRESADORA CNC CONTROLADA MEDIANTE TECNOLOGÍA CAM.

> **AUTOR: ROBERT ANDRÉS ARMAS BLACIO**

> > **TUTOR: ING. MILLARD ESCALONA, PhD.**

> > > **QUITO, ECUADOR 2020**

## **UNIVERSIDAD TECNOLÓGICA ISRAEL**

# **APROBACIÓN DEL TUTOR**

En mi calidad de tutor del trabajo de titulación certifico:

Que el trabajo de titulación **"IMPLEMENTACIÓN DE UNA FRESADORA CNC CONTROLADA MEDIANTE TECNOLOGÍA CAM."**, presentado por **e**l **Sr. Robert Andrés Armas Blacio**, estudiante de la carrera de Electrónica Digital y Telecomunicaciones, reúne los requisitos y méritos suficientes para ser sometido a la evaluación del Tribunal de Grado, que se designe, para su correspondiente estudio y calificación.

Quito D.M. Agosto del 2019

TUTOR

………………………………….. **ING. Millard Escalona, PhD**

#### <span id="page-2-0"></span>**AGRADECIMIENTO**

En el presente trabajo de titulación quisiera agradecer a la Universidad Israel y a la facultad de Ingeniería Electrónica Digital y Telecomunicaciones, en especial a mis profesores de carrera por los conocimientos compartidos.

A mi tutor, Ing. Millard Escalona, PhD por ser mi guía durante el proyecto de integración, brindándome su confianza para culminar con éxito el presente trabajo.

A mis padres, Luis y Rosita por su apoyo incondicional y ser un ejemplo de fortaleza en la construcción de mi vida con la enseñanza de seguir siempre adelante y lograr todas las metas propuestas.

A mis hermanos, Danny y Cristhian por su ayuda, cariño y sanos consejos, además de estar conmigo en los momentos más difíciles de mi vida.

## <span id="page-3-0"></span>**DEDICATORIA**

A mi madre Rosita por ser el pilar fundamental para la construcción de mi vida profesional y académica, por ser ejemplo de perseverancia y constancia, por su guía, sabios consejos, amor incondicional y sobre todo por la paciencia que me ha tenido a lo largo de los años.

A mis hijos, Robert e Iker que son el motor para mi vida por tantos momentos de felicidad compartidos demostrándome que todos los días se aprende algo nuevo por este motivo son mi fuerza para seguir adelante y plantearme nuevos caminos a ser conquistados

Esta dedicatoria es para ellos porque son a quienes les debo mis logros y en el día a día son mi motivo de felicidad por tenerlos a mi lado.

## <span id="page-4-0"></span>**TABLA DE CONTENIDO**

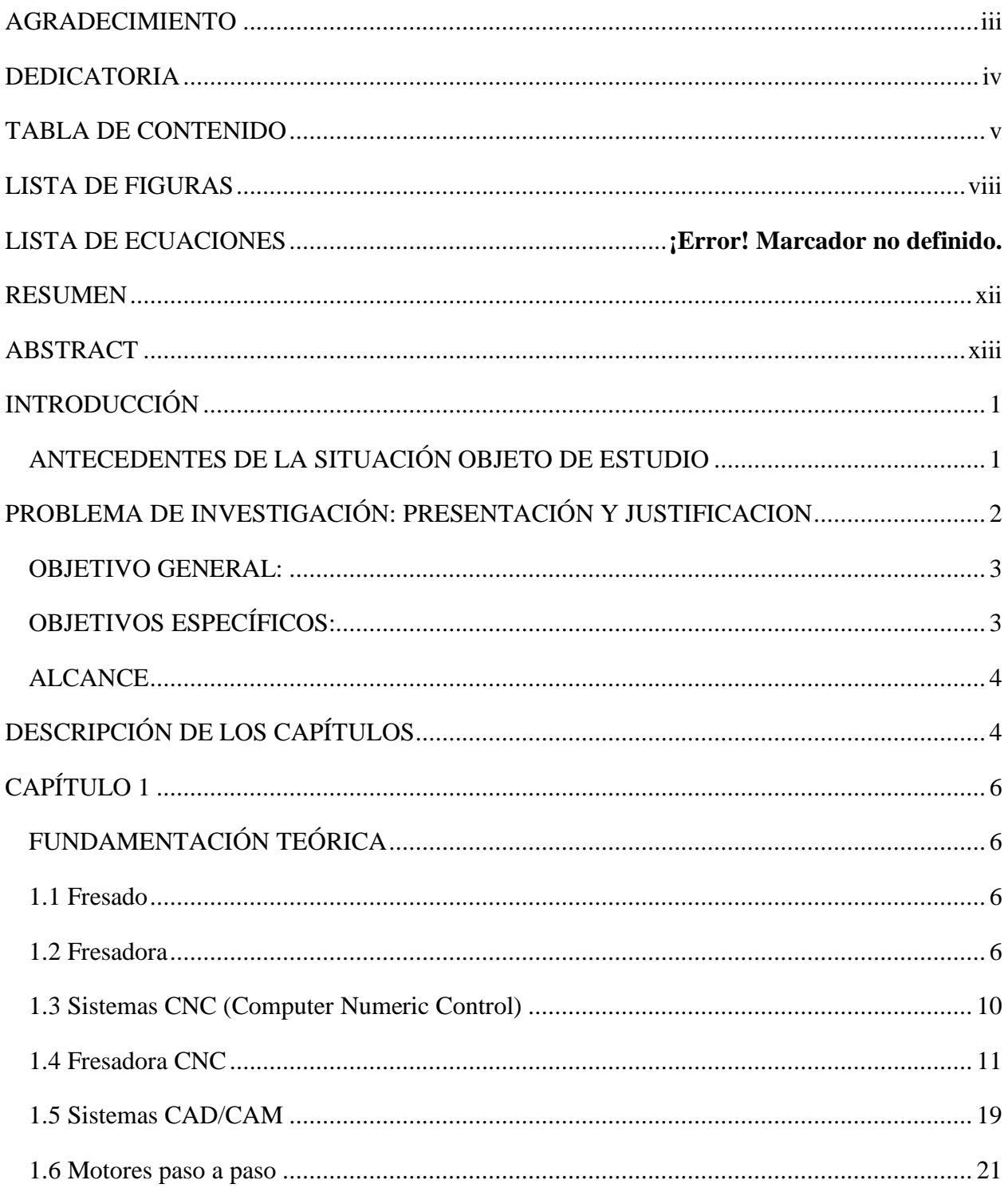

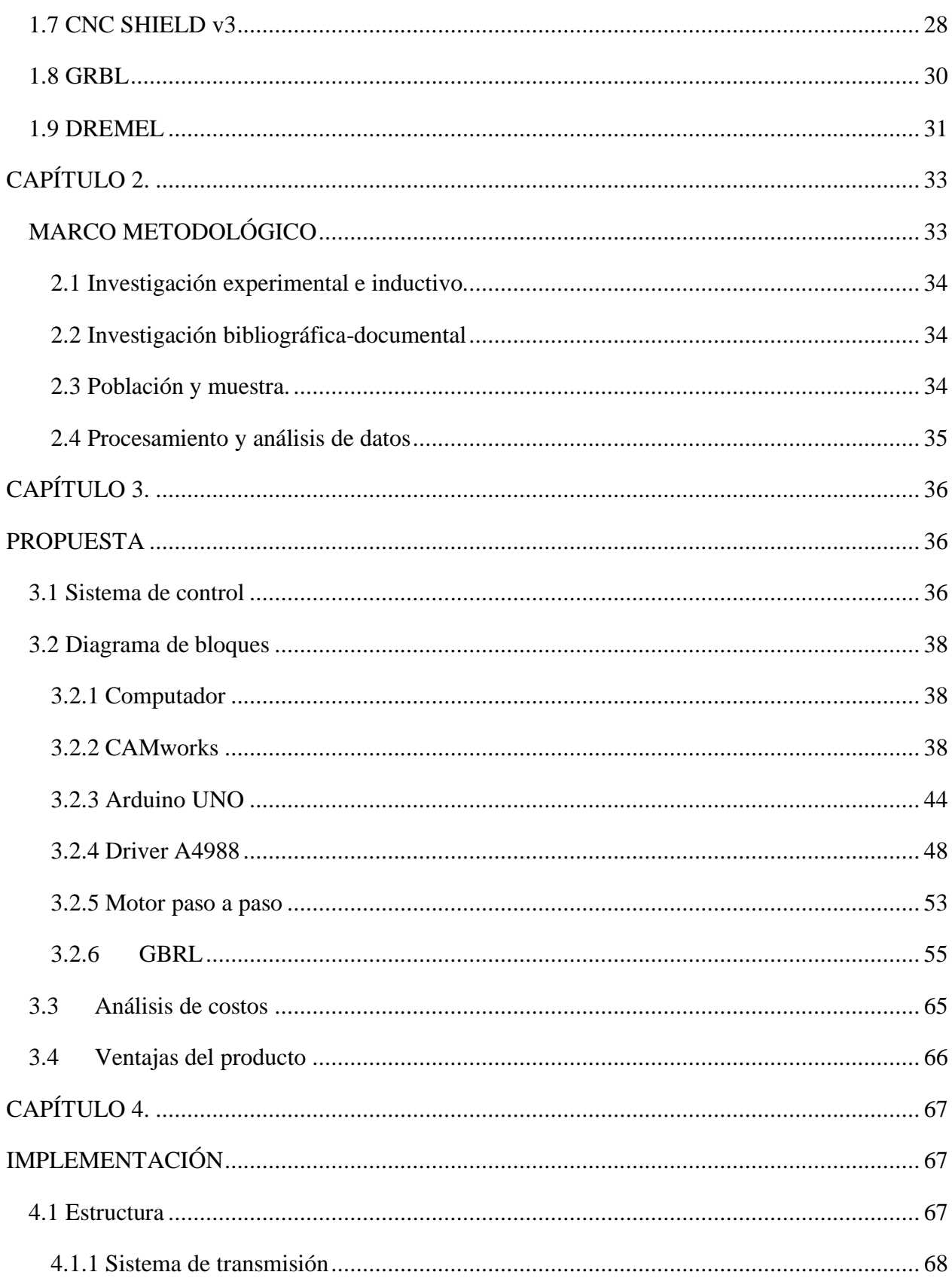

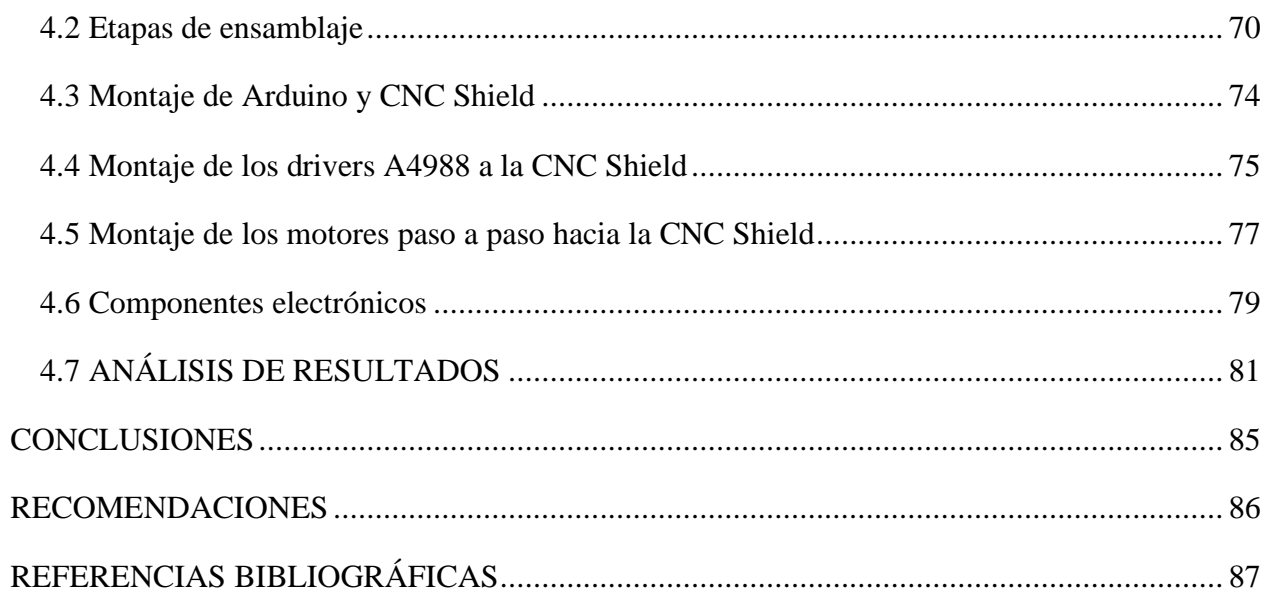

## <span id="page-7-0"></span>**LISTA DE FIGURAS**

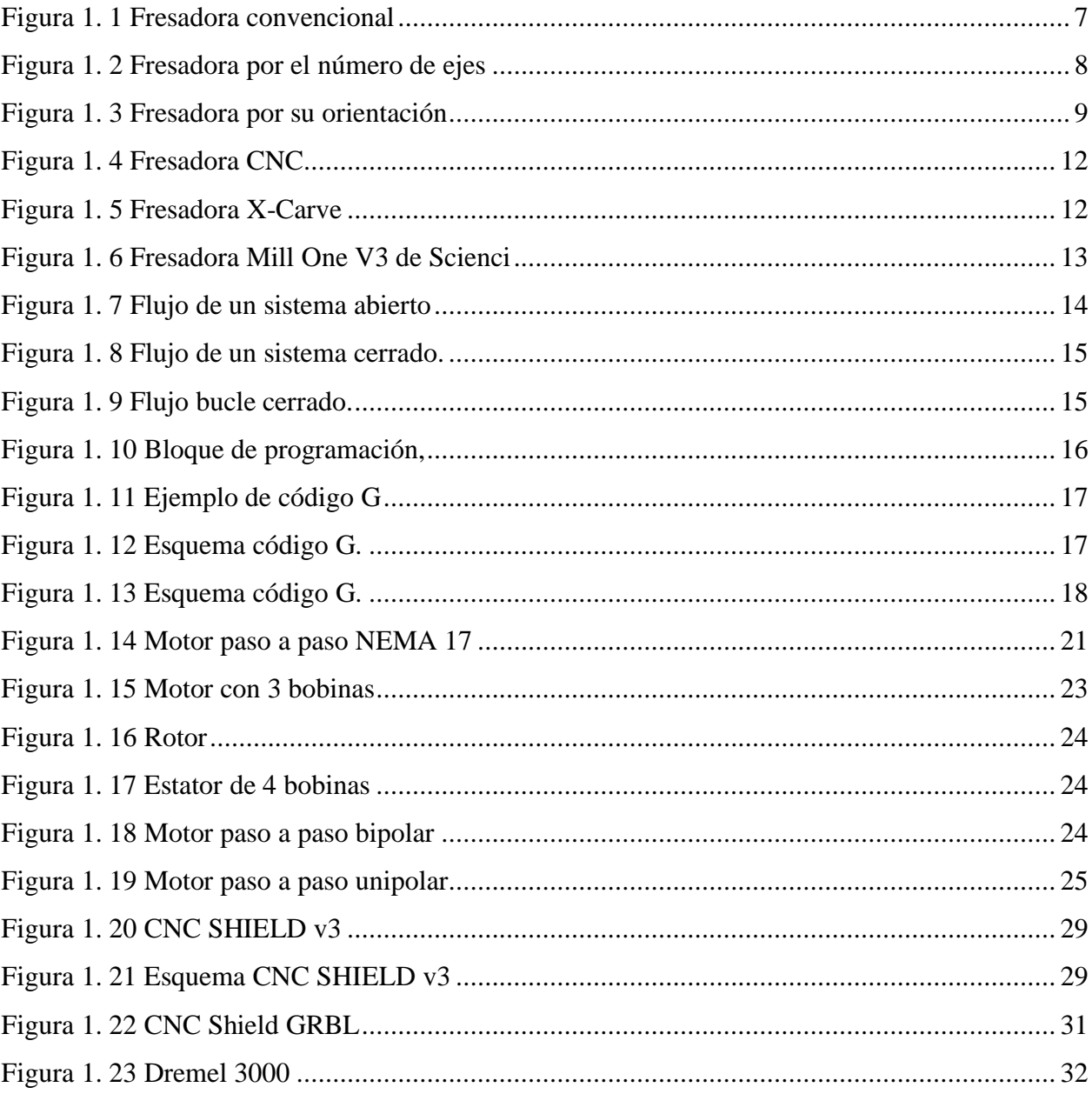

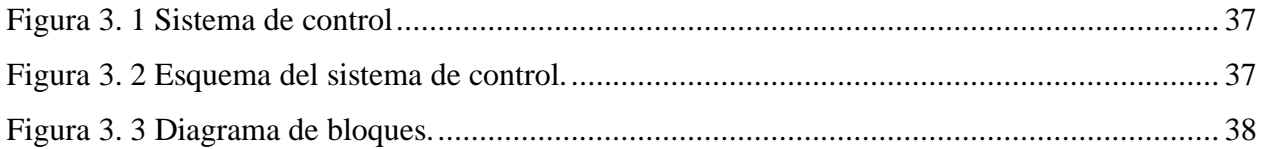

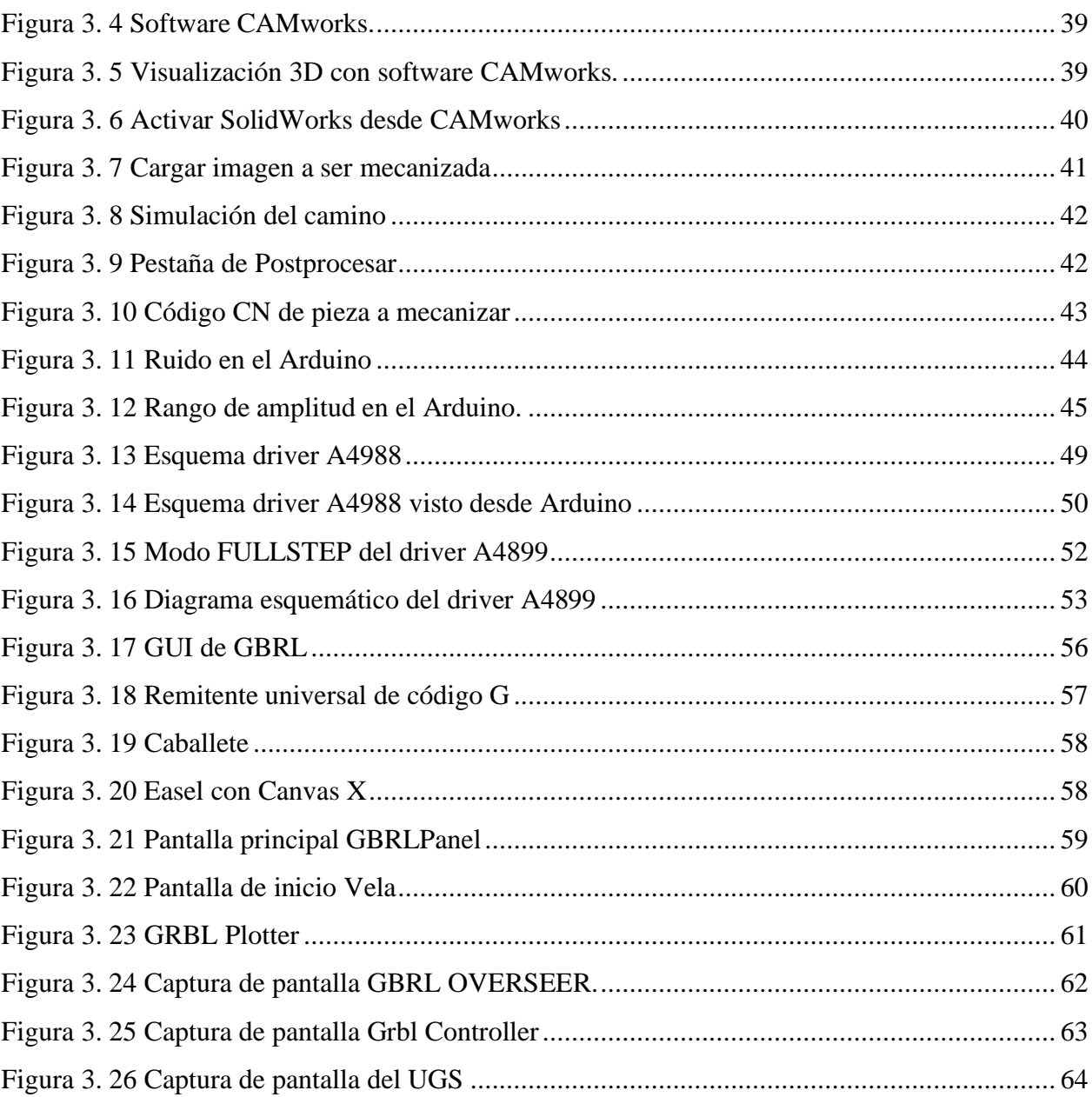

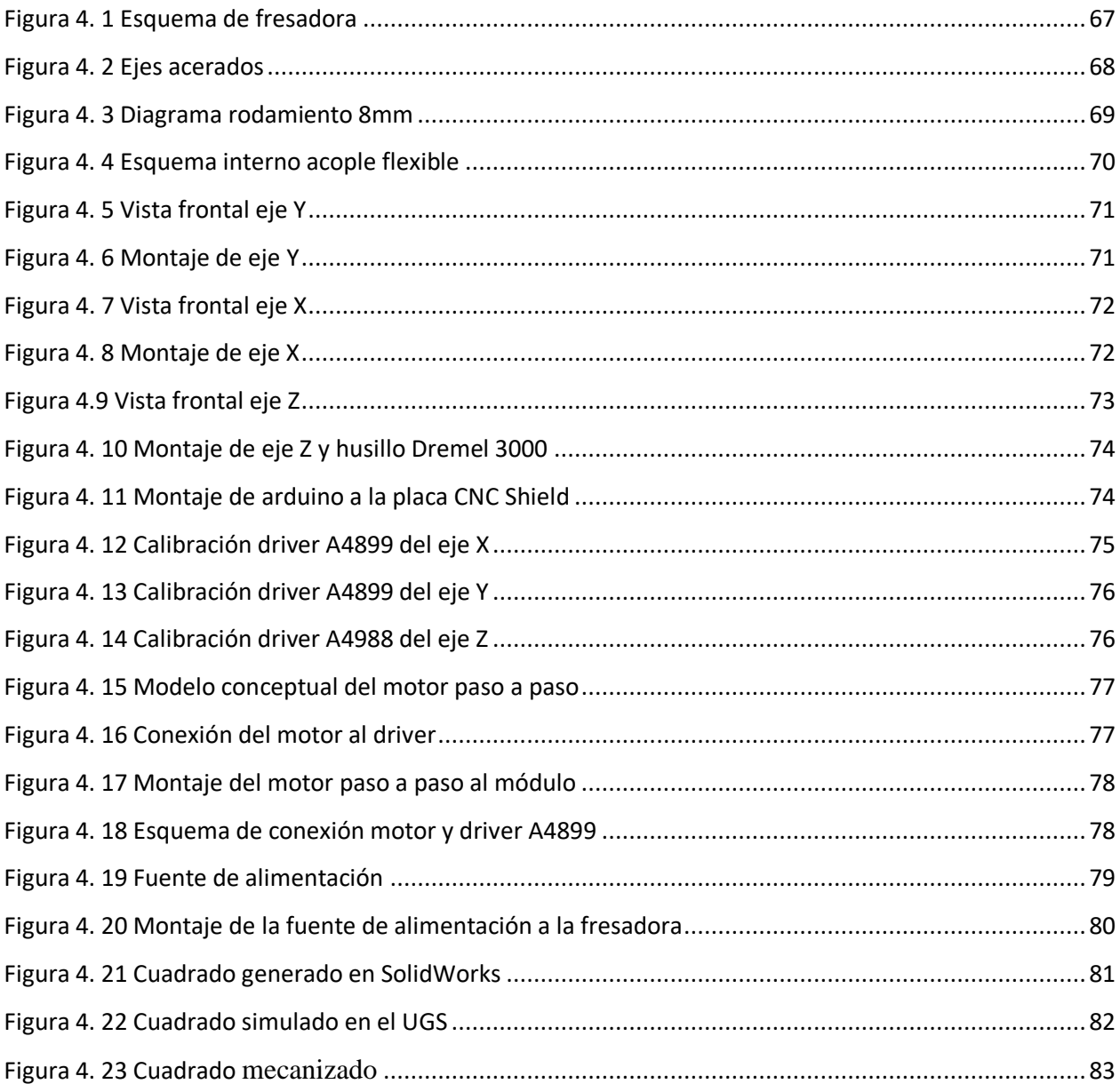

 $\mathsf{x}$ 

## **LISTA DE TABLAS**

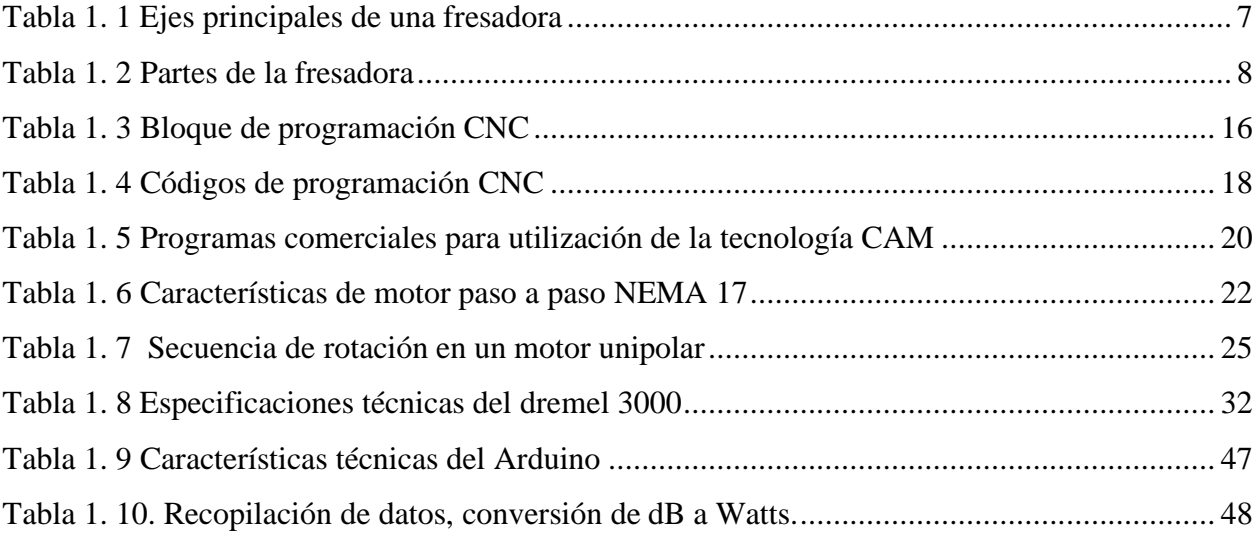

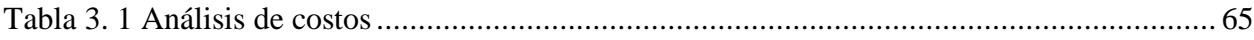

#### <span id="page-11-0"></span>**RESUMEN**

El proyecto trata del diseño y construcción de una fresadora CNC implementando tecnología CAM, la cual se realizó a través de una fresadora existente que se desmontó para automatizarla y cambiarle algunos componentes mecánicos y añadiendo componentes electrónicos como: un controlador (Arduino UNO) más un módulo CNC SHIELD y controladores A4988, así también se adjuntó componentes electromecánicos como los motores paso a paso que son los encargados de realizar el movimiento de la máquina de los cuales se controló su velocidad y posición para obtener un mecanizado por arranque de viruta por el movimiento de una fresa obteniendo figuras talladas, fresadas o caladas dependiendo de la broca que se utilice en el husillo, este trabajo es difícil hacerlo manualmente, con la implementación de la máquina CNC se proyecta que exista un crecimiento integral en el taller donde se realizó el proyecto. Para la creación inicial de las imágenes se probó varios programas de diseño CAM hasta adaptarse al más interactivo y amigable para el operario, posteriormente se elaboró un programa interprete de código G el cual se carga al *driver* para que ejecute el programa. Por último, se efectuó pruebas de funcionamiento cada eje por separado, en primer lugar, se trabajó con el eje horizontal longitudinal, después con el eje horizontal transversal y por último con el eje vertical (x,y,z) respectivamente, la fresadora trabajando correctamente y la cama de fresado se desplazándose libremente en la dirección requerida se realizó la calibración de cada motor paso a paso, ajuste de tornillos, realización de pruebas con diferentes brocas.

**Palabras claves:** CNC, CNC SHIELD, CAM, Arduino UNO, driver, código G

#### <span id="page-12-0"></span>**ABSTRACT**

The project deals with the design and construction of a CNC milling machine implementing CAM technology, which was carried out through an existing milling machine that was disassembled to automate and change some mechanical components and adding electronic components such as: a controller (Arduino UNO) plus a module SHIELD CNC and A4988 controllers, as well as electromechanical components such as stepper motors that are responsible for making the movement of the machine, which controlled its speed and position to obtain machining by chip removal by the movement of A milling cutter obtaining carved, milled or openwork figures depending on the bit used in the spindle, this work is difficult to do manually, with the implementation of the CNC machine it is projected that there will be an integral growth in the workshop where the project was carried out. For the initial creation of the images, various CAM design programs were tested until they were adapted to the most interactive and user-friendly one, then an interpreter program of G code was developed, which is loaded into the driver to execute the program. Finally, performance tests were carried out on each axis separately, firstly, the longitudinal horizontal axis was used, then the transverse horizontal axis, and finally the vertical axis (x, y, z) respectively, the milling machine working Correctly and the milling bed moving freely in the required direction, calibration of each stepper motor, adjustment of screws, testing with different bits was performed.

#### **Keywords:** CNC, CNC SHIELD, CAM, Arduino UNO, driver, G code

## **INTRODUCCIÓN**

## <span id="page-13-1"></span><span id="page-13-0"></span>**ANTECEDENTES DE LA SITUACIÓN OBJETO DE ESTUDIO**

Los avances científicos y tecnológicos en los últimos años y la evolución de la industria se basan en la innovación por adquirir sistemas y máquinas programables digitalmente e ir a la par con la automatización para llevar a cabo procesos de fabricación para que sean precisos y exactos.

Miguel García ingeniero de la Universidad Politécnica de Cartagena, a través de su tesis: "Diseño y fabricación de una fresadora CNC de 3 ejes para le mecanizado de PCB con plataformas de desarrollo abiertas", realiza una investigación sobre el uso de una máquina de control numérico por computador para ser utilizado en la fabricación de PCB. El estudio contempla una investigación documental, donde se analiza la viabilidad de crear un control automático para crear circuitos impresos para implementar en electrónica.

La recopilación tiene como objetivo crear un dispositivo de control numérico computarizado (CNC) sobre un programa CAD para fabricar piezas mecánicas.

Con este mismo fin, se analizó el trabajo para obtención del título de los ingenieros: Cruz O., Guerra E., Herrera R., Meza N., de la Universidad de El Salvador (mayo 2014), con su plan "Diseño y construcción de una fresadora con control numérico por computador para uso didáctico" es un estudio teórico y conceptual para construcción de una fresadora controlada por control numérico computarizado teniendo como objetivos identificar los procesos de maquinado de distintos tipos de materiales y correspondientes herramientas de corte.

Para este proyecto se puede construir la máquina con materiales y componentes que se puedan obtener en el mercado local, esto con el propósito de facilitar su reproducción y mantenimiento.

En base a estos 2 proyectos que se citó se puede mejorar procesos mediante tecnología CAM haciendo más fácil y viable la interacción del operador con la máquina y teniendo como resultado acabados de las piezas elegantes, optimizando el tiempo y costo de fabricación.

Es preciso indicar que a base de los mecanismos y estructuras que existen en el medio de la pequeña y mediana industria se puede mejorar estos procesos reemplazando materiales costosos y utilizando diseños asistidos por computador para crear piezas más económicas y de alta resistencia.

Debido a la variedad de mecanizados que se pueden realizar en las fresadoras actuales, al amplio número de máquinas diferentes entre sí, tanto en su potencia como en sus características técnicas, a la diversidad de accesorios utilizados y a la necesidad de cumplir especificaciones de calidad rigurosas, la utilización de fresadoras requiere de personal calificado profesionalmente, ya sea programador, preparador o fresador.

## <span id="page-14-0"></span>**PROBLEMA DE INVESTIGACIÓN: PRESENTACIÓN Y JUSTIFICACION**

El trabajo de investigación se enfocó en la implementación de una máquina de control numérico computarizado de una fresadora de madera en tres dimensiones, para la automatización de una herramienta capaz de realizar modelos de madera de alta calidad se necesitará: diseños, selección de los materiales, métodos de implementación, rigidez de la máquina y precisión. En la automatización de la máquina CNC se requiere un controlador que interprete los datos recibidos ya sea de una computadora o un microcontrolador, este controlador debe ser robusto, sistemas de protección y ser de bajo costo.

Con la evolución de la tecnología, existe el requerimiento de mejorar el proceso de manufactura, por lo cual la elaboración de una máquina CNC responde a una necesidad en particular que es el tallado y fresado de madera. Las máquinas de Control Numérico Computarizado (CNC) nos ofrecen diversas ventajas como son:

Mayor precisión y calidad de acabado, una máquina CNC tiene una calidad milimétrica, lo que le permite hacer diseños y cortes con mucha precisión. Una maquina CNC es automática y requiere muy poca asistencia, por lo cual un solo operario es capaz de manejar varias de ellas. En una maquina CNC es fácil controlar la calidad, puesto que realiza movimientos precisos y repetitivos.

### <span id="page-15-0"></span>**OBJETIVO GENERAL:**

• Implementar una fresadora CNC controlada mediante tecnología CAM.

## <span id="page-15-1"></span>**OBJETIVOS ESPECÍFICOS:**

- Desarrollar un algoritmo de control para automatizar la máquina fresadora CNC.
- Diseñar el control del sistema de desplazamiento para cada uno de los ejes $(x,y,z)$  con motores paso a paso y un microcontrolador.
- Ejecutar el montaje y alineación adecuado de la fresadora CNC incluyendo su sistema de control en cada una de las bases principales acorde a los estudios realizados de la máquina.
- Elaborar una aplicación para control de sistema el cual será conectado a través de cable serial.
- Realizar las pruebas de validación y funcionamiento para detectar y corregir fallas.

#### <span id="page-16-0"></span>**ALCANCE**

Para el proyecto se automatizará la máquina para implementar a nivel industrial y de fácil operación sin necesidad de personal capacitado que permitan mejorar y optimizar los niveles de productividad de esta manera lograr un desarrollo de bajo costo. El control de la máquina CNC debe ser terminado e implementado al finalizar el proyecto de grado.

Debido a que el proyecto se basa en la implementación del control CNC no se utilizaran cálculos de diseño mecánico de la máquina ya que se está utilizando un equipo existente creado de forma casera para cumplir con las necesidades del operador.

La implementación se realizará en el taller de nombre Muebles Castillo ubicado en el sur de Quito y será utilizado para mejorar el trabajo y producción teniendo como acabado de obras estéticas y precisas facilitando la producción de piezas de carpintería y ebanistería realizados con tecnología CAM para dar respuesta a un volumen más elevado de producción, mayor seguridad, rapidez y reducción de desechos.

## <span id="page-16-1"></span>**DESCRIPCIÓN DE LOS CAPÍTULOS**

#### Capítulo I

Fundamentación teórica: se detallan los componentes convenientes para la implementación del proyecto, así mismo las características principales de cada uno basándome en máquinas que existen comercialmente.

#### El Capítulo II

Marco metodológico: se hace relevancia a los métodos que se utilizaron para la elaboración e implementación del proyecto.

## El Capítulo III

Propuesta: este capítulo es el más importante porque es aquí donde desarrolle mi aporte hacia la elaboración e implementación del trabajo investigativo, contiene descripciones, gráficos, análisis de costos y tiempo empleado en el desarrollo.

## El Capítulo IV

Implementación. - se hace referencia al proceso de construcción, programación de software, pruebas de validación, funcionamiento y el análisis de resultados de la máquina ensamblada.

# **CAPÍTULO 1**

## <span id="page-18-1"></span><span id="page-18-0"></span>**FUNDAMENTACIÓN TEÓRICA**

En el presente capítulo se hará relevancia a cierta información sobre fresadoras y máquinas de control numérico computarizado, en la cual se analizan los fundamentos para desarrollar los diferentes sistemas mecánicos, eléctricos y de control a utilizar.

#### <span id="page-18-2"></span>**1.1 Fresado**

El fresado es un proceso para crear superficies planas o con forma, por arranque de viruta. En el fresado, la pieza se fija en la cama, permaneciendo fija o girando de manera controlada.

La herramienta, normalmente dotada de brocas que sirven para, tallado, grabado, calado va montada en un cabezal, que gira sobre su propio eje.

El movimiento relativo entre la herramienta girando y la pieza elimina el material según una trayectoria determinada de esta manera se puede extraer grandes volúmenes de material.

También se puede conseguir buenos acabados definiendo correctamente las herramientas y sus condiciones de corte.

### <span id="page-18-3"></span>**1.2 Fresadora**

Es una máquina de movimiento constante destinada al mecanizado de materiales por medio de una herramienta de corte llamada fresa a través de un juego de manivelas, una para el eje vertical (eje z) y otras dos para el eje horizontal (eje x, y) que sirve para desbastar, perforar, cortar, tallar y calar. (Schafer, 2013).

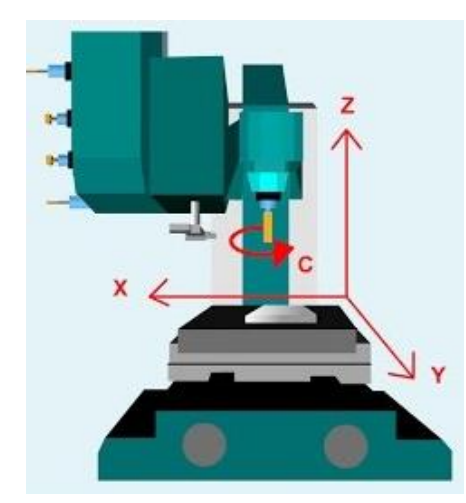

**Figura 1. 1 Fresadora convencional Fuente:(BIRTLH, 2018)**

<span id="page-19-0"></span>En estas máquinas, las manivelas accionan las partes móviles en forma manual para que la herramienta de corte se desplace linealmente en por lo menos tres ejes, que reciben el nombre de ejes principales:

<span id="page-19-1"></span>**Tabla 1. 1 Ejes principales de una fresadora**

| <b>EJES PRINCIPALES</b> | <b>DESCRIPCIÓN:</b>                                                                                                    |
|-------------------------|----------------------------------------------------------------------------------------------------|
| EJE X                   | Se mueve en el plano horizontal longitudinal de la<br>mesa de fresado, es horizontal y paralelo a la<br>superficie de sujeción de la pieza.                                                          |
| EJE Y                   | Se mueve en el plano horizontal transversal de la<br>mesa de fresado, forma un triedro (es la unión de 3<br>semirrectas que parten del mismo origen) de sentido<br>directo con los ejes $X \vee Z$ . |
| EJE Z                   | Se mueve verticalmente al cabezal de la máquina,<br>donde va montada la fresa, es el que posee la<br>potencia de corte y puede adoptar diferentes<br>posiciones según las posibilidades del cabezal. |

**Fuente: Elaborado por el autor.**

Si la fresadora dispone de una mesa fija, estos tres desplazamientos son ejecutados por el cabezal.

<span id="page-20-1"></span>**Tabla 1. 2 Partes de la fresadora**

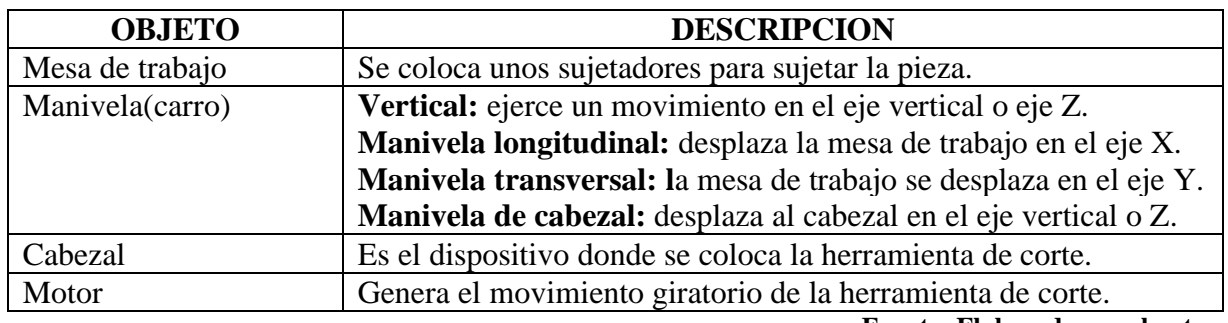

**Fuente: Elaborado por el autor.**

#### 1.2.1 Tipos de fresadoras

La clasificación puede ser por: número de ejes, orientación de la herramienta o sus características específicas.

• Por el número de ejes

El número de ejes determina las posibilidades de movimiento de la fresadora.

- a) **3 ejes:** Este tipo hace referencia a los ejes principales X, Y, Z.
- b) **4 ejes:** Incorpora los ejes del tipo anterior e incluye un accesorio dentro de la mesa de trabajo que da la posibilidad de girar la pieza a mecanizar.
- c) **5 ejes:** Este tipo tiene todas las características a la de cuatro ejes y además incorpora la posibilidad de rotar en cualquiera de los ejes.

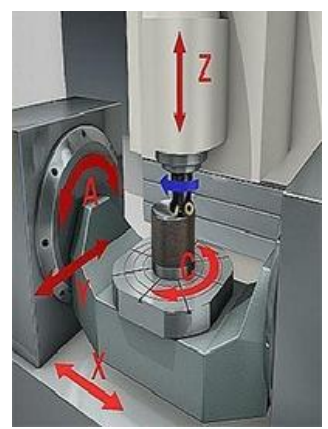

**Figura 1. 2 Fresadora por el número de ejes** 

<span id="page-20-0"></span>**Fuente: (Mecafenix, 2018)**

- Por la orientación de la herramienta
	- a) Vertical: el cabezal está colocado en el eje vertical, puede ser de banco fijo y de torreta.
	- b) Horizontal: como su nombre lo indica la herramienta se coloca en el eje horizontal.
	- c) Universal: Combina los dos tipos de fresadoras anteriores, ya que la herramienta se puede colocar tanto en horizontal como vertical.

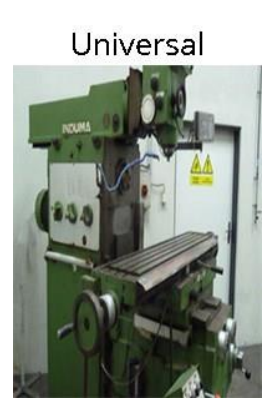

**Figura 1. 3 Fresadora por su orientación** 

**Fuente: (Mecafenix, 2018)**

- <span id="page-21-0"></span>• Por sus características específicas:
	- a) anuales: Consta de 3 ejes y sus movimientos para mecanizar se hacen de forma manual.
	- b) Puente móvil: En este tipo la mesa de trabajo se queda inmóvil y la herramienta es la que hace el trabajo.
	- c) Copiadora**:** Como su nombre lo indica este tipo se especializa por copiar los diseños de las piezas.
	- d) Circular: Esta fresadora tiene una mesa circular giratoria de un gran tamaño.
	- e) CNC: Estas fresadoras (control numérico por computadora) se utilizan a través de un programa en el cual se introducen todas las instrucciones de mecanizado y la máquina las ejecuta de manera automática.

#### <span id="page-22-0"></span>**1.3 Sistemas CNC (Computer Numeric Control)**

El control numérico es un sistema de automatización que se maneja para controlar varios tipos de máquinas o herramientas. Esta tecnología ha revolucionado la industria de manufactura con la utilización de software de diseño y distintos lenguajes de programación en la cual una computadora controla el movimiento de la mesa, el carro y el huesillo.

Los equipos CAM conllevan la eliminación de los errores del operador y del margen de error considerado en el trabajo manual, la reducción de los costes de mano de obra, presentan precisión constante y el uso óptimo previsto del equipo.

Las grandes máquinas cuentan con una computadora que forma parte del equipo, y la mayoría dispone de un sofisticado sistema de realimentación que monitorea y ajusta constantemente la velocidad y posición de la herramienta de corte. Las máquinas usadas en talleres admiten el uso de una computadora personal externa. El controlador CNC trabaja en conjunto con una serie de [motores](http://www.demaquinasyherramientas.com/soldadura/que-tener-en-cuenta-al-elegir-una-mesa-de-corte-por-plasma-parte-iii) (servomotores y motores paso a paso), así como [componentes](http://www.demaquinasyherramientas.com/soldadura/que-tener-en-cuenta-al-elegir-una-mesa-de-corte-por-plasma-seleccion-del-sistema-mecanico) de [accionamiento](http://www.demaquinasyherramientas.com/soldadura/que-tener-en-cuenta-al-elegir-una-mesa-de-corte-por-plasma-seleccion-del-sistema-mecanico) para desplazar los ejes de la máquina de manera controlada y ejecutar los movimientos programados. (Peters, 2012)

Se emplean sistemas CAD/CAM que generan el programa de maquinado de forma automática.

Para la realización de un programa de maquinado se pueden utilizar dos métodos:

- Programación manual: el programa se escribe por medio de razonamientos y cálculos que realiza un operario.
- Programación automática: los cálculos los realiza un computador, que suministra en su salida el programa para que la máquina siga las instrucciones; por esta razón recibe el nombre de programación asistida por computador.

El lenguaje máquina comprende todo el conjunto de datos que el control necesita para la mecanización de la pieza.

Al conjunto de datos que corresponde a una misma fase del mecanizado se le denomina bloque o secuencia, que se numeran para facilitar su búsqueda.

Una secuencia o bloque de programa debe contener todas las funciones geométricas, funciones máquina y funciones tecnológicas del mecanizado.

Los caracteres más usados comúnmente, regidos bajo la norma DIN 66024 y 66025 son, entre otros, los siguientes:

- N.- es la dirección corresponde al número de bloque o secuencia. A esta le acompaña un número de tres o cuatro cifras.
- G es la dirección proporcionada a las funciones iniciales. Se usan para el control del mecanizado, parada temporizada, trayectoria, correcciones, ciclos automáticos y programación.

### <span id="page-23-0"></span>**1.4 Fresadora CNC**

Cuando el fresado de piezas es más difícil demandará un mayor número de ejes cuya trayectoria no sea exclusivamente lineal, sino también rotatoria*;* allí es donde ingresa el concepto de CNC dando origen a una multiplicidad de ejes complementarios controlados de forma independiente y determinados por el movimiento de mesas giratoria y cabezales orientables*.* Esto produce una variedad de modelos de máquinas que posibilitan el mecanizado de la pieza por diferentes planos y ángulos de aproximación.

La fresadora consta de un control numérico computarizado que automatiza los movimientos para que estos no dependan de una persona, haciéndolos más rápidos y precisos.

Se programan la secuencia de movimientos a realizar y la fresadora CNC interpretan el código de programación y lo ejecutan en su debido momento.

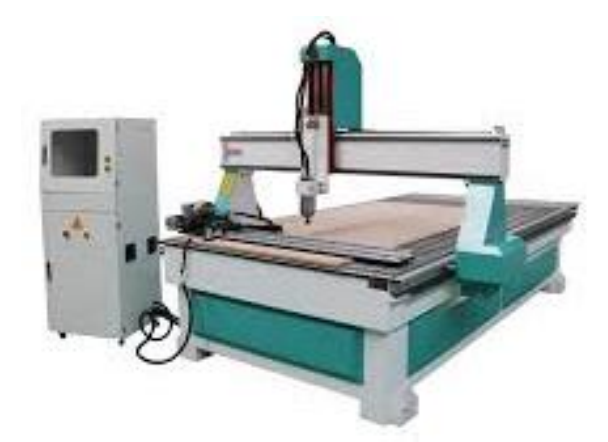

**Figura 1. 4 Fresadora CNC** 

**Fuente: (Metalúrgicas Carrión, 2019)**

<span id="page-24-0"></span>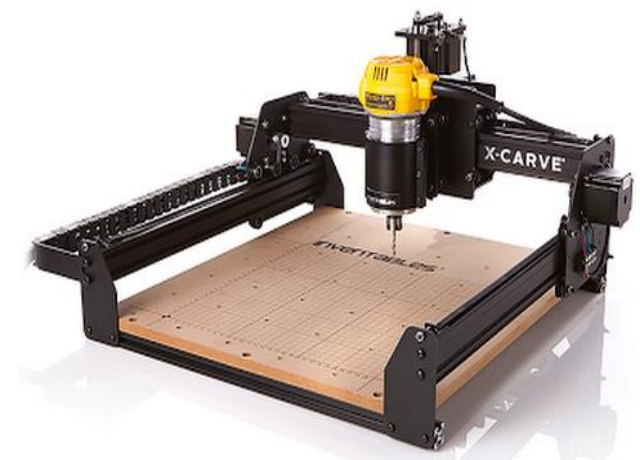

**Figura 1. 5 Fresadora X-Carve Fuente: (MatterHackers, 2019)**

<span id="page-24-1"></span>El X Carve de Inventables es un tallador 3D con un husillo DeWalt 611 y capaz de cortar sus diseños de madera, plástico y metales blandos. Compatible con bits de enrutador de 1/8" y 1/4" (MatterHackers, 2019).

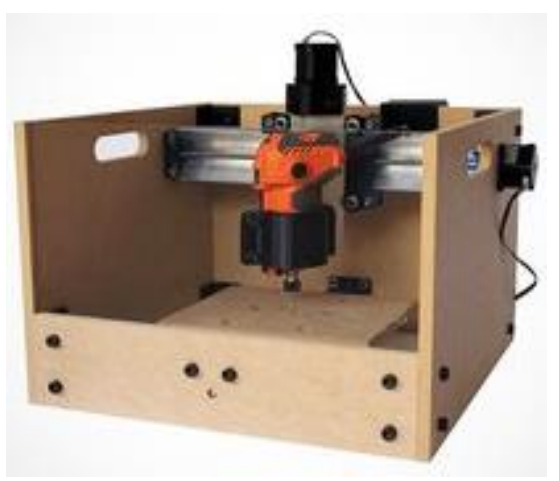

**Figura 1. 6 Fresadora Mill One V3 de Scienci Fuente: (Bedrich, 2018)**

<span id="page-25-0"></span>La Sienci Mill One V3 se presenta como un kit con componentes electrónicos "*plug and play*", muros de tableros DM precortados para la estructura, opera a través de la aplicación web de la empresa [CAMLab.](http://camlab.sienci.com/camlab) Moto, la máquina de corte que funciona con *javascript* basada en *Kiri*, usa CAMLab. Se conecta a través de *usb* a la Mill One e inicia sesión en la *url* de CAMLab. Desde ahí se importa archivos y configura dimensiones, herramientas de corte y algunos otros parámetros antes de enviar el trabajo directamente a la máquina (Bedrich, 2018).

Las fresadoras y los *router* CNC cortan de manera precisa maderas, metales y otros materiales. Los kits CNC DIY se lanzaron con el fin de reducir los costos. Estos condensan las máquinas CNC en proyectos de paquete plano, que dan como resultado herramientas de alta calidad aptas para tallar y cortar en relativamente poco tiempo. También hay disponibles diversas máquinas CNC de escritorio semiensambladas o ensambladas compactas. (Bedrich, 2018)

#### 1.4.1 Funcionamiento de la fresadora CNC

La función básica del CNC es la de controlar los desplazamientos de la mesa, los carros y el husillo a lo largo de sus respectivos ejes mediante datos numéricos. Estos incluyen los ejes principales y complementarios, el sistema de transmisión, los sistemas de sujeción de la pieza.

Este control lo efectúa un software que se suministra con la fresadora y que está basado en alguno de los lenguajes de programación numérica CNC, como ISO, HEIDENHAIN, Fagor, Fanuc, SINUMERIK y Siemens. Este software contiene números, letras y otros símbolos, por ejemplo, los códigos G y M que se codifican en un formato apropiado para definir un programa de instrucciones capaz de desarrollar una tarea concreta. (Fernandez, 2013).

Las fresadoras CNC son muy similares a las manuales y se componen de las mismas partes móviles, la mesa, el cabezal de corte, el husillo y los carros de desplazamiento lateral y transversal, la computadora controla la posición y velocidad de los motores que accionan los ejes de la máquina de esta manera se puede hacer movimientos como círculos, líneas diagonales y figuras complejas tridimensionales como las que se requieren para el maquinado de moldes y troqueles.

1.4.2 Tipos de sistemas de control. CNC

La máquina CNC puede ser de bucle abierto o bucle cerrado.

• **Sistema de bucle abierto:** El sistema no tiene forma de saber el resultado de un proceso en tiempo real porque no posee retroalimentación, es por eso que no sabe si la orden dada por la máquina fue realizada correctamente y no puede realizar medidas correctivas en caso de algún error, tal que se puede producir imprecisión. Este sistema no suele ser usado en las máquinas industriales, puesto que nunca es constante la fuerza de corte y la carga de una herramienta.

<span id="page-26-0"></span>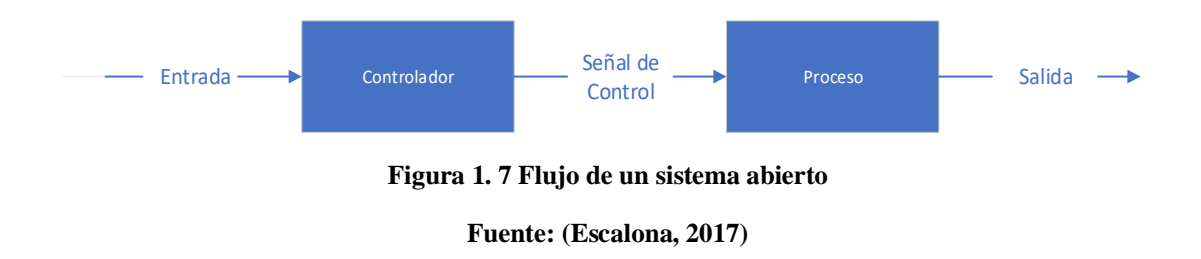

• **Sistema de bucle cerrado:** En este sistema existen dispositivos de retroalimentación que controlan el resultado generado por una orden de la máquina y cualquier error en el resultado es corregido, de esta manera se puede lograr una alta precisión.

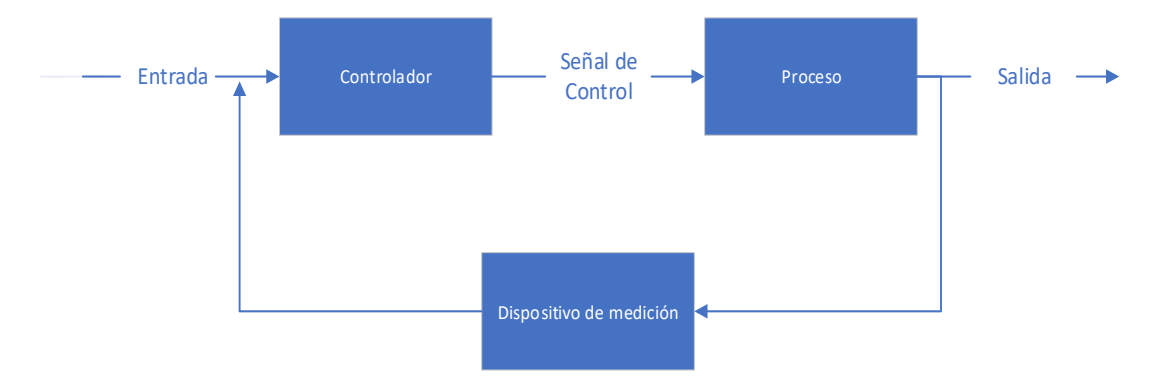

<span id="page-27-0"></span>**Figura 1. 8 Flujo de un sistema cerrado.**

**Fuente: (Escalona, 2017)**

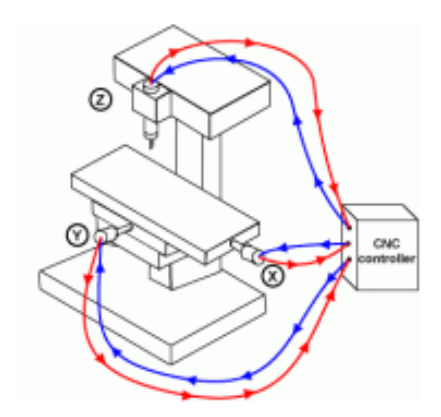

**Figura 1. 9 Flujo bucle cerrado.**

**Fuente: (Cieszel, 2017)**

<span id="page-27-1"></span>1.4.3 Programación CNC

El término control numérico se debe a que las órdenes dadas a la máquina son indicadas mediante códigos numéricos. A cada orden se le denomina *block* o bloque de programa.

De manera general cada bloque tiene la siguiente estructura:

a) Número de bloque (número de línea de programa)

b) Código de orden de configuración (función de maquinado)

c) Parámetros de la función de maquinado (parámetros complementarios y coordenadas x, y, z ).

d) Comentarios

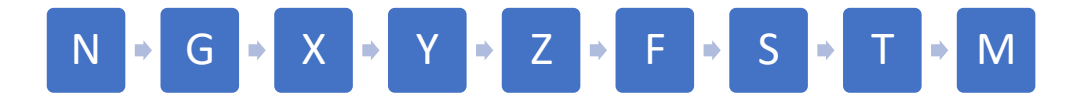

#### **Figura 1. 10 Bloque de programación,**

**Elaborado por: Autor**

<span id="page-28-1"></span><span id="page-28-0"></span>**Tabla 1. 3 Bloque de programación CNC**

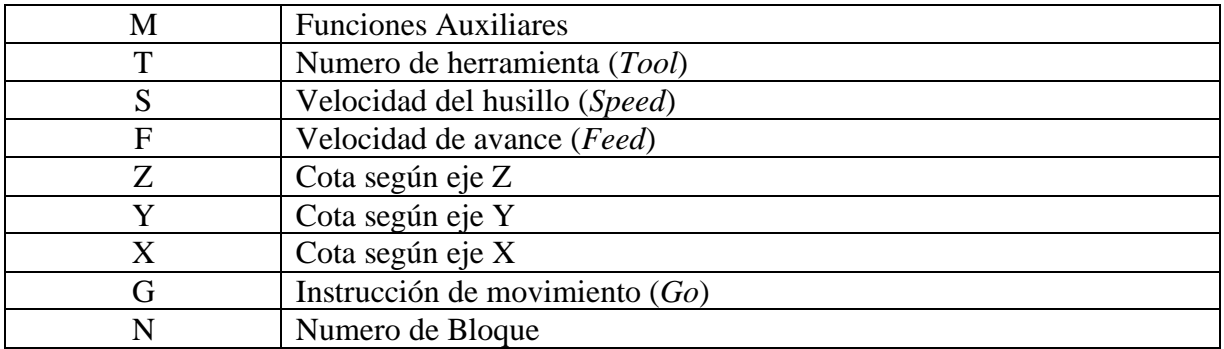

**Fuente: Elaborado por el autor.**

Dentro de cada bloque debe mantenerse este orden. Sin embargo, no es necesario que estén presentes todos los ítems. Se puede programar en sistema métrico (mm) o en pulgadas.

Por ejemplo, para indicarle a la máquina que mueva la herramienta describiendo un cuadrado de 10 [mm] por lado se le darían los siguientes códigos:

| G90 G71       | (cotas absolutas referidas al punto 0,0; Programación en mm) |
|---------------|--------------------------------------------------------------|
| G00 X0.0 Y0.0 | (posicionamiento rápido lineal al punto 0,0 del plano XY)    |
| G01 X10.0     | (movimiento lineal de 10mm en la dirección X positiva)       |
| G01 Y10.0     | (movimiento lineal de 10mm en la dirección Y positiva)       |
| G01 X0.0      | (movimiento lineal de 10mm en la dirección X negativa)       |
| G01 Y0.0      | (movimiento lineal de 10mm en la dirección Y negativa)       |
|               |                                                              |

**Figura 1. 11 Ejemplo de código G** 

**Fuente: (Peters, 2012)**

<span id="page-29-0"></span>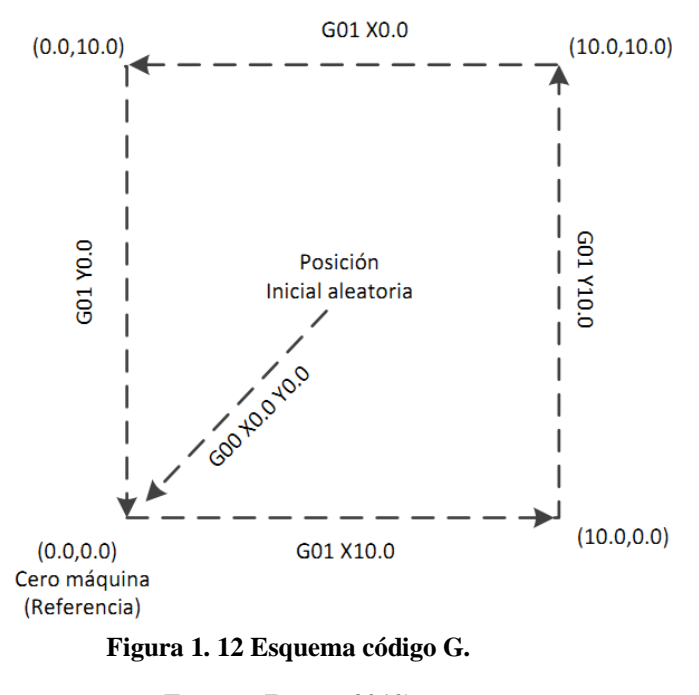

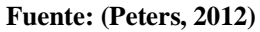

<span id="page-29-1"></span>Entre estos componentes se encuentra el CNC, que es una computadora que regula los movimientos de la fresadora a través del software de programación.

<span id="page-30-1"></span>**Tabla 1. 4 Códigos de programación CNC**

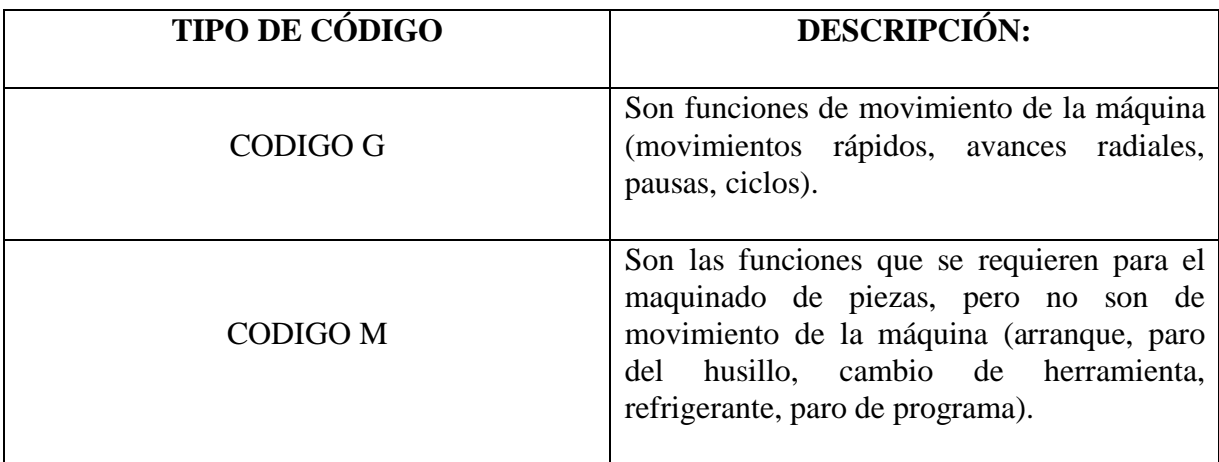

**Fuente: Elaborado por el autor.**

El modo básico de comunicarse con la máquina herramienta es a través de los elementos que forman la estructura de un bloque de instrucciones, en donde cada uno de los caracteres alfanuméricos tiene un significado y una representación propia.

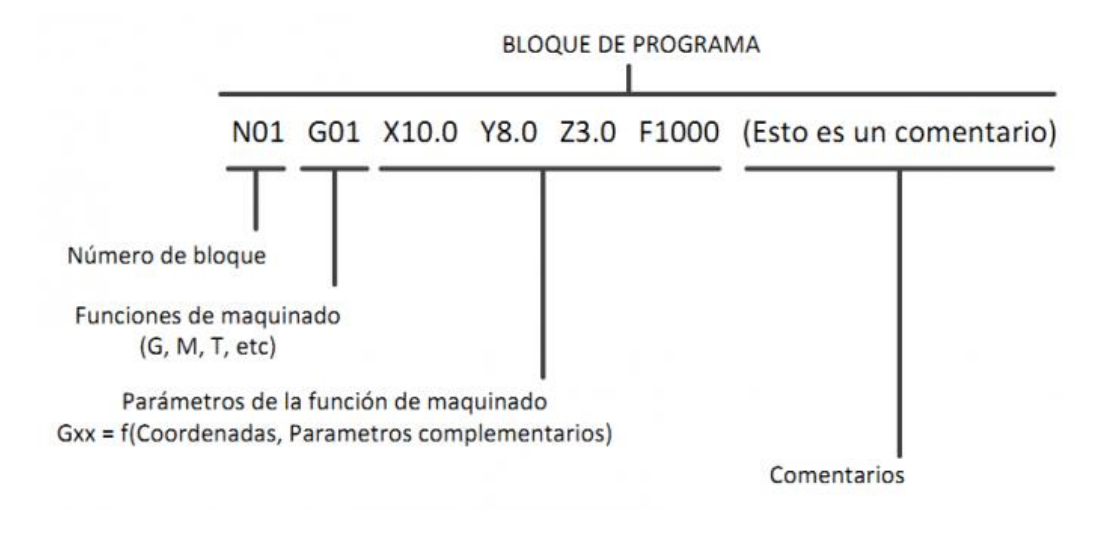

<span id="page-30-0"></span>**Figura 1. 13 Esquema código G.** 

**Fuente: (Peters, 2012)**

Para operar y programar este tipo de máquinas se necesita operaciones de mecanizado en equipo convencional, conocimientos elementales de matemática, dibujo técnico y manejo de instrumentos de medición.

En la actualidad el uso de programas CAD (diseño asistido por computadora) y CAM (fabricación asistida por computadora) son un complemento casi obligado de toda máquina CNC, por lo que, la manufactura de una pieza implica la combinación de tres tipos de software:

- 1. CAD: realiza el diseño de la pieza.
- 2. CAM: calcula los desplazamientos de los ejes para el maquinado de la pieza y agrega las velocidades de avance, velocidades de giros y diferentes herramientas de corte.
- 3. Software de control (incluido con la máquina): recibe las instrucciones del CAM y ejecuta las órdenes de desplazamiento de las partes móviles de la fresadora de acuerdo con dichas instrucciones.

#### <span id="page-31-0"></span>**1.5 Sistemas CAD/CAM**

Según la Universidad de Zaragoza (2018), "las siglas CAM corresponden al acrónimo de *computer aided manufacturing* que traducido significa: diseño y manufactura asistida por computador y las siglas CAD-acrónimo de *computer aided design*".

Es la tecnología en la cual se utilizan los computadores para mejorar el diseño, fabricación y desarrollo de los productos. Éstos pueden elaborarse con mayor rapidez, precisión y menor costo, con la aplicación adecuada de la tecnología informática y las máquinas herramientas automatizadas con control numérico computarizado (CNC). (García, 2006)

El sistema es utilizado en computadores para tareas técnicas en fabricación y montaje, como la elaboración de planos de mecanizado, planos de amarre y de herramientas, incluyendo la programación CNC. El principal objetivo del CAM es proporcionar una serie de herramientas para completar la geometría CAD con el contenido tecnológico exacto para que la pieza se pueda fabricar.

La primera aplicación del CAM fue la programación de piezas por control numérico este sistema permite programar dichas máquinas *off-line* (fuera de línea), sin interrumpir su trabajo. Esta ventaja que supone este tipo de programación es posible aplicarla en la para control de robots y de PLC. (Brosed, 2010).

Las ventajas de la codificación de instrucciones son las siguientes:

- Interfaz fácil de manejar.
- El operador indica gráficamente las trayectorias que quiere sobre un modelo CAD.
- El código es generado automáticamente
- El usuario indica las superficies a mecanizar, herramientas a utilizar y otros datos

Los programas CAM más conocidos son: SolidCAM, CAMWorks, CATIA, entre otros existentes en el mercado como libres o pagados.

#### <span id="page-32-0"></span>**Tabla 1. 5 Programas comerciales para utilización de la tecnología CAM**

**Fuente: Elaborado por el autor.**

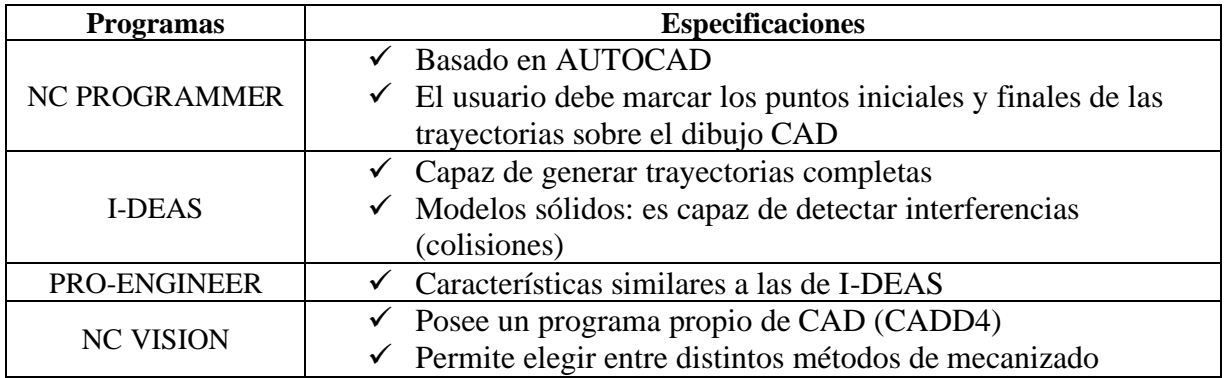

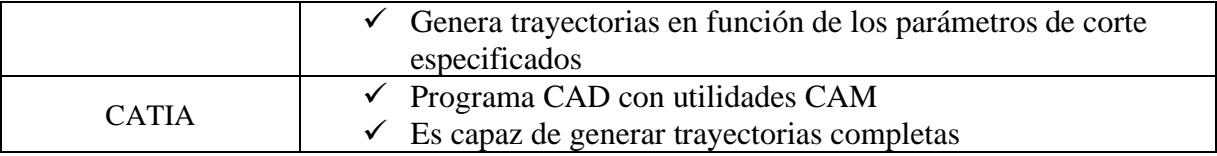

#### <span id="page-33-0"></span> **1.6 Motores paso a paso**

Los motores paso a paso se usan ampliamente en máquinas didácticas CNC. La principal ventaja de usar motores paso a paso en este tipo de diseño es que el motor es de circuito abierto, ya que facilita el control del motor.

Un motor paso a paso es un transductor de características electromecánicas que permite la conversión de energía e información en movimiento. Su poder es digital o impulsivo, y su movimiento de rotación es incremental (Yeadon, 2001).

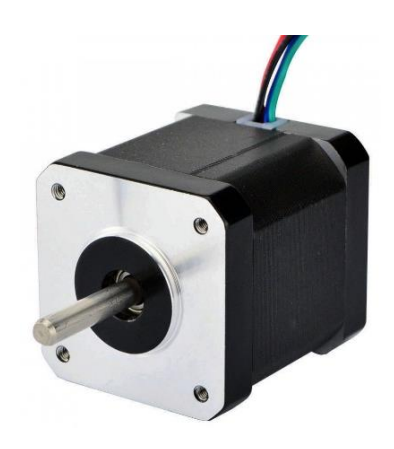

**Figura 1. 14 Motor paso a paso NEMA 17** 

**Fuente: (Geeks, 2019)**

<span id="page-33-1"></span>Este motor paso a paso NEMA 17 es bipolar, tiene un ángulo de paso de 1,8º (200 pasos por vuelta) y cada bobinado es de 1,2A a 4 V, capaz de cargar con 3.2 [kg/cm] (44 oz/in).

Es un motor muy robusto ampliamente utilizando en impresoras 3D caseras, aunque este es ligeramente más potente del recomendado para garantizar la mejor fiabilidad.

| <b>NEMA 17</b> | Tamaño: 42.3×48mm, sin incluir el eje (NEMA 17) |
|----------------|-------------------------------------------------|
|                | Peso: 350 gramos (13 oz)                        |
|                | Diámetro del eje: 5 mm "D"                      |
|                | Longitud del eje: 25 mm                         |
|                | Pasos por vuelta: 200 (1,8º/paso)               |
|                | Corriente: 1.2 Amperios por bobinado            |
|                | Tensión: 4 V                                    |
|                | Resistencia: 3.3 Ohm por bobina                 |
|                | Torque: 3.2 kg/cm (44 oz-in)                    |
|                | Inductancia: 2.8 mH por bobina                  |

<span id="page-34-0"></span>**Tabla 1. 6 Características de motor paso a paso NEMA 17**

**Fuente: Elaborado por el autor.**

1.6.1 Principio de funcionamiento

Los motores P-P se presentan en dos variedades, de imán permanente y relutancia variables.

Si el estator del motor tiene tres bobinas, conectadas al terminal común C, a todas las bobinas, será probablemente un motor P-P de reluctancia variable. El conductor común se conecta habitualmente al borne positivo y las bobinas son alimentadas siguiendo una secuencia consecutiva.

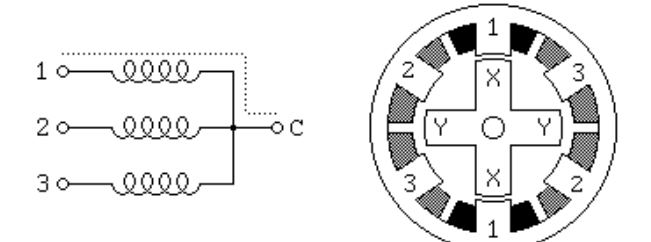

**Figura 1. 15 Motor con 3 bobinas Fuente: (Jones, 2001)**

<span id="page-35-0"></span>Estos motores no contienen imanes permanentes. El estator es similar a un motor de c.c. de escobillas, sin embargo, el rotor sólo consta de hierro laminado. El par se produce como resultado de la atracción entre las bobinas y el rotor férrico. El rotor forma un circuito magnético con el polo del estator.

La reluctancia de un circuito magnético es el equivalente magnético a la resistencia de un circuito eléctrico. Cuando el rotor está alineado con el estator el hueco entre ambos es muy pequeño y en este momento la reluctancia está al mínimo (Rashid, 2003).

La inductancia del bobinado también varía cuando el rotor gira. Cuando el rotor está fuera de la alineación, la inductancia es muy baja, y la corriente aumentará rápidamente (Chapman, 2012). Cuando el rotor se alinea con el estator, la inductancia será muy grande. Esta es una de las dificultades de manejar un motor de esta clase.

Los motores P-P de imán permanente son los más usados en robótica. Básicamente, están constituidos por un rotor sobre el que van aplicados distintos imanes permanentes, y por un cierto número de bobinas excitadoras bobinadas en su estator. Así, las bobinas son parte del estator y el rotor es un imán permanente. Toda la conmutación (o excitación de las bobinas) debe ser externamente manejada por un controlador.
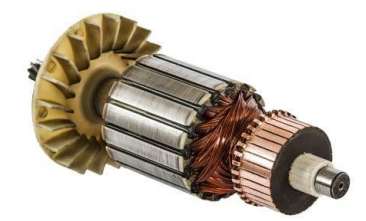

**Figura 1. 16 Rotor Fuente: (123RF, 2019)**

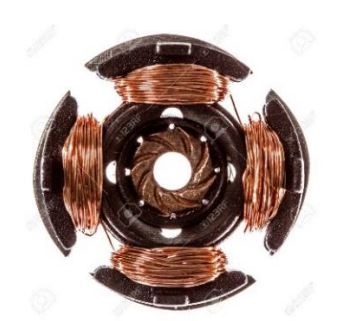

**Figura 1. 17 Estator de 4 bobinas Fuente: (123RF, 2019)**

- 1.6.2 Tipos de motores paso a paso de imán permanente
	- Bipolar: Estos tienen generalmente cuatro cables de salida. Necesitan ciertos trucos para ser controlados, debido a que requieren del cambio de dirección del flujo de corriente a través de las bobinas en la secuencia apropiada para realizar un movimiento. Esto hace que la controladora se vuelva más compleja y costosa. Su uso no es tan común como en el caso de los de tipo unipolar

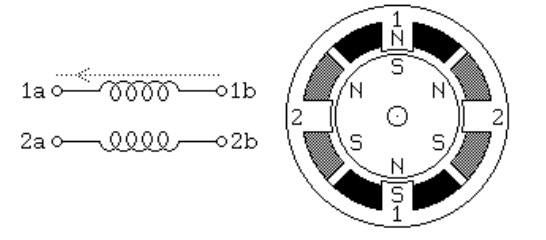

**Figura 1. 18 Motor paso a paso bipolar** 

**Fuente: (Jones, 2001)**

• Unipolar: Estos motores suelen tener 8, 6 o 5 cables de salida, dependiendo de su conexionado interno. Este tipo se caracteriza por ser más simple de controlar

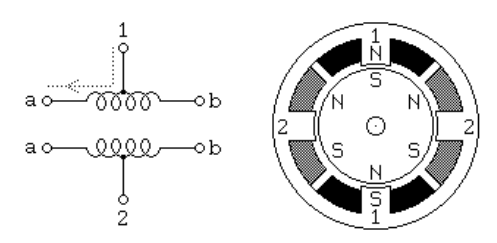

**Figura 1. 19 Motor paso a paso unipolar** 

**Fuente: (Jones, 2001)**

1.6.3 Secuencias para manejar motores paso a paso Unipolares

La variación de la dirección del campo magnético creado en el estator producirá movimiento de seguimiento de parte del rotor del [imán](https://es.wikipedia.org/wiki/Im%C3%A1n_(f%C3%ADsica)) permanente, el cual intentará alinearse con el campo magnético [inducido](https://es.wikipedia.org/wiki/Inducido) por las [bobinas](https://es.wikipedia.org/wiki/Bobina) que excitan los [electroimanes](https://es.wikipedia.org/wiki/Electroim%C3%A1n) (en este caso A y B). Vcc es la alimentación de [corriente continua.](https://es.wikipedia.org/wiki/Corriente_continua)

## **Tabla 1. 7 Secuencia de rotación en un motor unipolar**

Paso Terminal 1 Bobina A

Terminal 2 Bobina A Terminal 1 Bobina B

Terminal 2 Bobina B

Paso  $1 + Vcc$  -Vcc

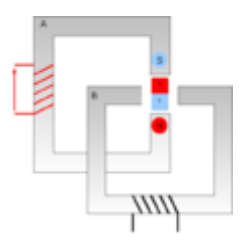

Imagen

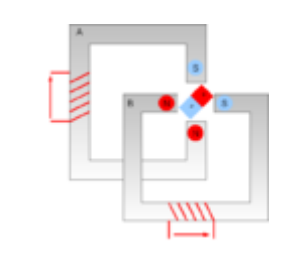

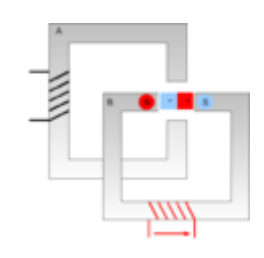

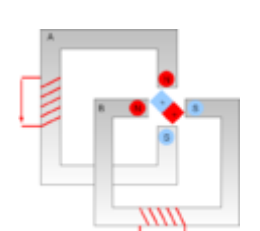

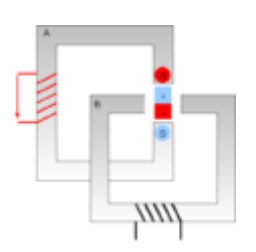

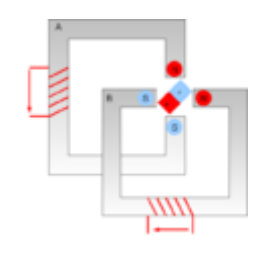

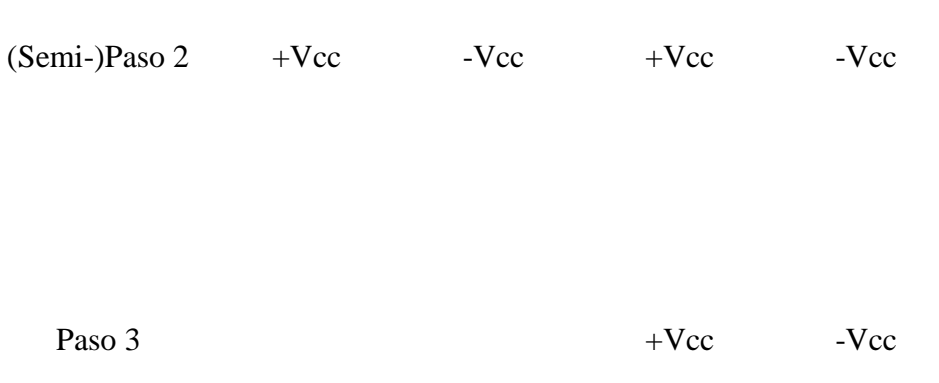

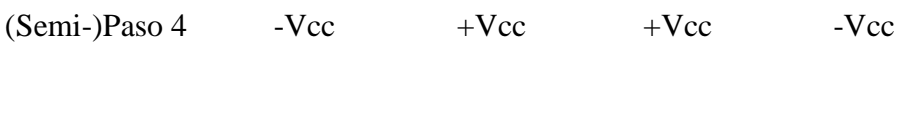

Paso  $5$  -Vcc  $+Vcc$ 

 $(Semi-)Paso 6$  -Vcc +Vcc -Vcc +Vcc +Vcc

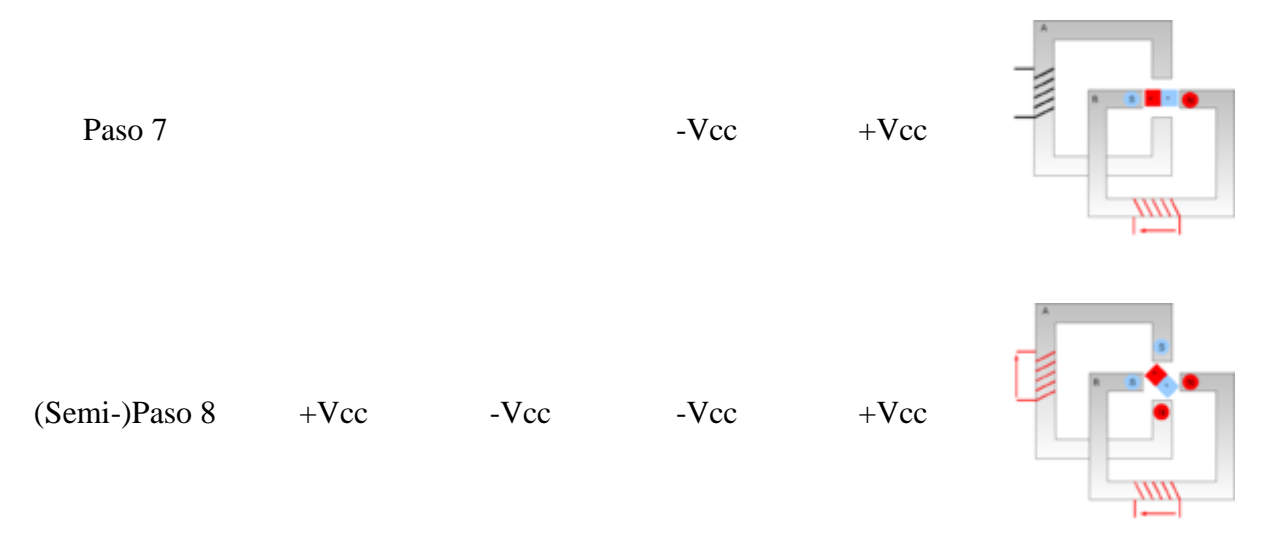

**Fuente. (Liptak, 2005)**

# 1.6.4. Características comunes de los motores paso a paso}

Estos motores no se caracterizan únicamente por su voltaje. Las siguientes magnitudes caracterizan a un determinado motor P-P:

- **Voltaje** (Potencial eléctrico, expresado en voltios [V]): éste se halla directamente impreso sobre la unidad o se especifica en su hoja de características (Boylestad, 2003).
- **Resistencia** (oposición que encuentra la corriente a su paso por un circuito eléctrico cerrado[Ω]): La resistencia por bobina determina la corriente del estator y, por tanto, afecta a la curva característica del par y a la velocidad máxima (Edminister, 1997).

Para conseguir un arranque suave y preciso, es recomendable comenzar con una frecuencia de pulso baja y gradualmente ir aumentándola hasta la velocidad deseada sin superar la máxima tolerada. El giro en inversa debería también ser realizado previamente bajando la velocidad de giro y luego cambiar el sentido de rotación. (Bertomeu, 2015)

Según (Conti, 2005), "se deben vencer ciertas inercias, el tiempo de duración y la frecuencia de los pulsos aplicados debido a que los motores paso a paso son dispositivos mecánicos".

El motor debe alcanzar el paso antes de que la próxima secuencia de pulsos comience. Si la frecuencia de pulsos es muy elevada, el motor puede reaccionar en alguna de las siguientes formas:

- Puede que no realice ningún movimiento.
- Puede comenzar a vibrar, pero sin llegar a girar.
- Puede girar erráticamente.
- Podría girar en sentido opuesto.

Este tipo de motores es muy interesante para aquellas aplicaciones en las que se necesita tener un control del movimiento del motor (conocer cuánto se ha desplazado el motor) sin necesidad de tener que añadir ningún tipo de *encoder*. (Muñoz)

Las desventajas encontradas en la utilización de este tipo de motor son:

- La necesidad de emplear un *encoder* para situar el motor en la posición inicial antes de arrancar el motor, ya que nunca se puede saber hacia dónde se encuentra orientado el eje al inicio.
- Si se quiere mover el motor un número de grados determinado, es necesario hacer pasar al motor por todos los pasos anteriores a esa posición. En estas situaciones, el uso de un servo es más eficiente, ya que en todo momento se puede situar el motor en la posición requerida y con una única orden, la señal PWM adecuada.

# **1.7 CNC SHIELD v3**

Este módulo permite automatizar la CNC de manera rápida, al unir la placa a la tarjeta Arduino UNO, a los *drivers* [A4988](http://www.naylampmechatronics.com/drivers/63-driver-pololu-a4988.html) y una fuente de alimentación, a su vez consta de un diseño modular y *OpenSource*. compatible con *GRBL*, *Firmware OpenSource* para Arduino que convierte código-G en comandos para motores paso a paso (Castrillo1a).

Sirve para desarrollar proyectos como router CNC, cortadora láser y brazos robóticos.

Este *shield* puede ser usado con los *drivers* Pololu A4988 (Allegro) o los DRV8825 (Texas Inst.), el A4988 puede manejar motores paso a paso de hasta 2A por bobina y *microstepping* de 1/16, el driver DRV8825 es más versátil pues ofrece hasta 2.5A por bobina y *microstepping* de hasta 1/32 (Mechatronics, 2018).

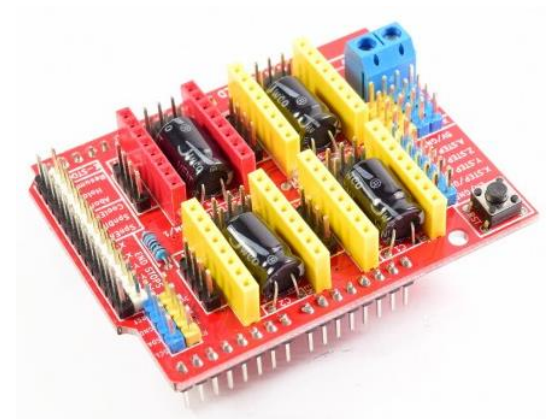

**Figura 1. 20 CNC SHIELD v3** 

**Fuente: (Mechatronics, 2018)**

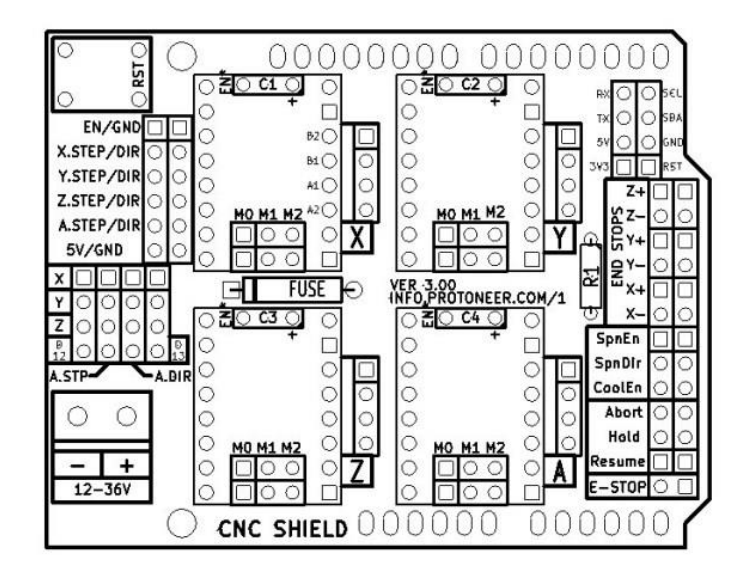

**Figura 1. 21 Esquema CNC SHIELD v3** 

**Fuente: (Mechatronics, 2018)**

### 1.7.1 Especificaciones técnicas del CNC SHIELD v3

- Utiliza un voltaje de potencia que va desde los 12[V] hasta los 36[V].
- La tarjeta puede soportar 4 Ejes  $(X, Y, Z, Y)$  duplicar uno de los anteriores o crear un eje a medida con los pines D12 y D13).
- Consta de 6 fines de carrera en total.
- Está diseñado para *drivers* Pololu A4988 o DRV8825.
- Jumpers para elegir el *microstepping* de los *drivers*.
- Diseño compacto
- Los motores se pueden conectar usando *header* o *molex* hembra de 4 pines.

# **1.8 GRBL**

Es una librería para Arduino, se carga el firmware usando el ejemplo *grblUpload* dentro de la librería.

Una vez cargada la librería Grbl al Arduino usando el IDE de la tarjeta, conectarse a Grbl es relativamente fácil.

También funciona de manera óptima con otros programas de puerto serie, como CoolTerm (es una aplicación de terminal de puerto serie simple) o PuTTY (es un cliente SSH, Telnet con licencia libre), lo que puede variar es el número de instrucciones o comandos.

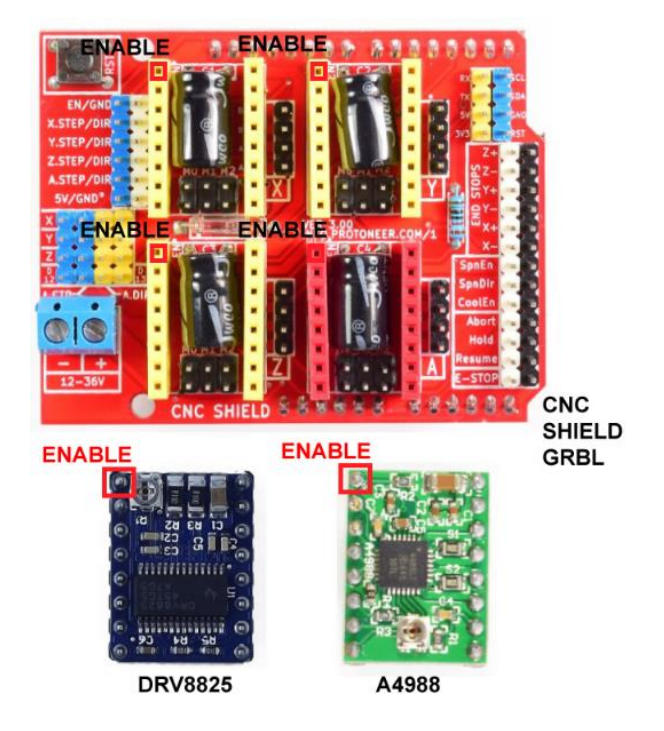

**Figura 1. 22 CNC Shield GRBL**

# **1.9 DREMEL**

Es una herramienta universal con complementos y accesorios intercambiables que permite realizar tareas meticulosas que requieren de un acabado perfecto como tallado, calado, grabado, lijado, perfilado o pulido.

Posee un ventilador y conductos laterales, que no se recalienta al momento de usarla, tiene un bajo nivel de ruido y vibraciones.

Tiene un diseño simétrico y la carcasa ligera que una empuñadura fuerte y ajustada para un uso sencillo y sin fatiga. (Dremel, 2019)

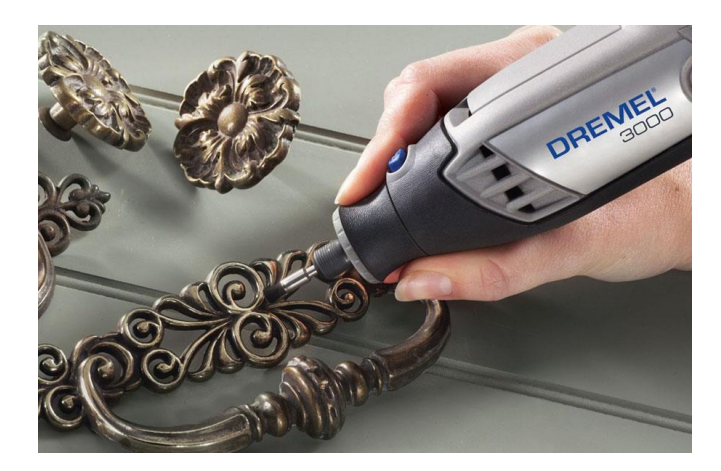

**Figura 1. 23 Dremel 3000** 

**Fuente: (Dremel, 2019)**

# **Tabla 1. 8 Especificaciones técnicas del Dremel 3000**

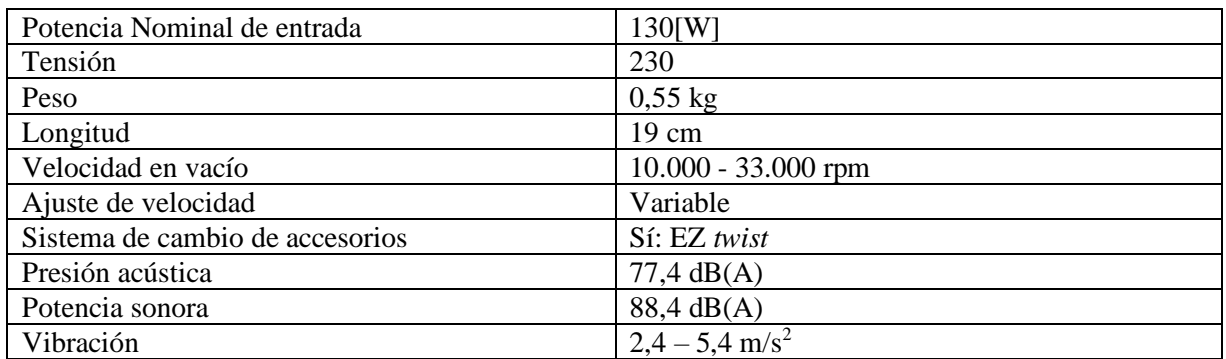

**Fuente: Elaborado por el autor.**

# **CAPÍTULO 2.**

# **MARCO METODOLÓGICO**

En este capítulo se emplean los aspectos metodológicos y prácticos con los cuales se realizará el diseño e implementación de la fresadora CNC, además se presenta el tipo de investigación previo al desarrollo del proyecto, que tiene como objetivo proporcionar un modelo de verificación adecuado para contrarrestar hechos con teorías y su forma es la de una estrategia que determina las operaciones necesarias para implementarlo.

En la ejecución de este proyecto se utilizó diversos métodos de investigación como la búsqueda de conocimiento y las diversas premisas que sustentan el estudio además de una metodología aplicada o empírica, la cual se refiere al estudio científico que permite resolver problemas prácticos, con la cual se busca la aplicación de la utilización de los todos los conocimientos técnicos y científicos, adquiridos durante el proceso de toda la formación académica y práctica.

La investigación se define como "un conjunto de procesos sistemáticos y empíricos que se aplica al estudio de un fenómeno". (Sampieri, 2014)

Se empleó el método cualitativo ya que dentro de esta investigación se analizó las causas que podían dar lugar al problema en cuestión, obteniendo datos al observar el funcionamiento de la fresadora.

A demás se utilizó el método inductivo porque se efectuaron las respectivas pruebas de funcionamiento del sistema CNC para determinar o verificar que la propuesta realizada era eficiente y válida

El enfoque metodológico aplicado en el presente proyecto fue dividido en 4 etapas de investigación las cuales se indican a continuación.

## **2.1 Investigación experimental e inductivo.**

Se utilizó el método experimental e inductivo para el desarrollo del tipo de proyecto seleccionado debido a que fue necesario acoplar módulos de electrónica, mecánica, comunicaciones, programación en microcontroladores y dispositivos Smartphone, con lo cual se consiguió obtener los resultados.

### **2.2 Investigación bibliográfica-documental**

El proyecto de investigación se desarrolló con una modalidad bibliográfica, ya que en primera instancia se revisó proyectos de tesis de grado, que tiene alguna semejanza con el tema propuesto para tener un enfoque más amplio del tema.

Esta investigación se fundamentó básicamente en información recopilada de internet, folletos, revistas y la utilización de programas libres y manufactura asistida por computador, enfocándome en los métodos y equipos utilizados para el desarrollo de los sistemas CNC.

## **2.3 Población y muestra.**

La población que interfiere en la investigación y desarrollo del proyecto, son los técnicos operarios que conocen el proceso de máquinas manuales para el mecanizado por arranque de viruta, no fue necesario tomar muestras de población, estadísticas, ya que el proyecto se centra más en lo experimental.

### **2.4 Procesamiento y análisis de datos**

Con la recopilación de información relevante para el proyecto de investigación se desarrollarán los siguientes pasos para establecer la mejor manera del desarrollo de este. Se procederá a la organizar de la información obtenida en la investigación. De manera minuciosa se revisar la información. Se procederá a un análisis minucioso de la información recopilada. Encontrar la solución al problema planteado. Interpretar de mejor manera los resultados obtenidos.

# **CAPÍTULO 3.**

# **PROPUESTA**

La propuesta planteada es la automatización de una fresadora CNC implementando tecnología CAM, con materiales fáciles de conseguir como los motores, controladores, Arduino UNO, *drivers* y componentes mecánicos, con esto se redujo costos realizando la implementación y desarrollo de forma eficiente de esta manera aumentar la productividad y calidad de trabajo.

## **3.1 Sistema de Control**

La capacidad que poseen los sistemas de control numérico de cambiar programas los hace oportunos para volúmenes de manufactura bajos o medios. Estos admiten muy bien cambios en la configuración del producto final haciéndolos excelentes para la producción en lotes.

Las aplicaciones que se puede encontrar se clasifican de la siguiente manera:

- Máquinas herramienta clásicas, tales como tornos, fresadoras, taladros, etc.
- Máquinas para el montaje de piezas y de inspección.

En la elaboración del sistema de control, se tomó como referencia la hipótesis para de esta manera dar solución al problema en el cual se requiere de los siguientes componentes:

• Comunicación PC: necesaria para la transmisión de datos del computador al sistema de

control.

- Controlador: para el manejo de señales digitales ya que el computador entrega señales digitales que contienen los datos para la posición y velocidad.
- Mecanizado de la pieza: proceso final con el cual se realizó el esquema deseado.

Como dijo (García I., 2009), "los motores paso a paso son sistemas electromecánicos que convierten una señal de entrada digital de pulsos en un movimiento angular del rotor en pasos correspondiente al número de pulsos" muy efectivamente y con baja inercia "no es necesaria la implementación de *feedback (encoder)* a diferencia de los servomotores" y los motores DC.

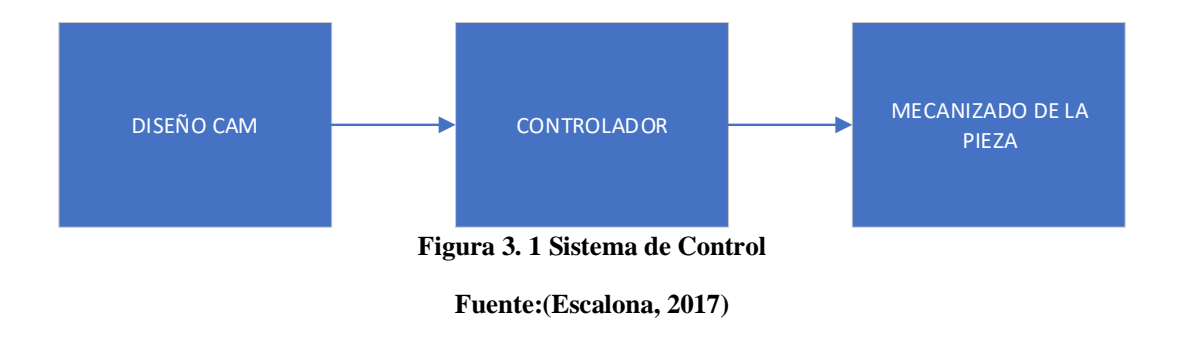

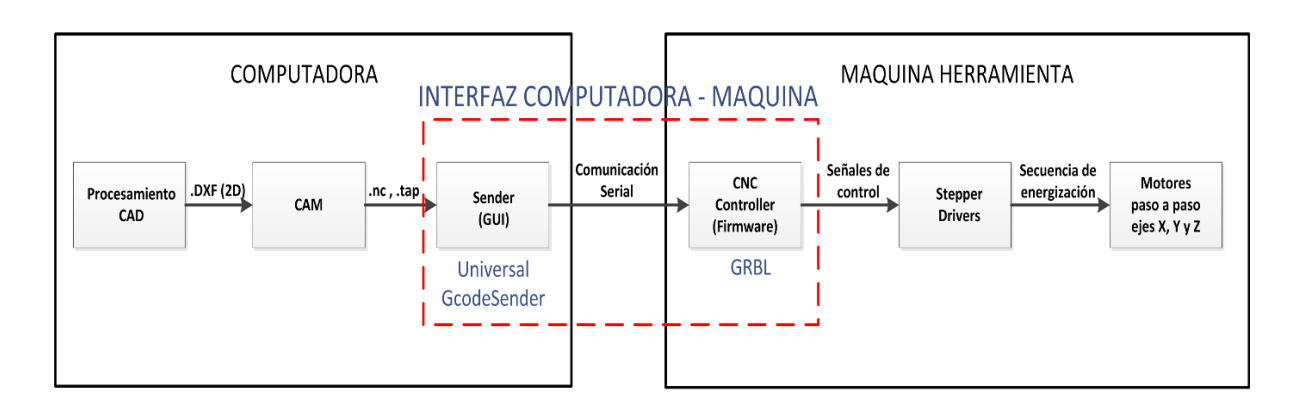

**Figura 3. 2 Esquema del sistema de control.** 

**Fuente: (García I., 2009)**

#### **3.2 Diagrama de bloques**

Según el diseño del sistema de control mostrado anteriormente se elaboró el diagrama de bloques necesario para la automatización de la fresadora CNC.

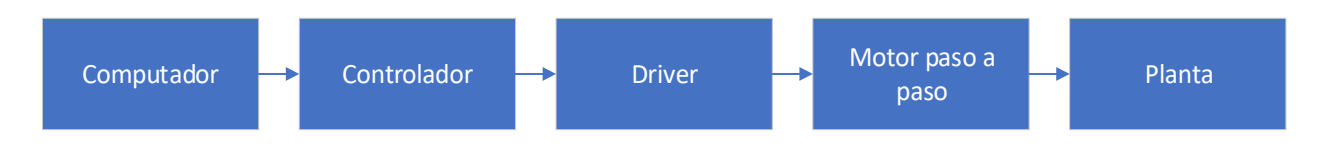

**Figura 3. 3. Diagrama de bloques.** 

**Elaborado por: Autor**

## **3.2.1 Computador**

Máquina capaz de efectuar una secuencia de operaciones mediante un programa, de tal manera, que se realice un procesamiento sobre un conjunto de datos de entrada, obteniéndose otro conjunto de datos de salida. (Vega, 1995).

### **3.2.2 CAMworks**

Es un *software* CAM que diseña rutas de maquinado intuitivo y basado en funciones que ayuda a desarrollar la productividad utilizando las mejores tecnologías y herramientas de automatización adaptables para maximizar la eficiencia del mecanizado CNC.

La visualización 3D permite la programación CNC para realizar operaciones de maquinado.

SOLIDWORKS CAM, impulsado por CAMWorks, son tecnologías integradas y fundada en conocimientos que le admite integrar los procesos de diseño y fabricación, evitando costes y retrasos inesperados para acabar los productos a tiempo. (Procad, 2018)

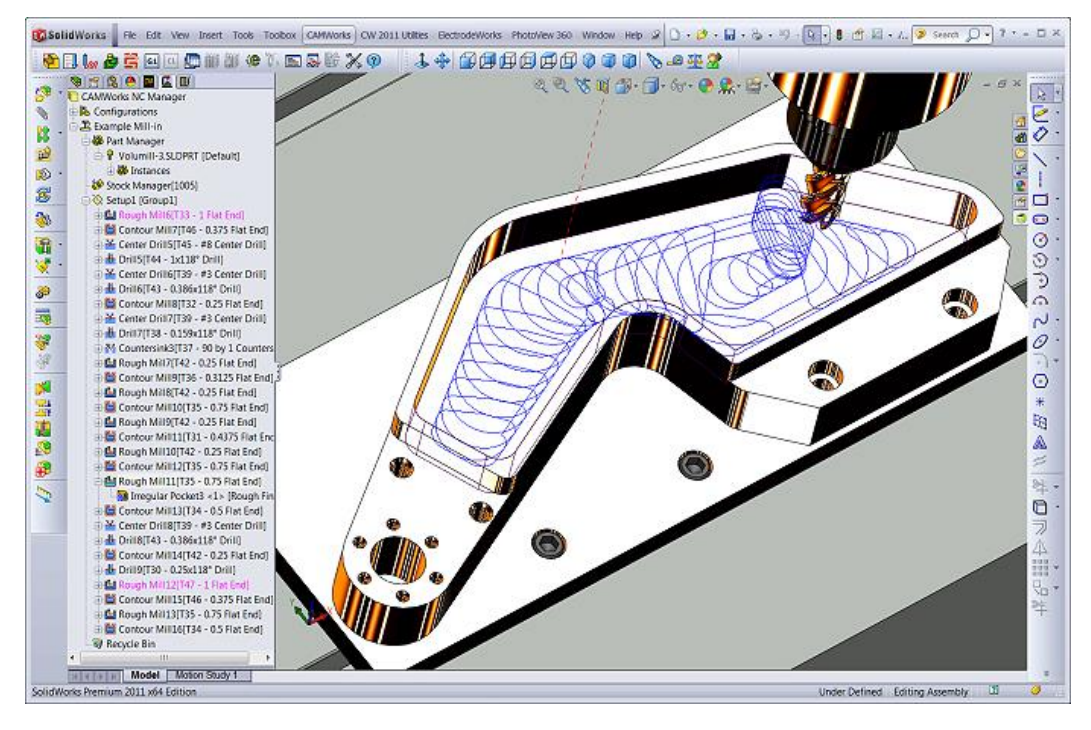

**Figura 3. 4. Software CAMworks.** 

**Fuente: (Procad, 2018)**

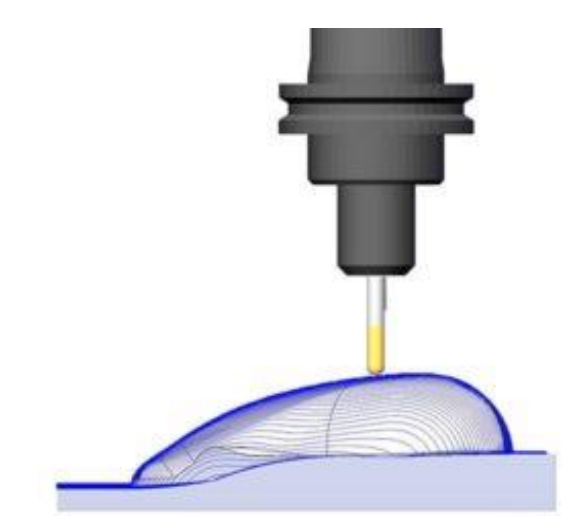

**Figura 3. 5. Visualización 3D con software CAMworks.**

• Generar código CNC con Solidworks CAM

Para mecanizar una pieza y generar el código CNC de forma automática se debe tener en cuenta y realizar los siguientes pasos:

a) Se debe activar la casilla SolidWorks CAM en la pestaña Complementos.

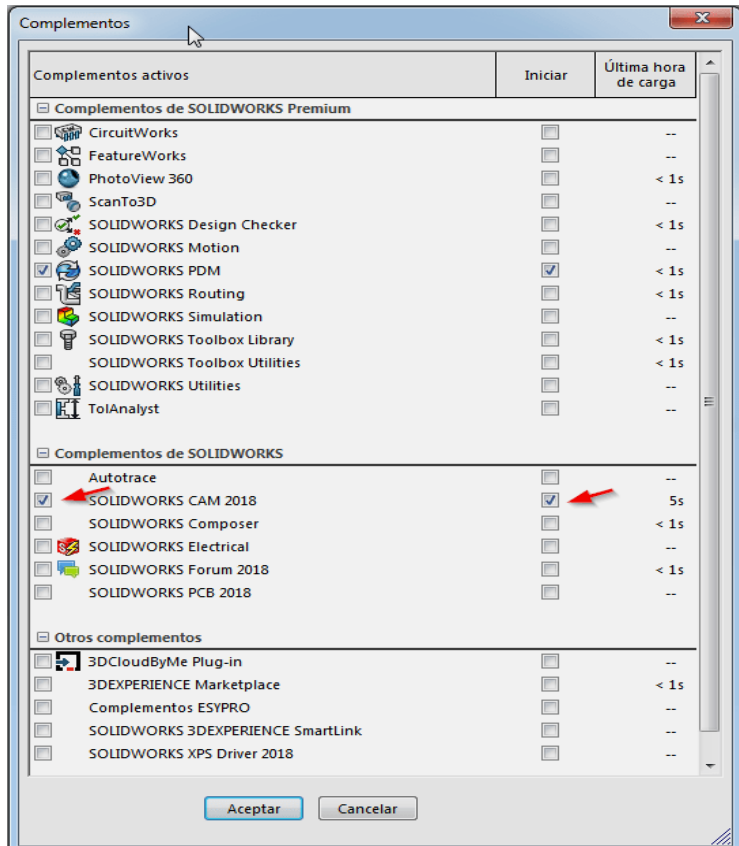

**Figura 3. 6. Activar SolidWorks desde CAMworks**

b) Abrir la pieza a ser mecanizada desde la pestaña de SolidWorks CAM CommandManager y la de SolidWorks CAM Feature Tree.

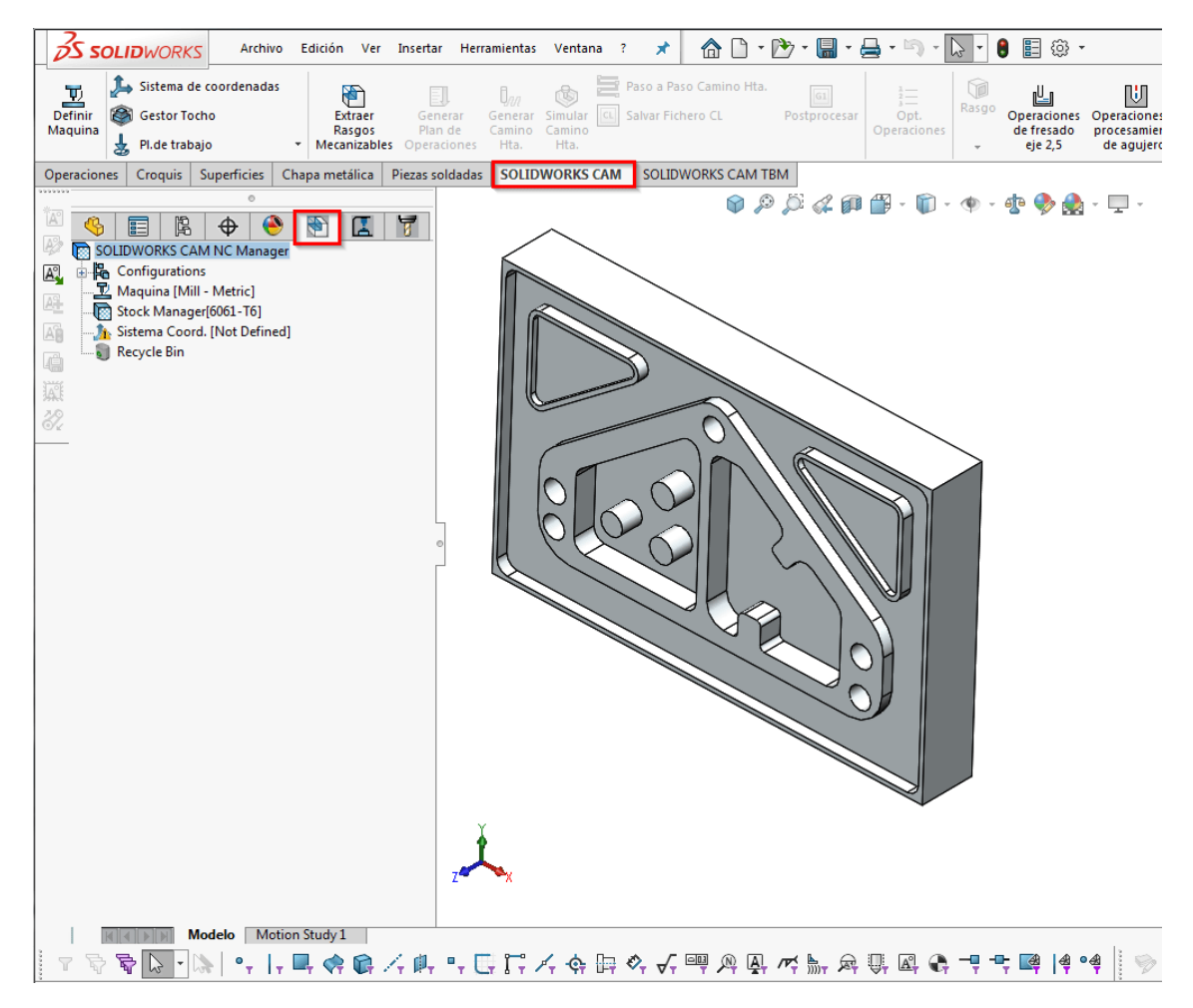

**Figura 3. 7. Cargar imagen a ser mecanizada**

- c) Se define la máquina que se va a ocupar y se cambian los parámetros iniciales.
- d) Se debe generar la trayectoria que va a seguir y los rasgos en el árbol de operaciones de esta manera se visualizan las trayectorias de la herramienta en el área de trabajo La pieza se procesa y se crea un código CNC.
- e) Se establece la herramienta y la velocidad que se sugiere es de 50.

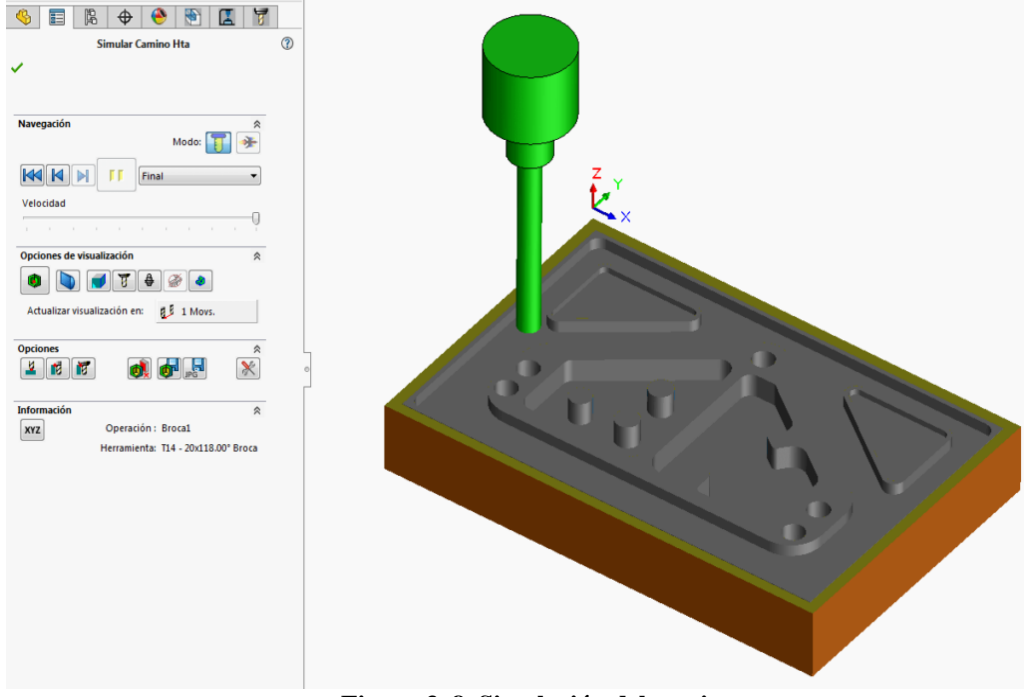

**Figura 3. 8. Simulación del camino**

f) Seleccionar la casilla Postprocesar para que se genere el archivo CNC.

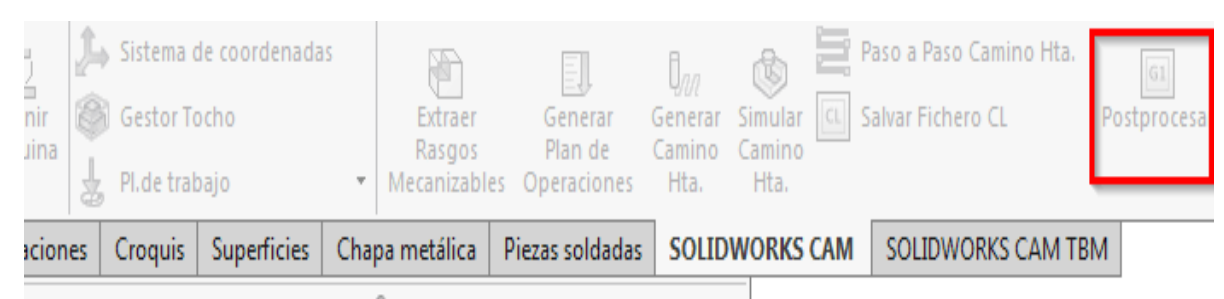

**Figura 3. 9. Pestaña de Postprocesar**

| b<br>眶                                                   | ⊕                    | L.                                                     |   |
|----------------------------------------------------------|----------------------|--------------------------------------------------------|---|
|                                                          | Postprocesar         |                                                        | ℗ |
|                                                          |                      |                                                        |   |
|                                                          |                      |                                                        |   |
|                                                          |                      |                                                        |   |
|                                                          |                      |                                                        |   |
|                                                          |                      |                                                        |   |
|                                                          |                      |                                                        |   |
|                                                          |                      | Tamaño: 64.44 KB                                       |   |
|                                                          |                      |                                                        |   |
|                                                          |                      |                                                        |   |
| Código CN                                                |                      | °                                                      |   |
| (STATION TOOL TYPE DIAMETER CORNER RADIUS DESCRIPTION A  |                      |                                                        |   |
|                                                          |                      | -- )                                                   |   |
| 050.00<br><b>FACEMILL</b><br>50MM 5FL FACE MILL)<br>(012 |                      |                                                        |   |
| <b>ENDMILL</b><br>020.00<br>(005<br>20MM CRB 2FL 38 LOI  |                      |                                                        |   |
| ENDMILL<br>(002<br>(003<br>ENDMILL                       | 010.00<br>012.00     | 10MM CRB 2FL 22 LO<br>12MM CRB 2FL 25 LO               |   |
| <b>ENDMILL</b><br>(004                                   | 016.00               | 16MM CRB 2FL 32 LOI                                    |   |
| <b>ENDMILL</b><br>(001                                   | 006.00               | 6MM CRB 2FL 19 LOC                                     |   |
| 6.013                                                    | CENTER DRILL 020.00  | 20MM X 90DEG CRE                                       |   |
|                                                          | Ш                    | ь                                                      |   |
|                                                          |                      |                                                        |   |
| ะ<br><b>Opciones</b>                                     |                      |                                                        |   |
|                                                          |                      |                                                        |   |
|                                                          |                      |                                                        |   |
| Detalles de postprocesador                               |                      | ☆                                                      |   |
|                                                          |                      | Control: C:\ProgramData\SOLIDWORKS\SOLIDWORKS CAM 2018 |   |
|                                                          |                      |                                                        |   |
| Parámetro                                                |                      | Valor<br>▲                                             |   |
| <b>Machine Name</b>                                      | <b>MILL TUTORIAL</b> |                                                        |   |
| <b>Controller Type</b>                                   | <b>FANUC TYPE</b>    |                                                        |   |
| Z Home                                                   | 508.00000mm          | Ξ                                                      |   |
| <b>Traverse Rate</b>                                     | 250                  |                                                        |   |
| Version                                                  | 2018                 |                                                        |   |
| <b>Version Date</b>                                      | 6-13-2017            |                                                        |   |
|                                                          |                      |                                                        |   |
| <b>Library Version</b><br>Library Subversion             | 2018                 |                                                        |   |

**Figura 3. 10. Código CN de pieza a mecanizar**

### **3.2.3 Arduino UNO**

Arduino es una plataforma de código abierto soportada en hardware y software flexible que fue creada con el fin de ofrecer un entorno amigable para desarrollar proyectos multidisciplinarios de una forma sencilla. (Hernandez, 2017)

El ruido interno es la interferencia eléctrica generada dentro de un dispositivo. (Tomasi, 2003). Esta señal de interferencia se añade a la señal útil que se produce por la conexión serial de computadora a tarjeta Arduino, siendo las señales analógicas son más sensibles al ruido**.**

Existe una señal parásita que se acopla a la señal útil y perturba las mediciones cuando se utiliza la tarjeta Arduino. No existe forma para eliminar el ruido, pero se pueden aplicar técnicas para atenuarlo lo más posible.

La interferencia es una forma de ruido externo y, como el nombre indica, significa "perturbar o estorbar". (Pineda Torres)

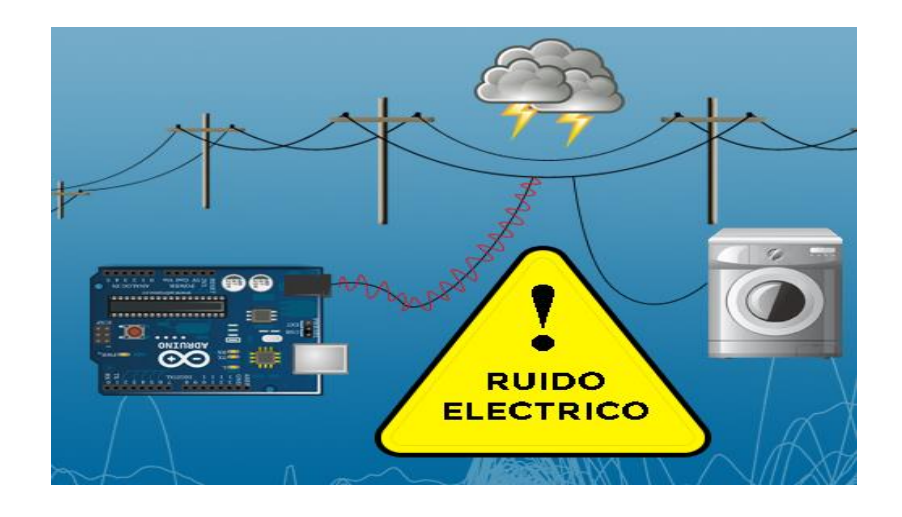

**Figura 3. 11 Ruido en el Arduino Fuente: (Arduino, 2018)**

• Señales digitales

Son variables eléctricas con dos niveles bien diferenciados que se alternan en el tiempo transmitiendo información según un código previamente acordado Cada nivel eléctrico representa uno de dos símbolos: 0 ó 1, V o F, etc. (Miyara, 2004)

Para el caso de Arduino se utiliza 0[V] para hablar de bajo y 5[V] para alto, pero esto no necesariamente es lo que acurre dentro de la tarjeta. La amplitud de esa caída de tensión soporta una gran cantidad de ruido. En la figura se observa los márgenes para el microcontrolador ATmega328 del Arduino UNO.

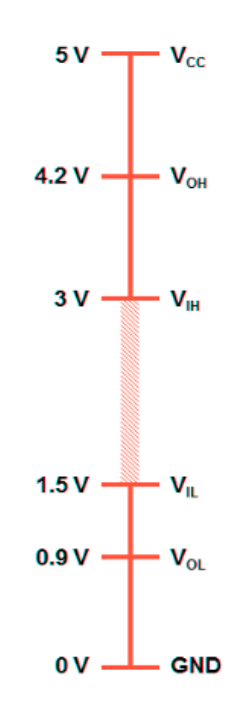

**Figura 3. 12 Rango de amplitud en el Arduino.** 

**Fuente: (Arduino, 2018)**

En el gráfico, se considera un estado bajo de 0[V] hasta 1,5[V]. desde 3[V] a 5[V] es un estado alto y en el rango restante que es de 1,5[V] a 3[V] el cual se considera una indeterminación. Si en la señal digital se obtiene un nivel bajo con un valor de 0.5[V], para que se produzca un cambio a una indeterminación se necesitará que la amplitud del ruido sea de más de 1[V] y para que cambie a estado alto más de 2,5[V].

• Análisis de Ruido

Se define al ruido eléctrico como cualquier energía eléctrica indeseable que queda entre la banda de paso de la señal. Si se desea eliminar el ruido en Arduino, se debe conocer las fuentes y factores que lo producen.

• Fuentes de ruido

Si se toma en cuenta de donde sale la interferencia o que la produce, se puede evitar esa perturbación que está afectando a la señal útil.

• Ruido interno

Es el producido en el interior de los dispositivos electrónicos como consecuencia de su naturaleza física. Este se divide en 3 tipos:

- a) Ruido térmico (ruido blanco o ruido de Johnson-Nyquist): se produce por movimiento de los electrones dentro de un conductor causado por la agitación térmica.
- b) Ruido de disparo: se produce por las fluctuaciones aleatorias de la corriente eléctrica a través de un conductor.
- c) Ruido de tiempo de disparo: es el producido por su naturaleza física.
- Ruido externo o interferencias

Se produce fuera de los dispositivos. Son interferencias producidas por acoplamiento eléctrico y/o magnético. A su vez, se divide en dos tipos:

a) Ruido generado por sistemas creados por el hombre como pueden ser aparatos eléctricos y electromagnéticos. Por ejemplo: radio, televisores, lavadoras, computadores e incluso la fuente de alimentación con la que alimentamos nuestro Arduino. En todos ellos se origina algún tipo de acoplamiento eléctrico y magnético.

- b) Ruido generado por sistemas naturales, este ruido es más difícil controlarlo ya que es complicado predecir su comportamiento y su aparición por ser un fenómeno natural. Por ejemplo, cargas electrostáticas y los rayos.
- Procedimientos para eliminar el ruido en Arduino

Como ya se ha comentado anteriormente el ruido no se puede eliminar por completo, pero si se puede minimizar lo más posible para que no existan efectos posteriores en la elaboración del proyecto.

Para disminuir la interferencia se puede reducir el ruido en su fuente a base de filtros de esta manera estaremos controlando la señal en todo momento.

- a) Reducir el ruido en la fuente para que no se mezcle con la señal útil.
- b) Reducir el ruido promediando la señal

Los 14 pines digitales se pueden usar como entrada o como salida funcionan a 5V, cada pin puede suministrar hasta 40 [mA]. La intensidad máxima de entrada también es de 40 [mA]. (Arduino, 2018)

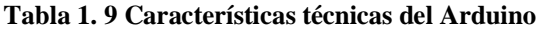

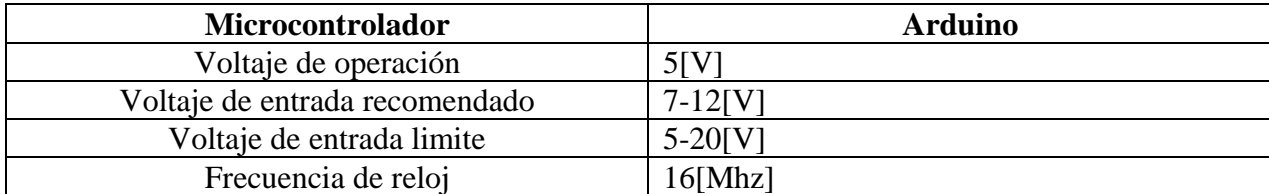

**Fuente: Elaborado por el autor.**

$$
P = Vm\acute{a}x * I \tag{1}
$$

$$
P=12*40[mA]
$$

$$
Pico\ maximo = 0.48[W]
$$

$$
P = Vmín * I
$$
\n
$$
P = 5 * 40[mA]
$$
\n
$$
P \text{ is a function of } C
$$
\n
$$
P \text{ is a function of } C
$$
\n
$$
P \text{ is a function of } C
$$
\n
$$
P \text{ is a function of } C
$$
\n
$$
P \text{ is a function of } C
$$
\n
$$
P \text{ is a function of } C
$$
\n
$$
P \text{ is a function of } C
$$
\n
$$
P \text{ is a function of } C
$$
\n
$$
P \text{ is a function of } C
$$
\n
$$
P \text{ is a function of } C
$$
\n
$$
P \text{ is a function of } C
$$
\n
$$
P \text{ is a function of } C
$$
\n
$$
P \text{ is a function of } C
$$
\n
$$
P \text{ is a function of } C
$$
\n
$$
P \text{ is a function of } C
$$
\n
$$
P \text{ is a function of } C
$$
\n
$$
P \text{ is a function of } C
$$
\n
$$
P \text{ is a function of } C
$$
\n
$$
P \text{ is a function of } C
$$
\n
$$
P \text{ is a function of } C
$$
\n
$$
P \text{ is a function of } C
$$
\n
$$
P \text{ is a function of } C
$$
\n
$$
P \text{ is a function of } C
$$
\n
$$
P \text{ is a function of } C
$$
\n
$$
P \text{ is a function of } C
$$
\n
$$
P \text{ is a function of } C
$$
\n
$$
P \text{ is a function of } C
$$
\n
$$
P \text{ is a function of } C
$$
\n
$$
P \text{ is a function of } C
$$
\n
$$
P \text{ is a function of } C
$$
\n
$$
P \text{ is a function of } C
$$
\n
$$
P \text{ is a function of } C
$$
\n
$$
P \text{ is a function of } C
$$
\n
$$
P \text{ is a function of } C
$$
\n
$$
P \text{ is a function of } C
$$
\n
$$
P \text{ is a function of } C
$$
\n
$$
P \
$$

Al realizar la conversión de Watts a dB se obtiene los datos mostrados en la tabla:

**Tabla 1. 10. Recopilación de datos, conversión de dB a Watts.**

| Pico máximo:       | $10 \log(0.48 \text{ [W]}) = -3.18 \text{ dB}$ |
|--------------------|------------------------------------------------|
| Pico mínimo:       | $10 \log(0.2[W]) = -6.99dB$                    |
| Potencia promedio: | $0.34$ [W]=-4.68dBm                            |

Citado de: (Escalona M. C., 2020)

Con esto se puede mantener un rango de control y amortiguar el ruido frente a la señal útil. Se pueden emplear estas técnicas a través de software o de hardware.

### **3.2.4 Driver A4988**

Los *drivers* A4988 permiten manejar altos voltajes e intensidades que se requiere, limitan la corriente que circula y simplifican el manejo de motores paso a paso desde un procesador como Arduino.

Se necesita dos salidas digitales para controlarlo: una para indicar el sentido de giro y otra para comunicar que queremos que el motor avance un paso.

Además, permiten realizar *microstepping*, una técnica para conseguir precisiones superiores al paso nominal del motor.

Estos controladores permiten manejar los altos voltajes e intensidades que requieren estos motores, a su vez limitan la corriente que circula por el motor, y proporcionan las protecciones para evitar que el sistema electrónico pueda resultar dañado. (Llamas, 2018)

• Microstepping

Es una técnica que permite obtener pasos inferiores al paso nominal del motor paso a paso que se va a controlar.

El *microstepping* varía la corriente aplicada a cada bobina emulando un valor analógico. Si pudiéramos a ambas bobinas dos señales eléctricas senoidal perfecta desfasadas 90º conseguiríamos un campo magnético rotatorio perfecto en el interior del motor. (Llamas, 2018)

• Montaje driver A4988

El esquema de montaje del driver es el siguiente

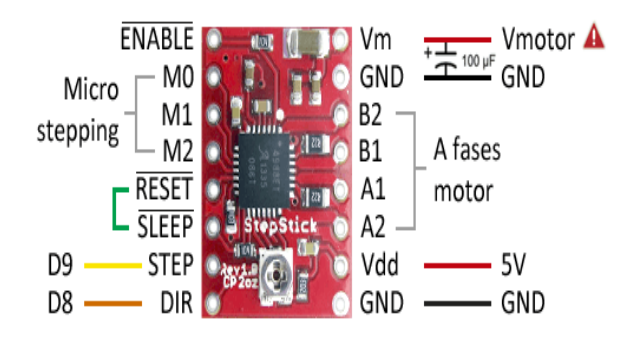

**Figura 3. 13 Esquema driver A4988**

**Fuente: (Pandey, 2017)**

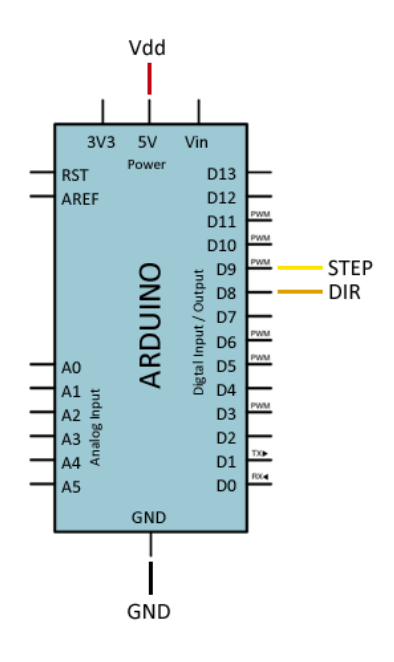

**Figura 3. 14 Esquema driver A4988 visto desde Arduino**

**Fuente: (Dey, 2016)**

Se debe tener en cuenta el proceso de ajuste y calibración del regulador de intensidad.

Para no dañar el controlador ni el componente, se deben seguir los siguientes procesos de manera rigurosa.

- 1) Conectar el driver a tensión, sin el motor y sin *microstepping*
- 2) Medir con un voltímetro la tensión entre GND y el potenciómetro
- 3) Ajustar el potenciómetro hasta que la tensión sea el valor proporcionado por la fórmula
- 4) Apagar el montaje
- 5) Conectar el motor, interponiendo en medio un amperímetro
- 6) Realizar con cuidado el ajuste fino del potenciómetro, hasta que la intensidad sea la nominal del motor
- 7) Apagar el montaje
- 8) Retirar el amperímetro, y conectar el motor definitivamente
- 9) Conectar Arduino al montaje

Si no se va a utilizar *microstepping,* se puede aplicar el límite del regulador de intensidad hasta el 100% de la intensidad nominal del motor.

• Consideraciones de disipación de energía

El controlador IC A4988 tiene una clasificación de corriente máxima de 2[A] por bobina, pero la corriente real que puede suministrar depende de que tan frio se pueda. La placa de circuito impreso del soporte está diseñada para extraer calor del circuito integrado, pero para suministrar más de aproximadamente 1[A] por bobina, se requiere un disipador de calor u otro método de enfriamiento.

El *driver* A4988 se tiene que configurar de manera precisa para que los motores no pierdan pasos, si esto ocurre se puede tener calentamiento y consecutivamente el daño de estos, este driver cuenta con un disipador que se montó al momento de unirle a la placa CNC *shield*, pero de todos modos no debemos perder potencia en ningún momento al realizar el mecanizado. Por tal motivo, se procede a calcular el voltaje de referencia (Vref) del controlador para que trabajen con la tensión apropiada.

$$
Imax = \frac{Vref}{(8 * Rs)}
$$
 (3)

Donde:

Vref= voltaje de referencia

Imáx= es la corriente máxima del motor a pasos =  $0.4[A]$ 

Rs= es la resistencia integrada al driver =  $0.1[\Omega]$ 

$$
Vref = I * (8 * Rs)
$$
 (4)

**( 4)**

$$
Vref = 0.4 * (8 * 0.1)
$$

$$
Vref = 0.32[V]
$$

Este valor del voltaje de referencia obtenido se tiene que limitar ya que se está ocupando los motores a pasos completos, por eso se tiene que utilizar el modo *fullstep* del *driver* por ende se tiene que multiplicar este valor por 70%, tal cual lo determina el fabricante.

$$
Vref = 0.32[V] * 0.7
$$

$$
Vref = 0.22[V]
$$

Dado que ambas bobinas están siempre encendidas y limitadas a este valor en el modo de paso completo, por lo que, si luego habilita los modos de *microstepping*, la corriente a través de las bobinas podrá superar esta corriente de paso completo medida en un 40%. (Pololu, 2018)

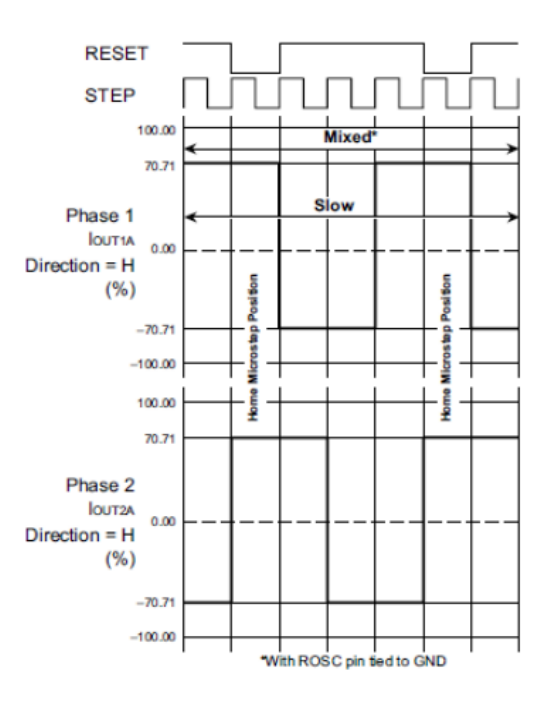

**Figura 3. 15. Modo FULLSTEP del driver A4899**

**Fuente: (Pololu, 2018)**

• Diagrama esquemático del driver A4899

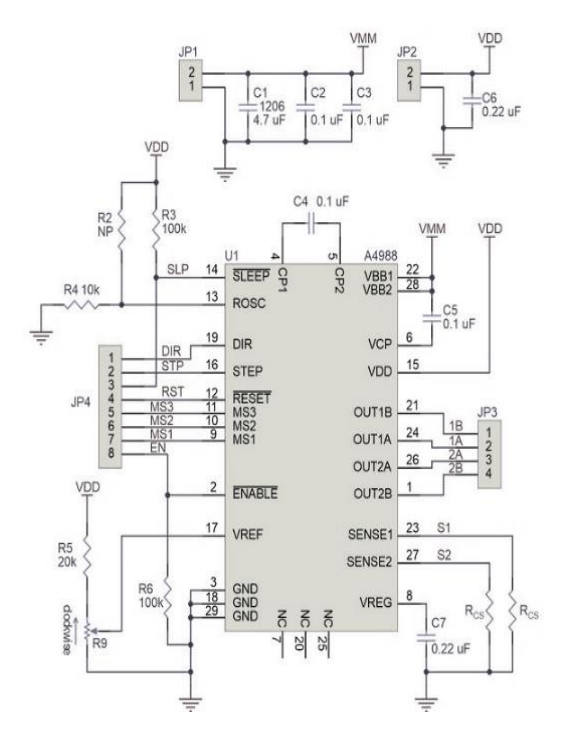

**Figura 3. 16. Diagrama esquemático del driver A4988**

Puesto que el voltaje de entrada al controlador puede ser más alto que el voltaje de la bobina, la corriente medida en la fuente de alimentación puede ser bastante más baja que la corriente de la bobina (el controlador y la bobina básicamente actúan como una fuente de alimentación conmutada). (Pololu, 2018).

Si el voltaje de suministro es muy alto en comparación con lo que el motor necesita para alcanzar la corriente establecida, el ciclo de trabajo será muy bajo, lo que también conduce a diferencias significativas entre las corrientes promedio y RMS. (Mechatronics, 2018)

### **3.2.5 Motor paso a paso**

Es un dispositivo para recibir y ejecutar exactamente lo que se pide con gran eficiencia, después de un número de pulsos enviados permite su posicionamiento preciso para dispositivos mecánicos y hace del motor paso a paso un modelo ideal para estas aplicaciones por su habilidad para localizar el rotor en una posición especifica.

### • Cálculo de fuerza máxima

El par del motor paso a paso es casi siempre el par de detención. El par de detención hace que un motor paso a paso se mantenga firmemente en su posición cuando está parado. Esta parada viene, sin embargo, acompañada de un pequeño giro del eje de rotación. Esto no suele ser importante, pero está ahí.

En un motor híbrido que camina con 200 pasos por vuelta, esta rotación puede ser de hasta 0,9 grados. Si aumenta más la fuerza el motor paso a paso pierde un paso, y se fija la posición siguiente.

Partiendo de los datos del motor:

El par motor del motor es 62 [N.cm] =  $[0,6$  N.m].

El diámetro del eje es [6mm] = 0,006[m]

Conociendo la fuerza que esta aplicada a un eje y su radio podemos calcular el par necesario mediante la fórmula:

$$
Tm = r * F \tag{5}
$$

Suponiendo una Fuerza de 1 kg = 10N y partiendo de nuestros datos, podemos calcular el par para una fuerza dada.

$$
Tm = 0.003 * 10
$$

$$
Tm = 0.03[Nm]
$$

La fuerza máxima que se puede ejercer en estos motores para un par de 0, 62N.m es:

$$
0,62[\text{Nm}] = 0,003[\text{m} * \text{F}]
$$

$$
F = 206,6[N]
$$

### $F = 206.6$  kg de fuerza

En la práctica, el par de un motor paso a paso disminuye a medida que gira más rápido y la fuerza ejercida sobre el eje aumenta cuando funciona a velocidades más altas.

# **3.2.6 GBRL**

Para configurar el GBRL se deben seguir los siguientes pasos:

- a) Abrir el Arduino IDE (antes de realizar la configuración se debe cargar la librería GBRL al Arduino) conectar la tarjeta al puerto *USB*.
- b) Seleccionar el puerto serie de Arduino en el menú Herramientas, (COM #) en Windows.
- c) Abrir la ventana del monitor serial desde el menú Herramientas.
- d) Se utilizará Grbl v0.9 o posterior y cambiar la velocidad 9600 baudios.

Se puede enviar a Grbl comandos de código G y los ejecutará automáticamente, consta de una memoria EEPROM por lo que solo se configura una vez.

Existen diferentes GUI para usuarios que están diseñados para transmitir programas de código G a Grbl de esta manera se obtendrá nuevos beneficios:

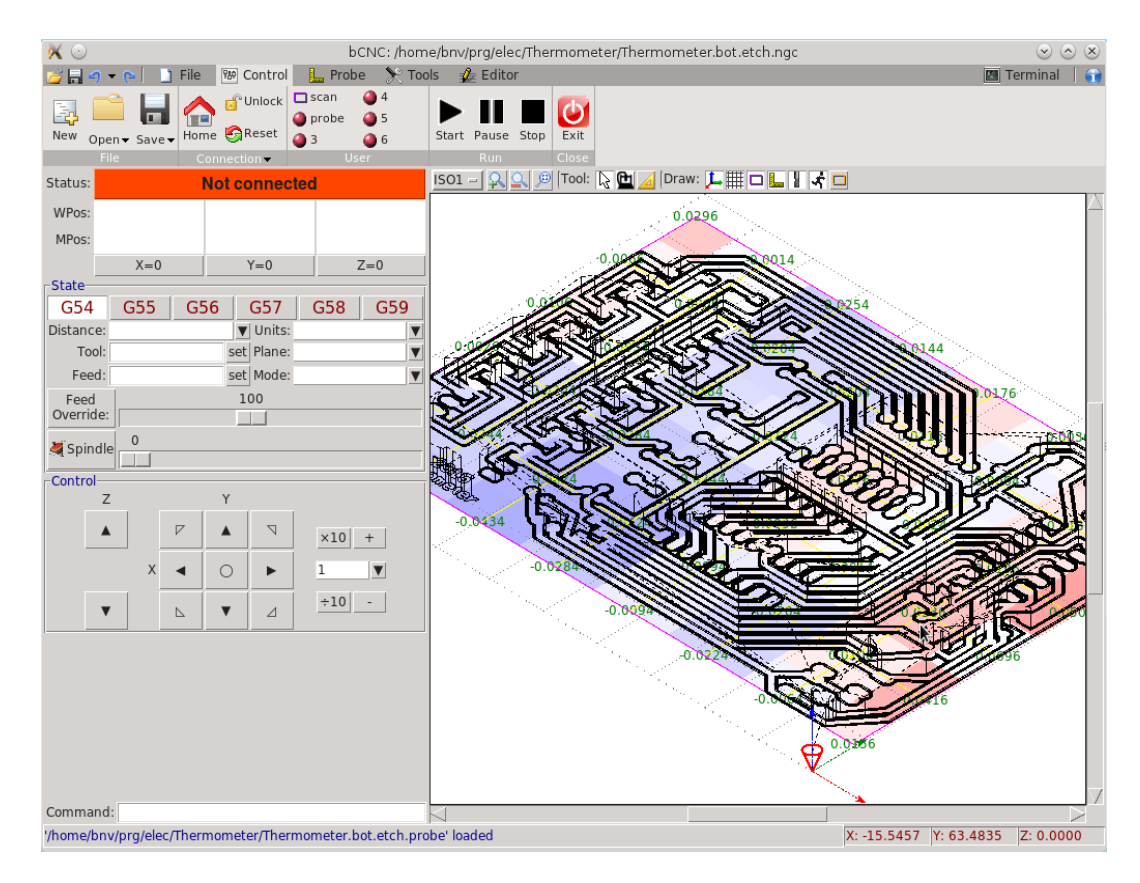

**Figura 3. 17. GUI de GBRL**

**Fuente: (Obayes, 2017)**

• [Remitente universal de código G \(UGS\)](https://github.com/winder/Universal-G-Code-Sender)

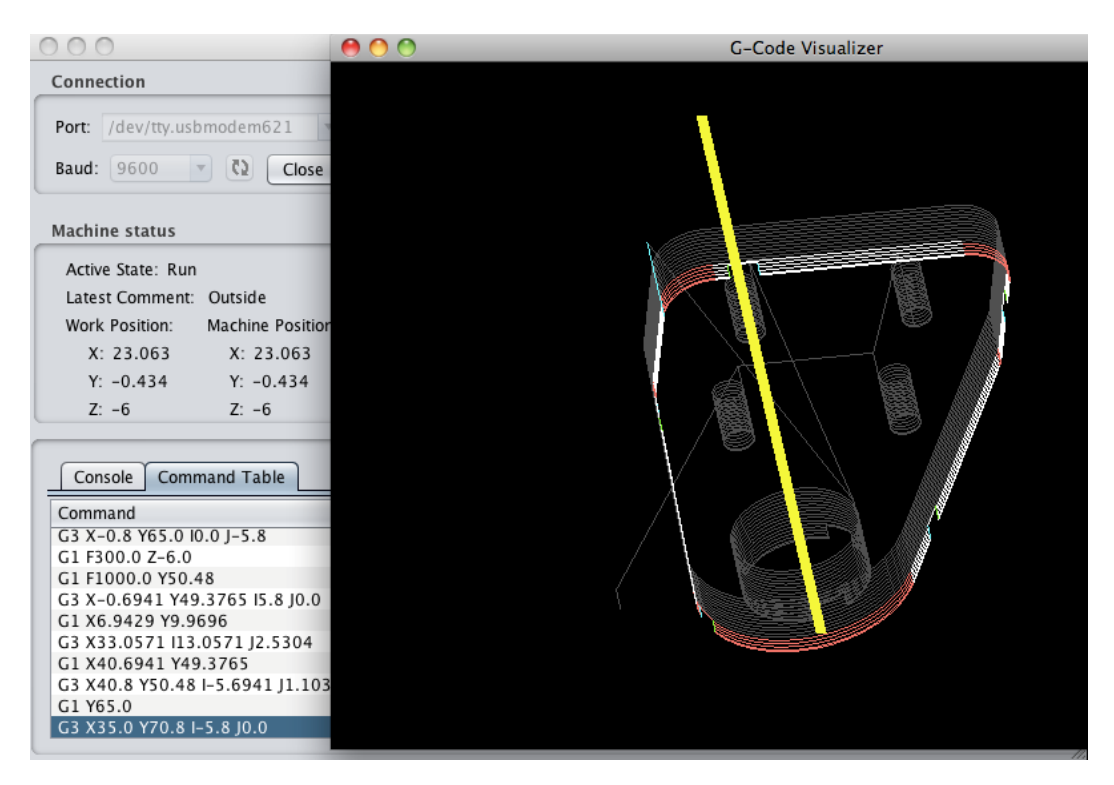

**Figura 3. 18. Remitente universal de código G** 

Existe un remitente de código g con todas las funciones para GRBL para CNC que es un programa multiplataforma (Windows, Linux, Mac) su lenguaje de programación está escrito en python, es robusto, rápido y capaz de funcionar bien con [Rasperry PI.](http://www.openbuilds.com/threads/bcnc-and-the-raspberry-pi.3038/) (Julon Delgado, 2019)

Características:

- a) Interfaz simple para pantallas pequeñas
- b) Remitente rápido de código g (funciona bien en [Rasperry PI](http://www.openbuilds.com/threads/bcnc-and-the-raspberry-pi.3038/) y hardware antiguo)
- c) Configuración del espacio de trabajo.
- d) Botones configurables por el usuario

• Easel

Es un proyecto establecido para la web, específicamente para ser usado con X-Carve, Carvey + Grbl. Es un paquete completo para el diseño, la generación de trayectorias de herramientas y el control de la máquina. (Inventables, 2019)

En herramientas de diseño 2D y 3D permite previsualizar sus trayectorias de antes de enviarlas a mecanizar. También puede importar G-Code en Easel y usarlo como remitente.

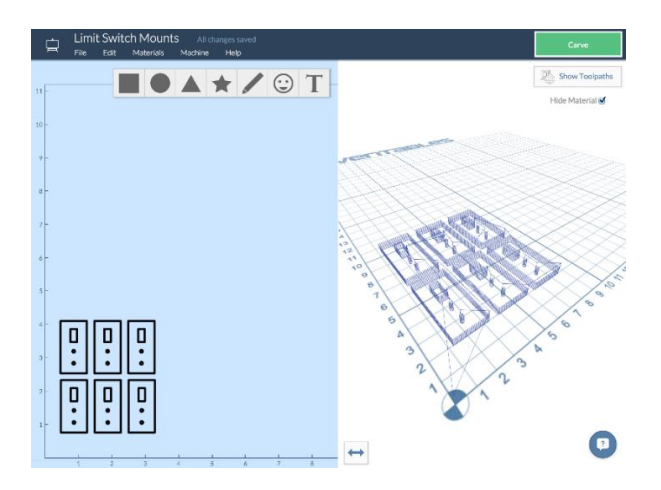

**Figura 3. 19. Caballete** 

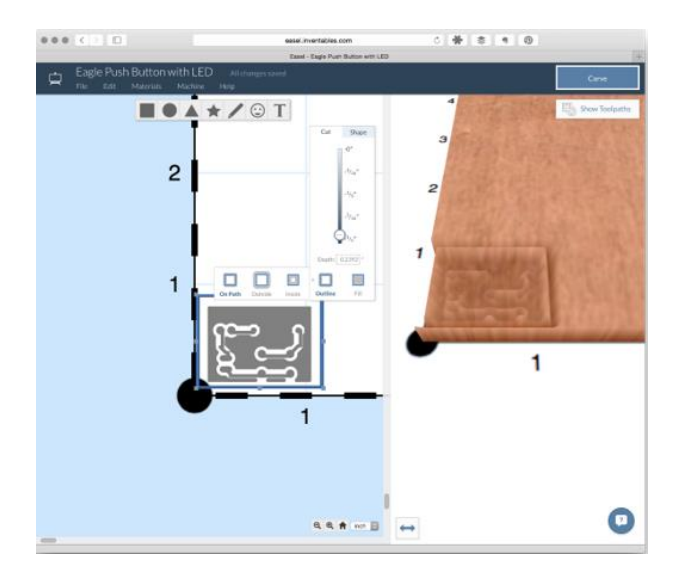

**Figura 3. 20. Easel con Canvas X**

**Fuente: (Lewis, 2018)**

• GrblPanel (Windows)

GrblPanel es una GUI que implementa características avanzadas que se encuentran usualmente en máquinas de producción.

Todas las herramientas necesarias para configurar y ejecutar un trabajo de fresado están cuidadosamente organizadas y diseñadas para ser fácilmente accesible en función de los flujos de trabajo aceptados durante décadas en los talleres mecánicos.

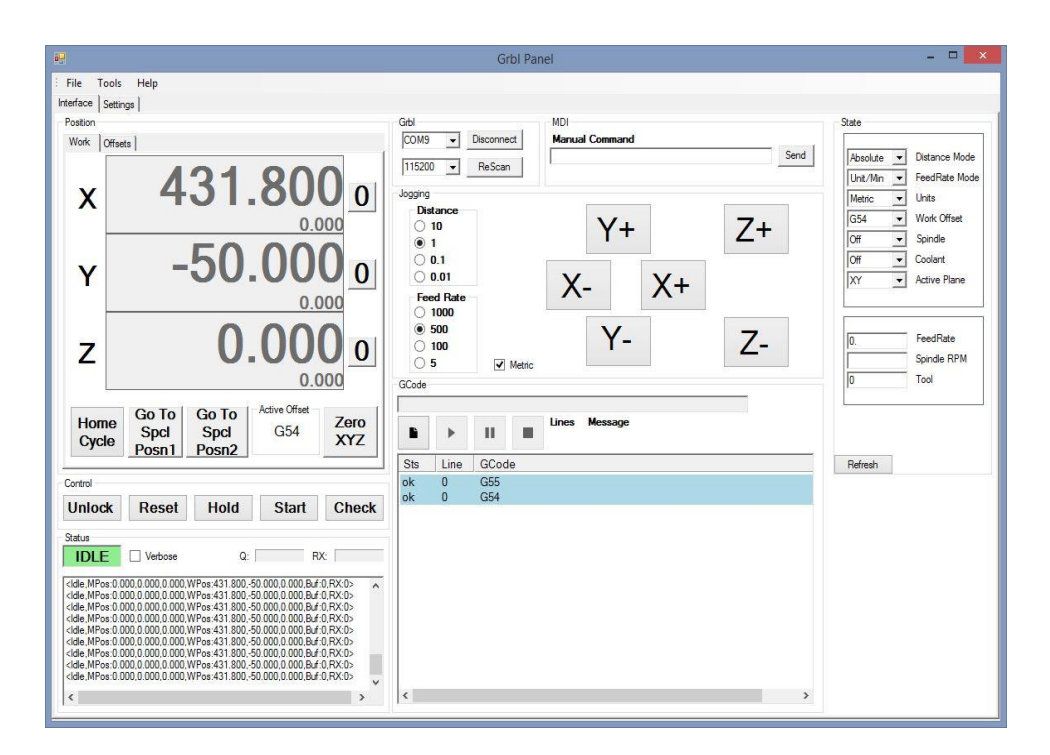

**Figura 3. 21. Pantalla principal GBRLPanel**

**Fuente: (GITHUB, 2016)**
• [Vela](https://github.com/Denvi/Candle)

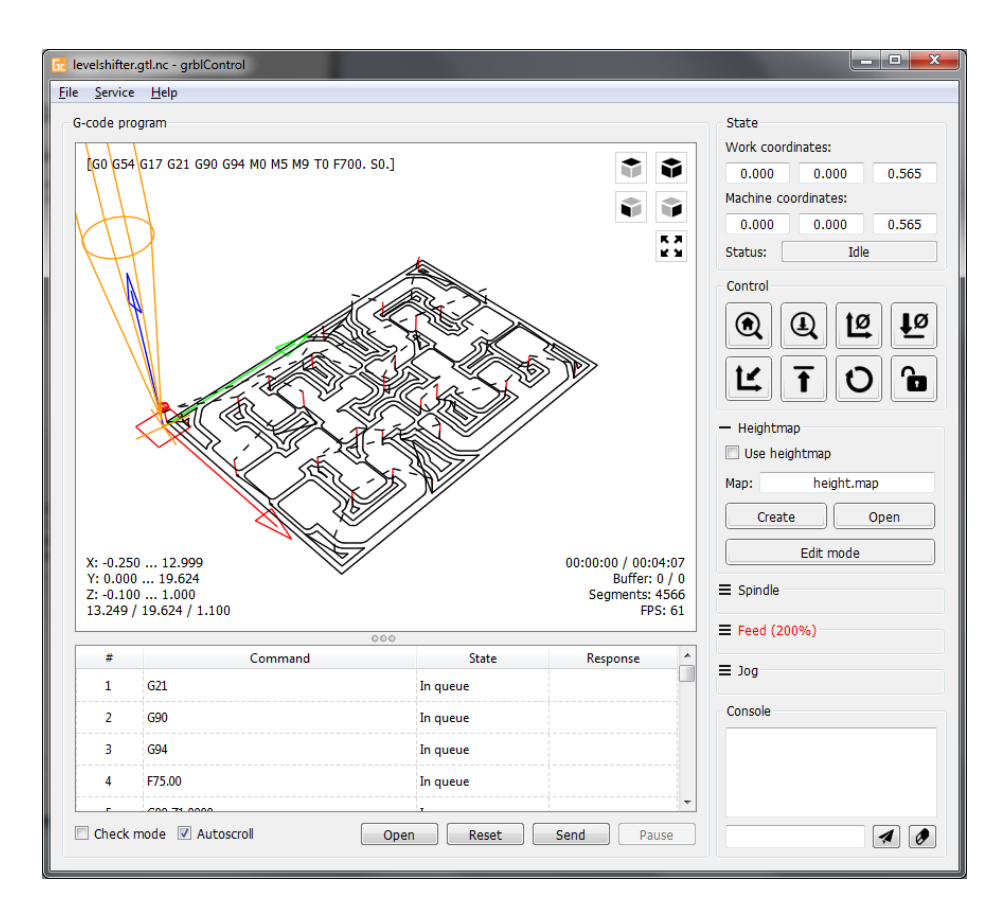

**Figura 3. 22. Pantalla de inicio Vela**

Aplicación GUI para herramientas CNC basadas en GRBL con visualizador G-Code, que consta con las siguientes funciones:

- a) Control basado en GRBL a través de comandos de consola.
- b) Visualización de archivos de código G.
- c) Eje Z de nivelación para fresado de PCB.

#### GRBL-Plotter

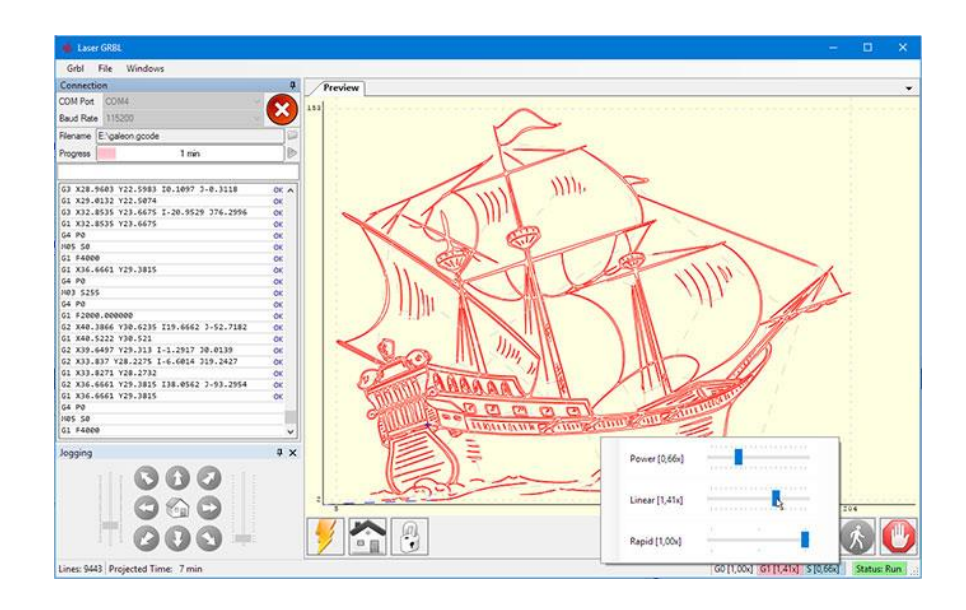

**Figura 3. 23. GRBL Plotter**

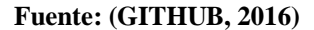

- a) Compatible con GRBL 1.1 (y 0.9 también)
- b) Creación de código G, gráficos con extensiones svg, dxf.
- c) Exporta configuraciones específicas de la máquina
- d) Botones definidos por el usuario
- e) Joystick como control
- f) Soporte de GamePad
- [Grbl Overseer](https://gitlab.com/Pilatomic/grbl-overseer)
	- a) Interfaz de usuario táctil con programación de múltiples trabajos
	- b) Interfaz de usuario sencilla, fácil de usar y táctil.
	- c) Vista 3D de los trabajos y la posición actual de la herramienta.
	- d) Ejecuta automáticamente una simulación antes de la producción y compila todos los errores.
	- e) Consola serial inteligente, los mensajes / respuestas GRBL se agrupan con el comando correspondiente
	- f) Barra superior inteligente, que muestra siempre el estado actual de GRBL. El color de fondo cambia con el estado para permitir una fácil lectura del estado incluso lejos del dispositivo
	- g) Editor incorporado para la configuración GRBL
	- h) Multiplataforma para Windows, Linux y Android.
	- i) Admite interfaz USB en dispositivos Android 3.1 o superior con API USB.

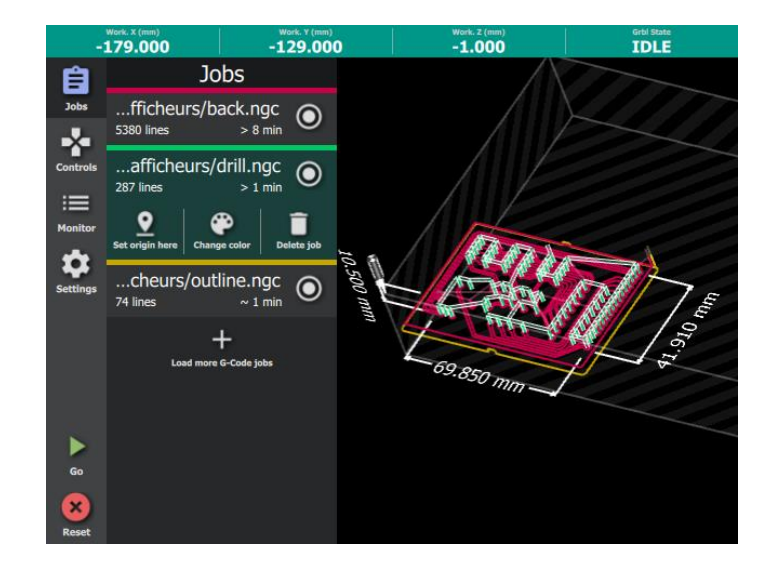

**Figura 3. 24. Captura de pantalla GBRL OVERSEER.**

**Fuente: (GITHUB, 2016)**

- [Grbl Controller](https://play.google.com/store/apps/details?id=in.co.gorest.grblcontroller) aplicación móvil de Android
- a) Interfaz de usuario compacta incluso para dispositivos móviles de pantalla pequeña.
- b) Admite anulaciones en tiempo real, velocidad de avance, velocidad del husillo.
- c) Posición de la máquina en tiempo real, alimentación, informes del estado del búfer.
- d) Admite el envío de archivos de código G desde dispositivos móviles. (Las extensiones compatibles son: .*gcode* .*nc* y .*tap*)
- e) Admite comandos de texto cortos.
- f) Autoajusta el eje Z en la superficie de trabajo utilizando el sondeo G38.3.
- g) 4 botones personalizados altamente configurables.

| <b>GrbI Controller</b><br><b>CNC3040</b> |                                  | ტ<br>8                           | ŧ            | <b>Grbl Controller</b><br><b>CNC3040</b> |                           | ტ      | ŧ              |
|------------------------------------------|----------------------------------|----------------------------------|--------------|------------------------------------------|---------------------------|--------|----------------|
| Idle                                     | <b>MPos</b>                      | Grid Soft Reset                  | WPos<br>Idle |                                          | <b>MPos</b>               |        | WPos           |
| X                                        | 0.0                              |                                  | 0.0<br>X     |                                          | 0.0                       |        | 0.0            |
| Y<br>Z                                   | 0.0                              |                                  | 0.0<br>Y     |                                          | 0.0                       |        | 0.0            |
|                                          | 0.0                              |                                  | 0.0<br>Z     |                                          | 0.0                       |        | 0.0            |
| G54 G21 G90                              | 0.0                              |                                  | 15   192     | G54 G21 G90                              | 0.0                       |        | 15   192       |
| x                                        | H                                | Serial RY Buffer                 |              | x                                        | 昏                         | ≎      | ہے۔            |
| Step   Feed                              |                                  | 5.012400.0                       |              | No File Selected                         |                           |        | H              |
|                                          |                                  |                                  |              | Total Lines   Sent                       |                           |        | 0   0          |
|                                          | Homing Cycle   Set Zero Position | Jog Cancel   Go To Zero Pesition |              | Time Elapsed                             |                           |        | 00:00:00       |
|                                          |                                  | ◉                                |              | Overrides F:S:R                          |                           |        | 100:100:100    |
|                                          |                                  |                                  |              | Check $\circled{D}$                      | II                        |        |                |
|                                          |                                  |                                  |              | <b>K4F10</b>                             | HFI'                      | $H$ F1 | <b>NE10</b>    |
| R.                                       | xo<br>⁄ ⊙                        | zÒ                               |              | <b>K</b> s10                             | 4s1                       | #s1    | $H$ S10        |
| G54                                      | 655<br>G56                       | G57                              |              | $P$ R100                                 | $\blacktriangleright$ R50 |        | $\sqrt{R}$ R25 |
| <b>NA</b>                                | <b>NA</b><br><b>NA</b>           | <b>NA</b>                        |              | Spindle                                  | Flood                     |        | Mist           |

**Figura 3. 25. Captura de pantalla Grbl Controller**

**Fuente: (Informer, 2019)**

• Universal GCode Sender (UGS)

Es un programa que sirve para enviar comandos desde la computadora a la máquina. Para su funcionamiento se debe tener instalado *java* la versión actual para que pueda ejecutarse en otras plataformas, como Mac OS X, Linux y Raspberry Pi.

Por medio del UGS se puede configurar la velocidad de los motores paso a paso y su desplazamiento.

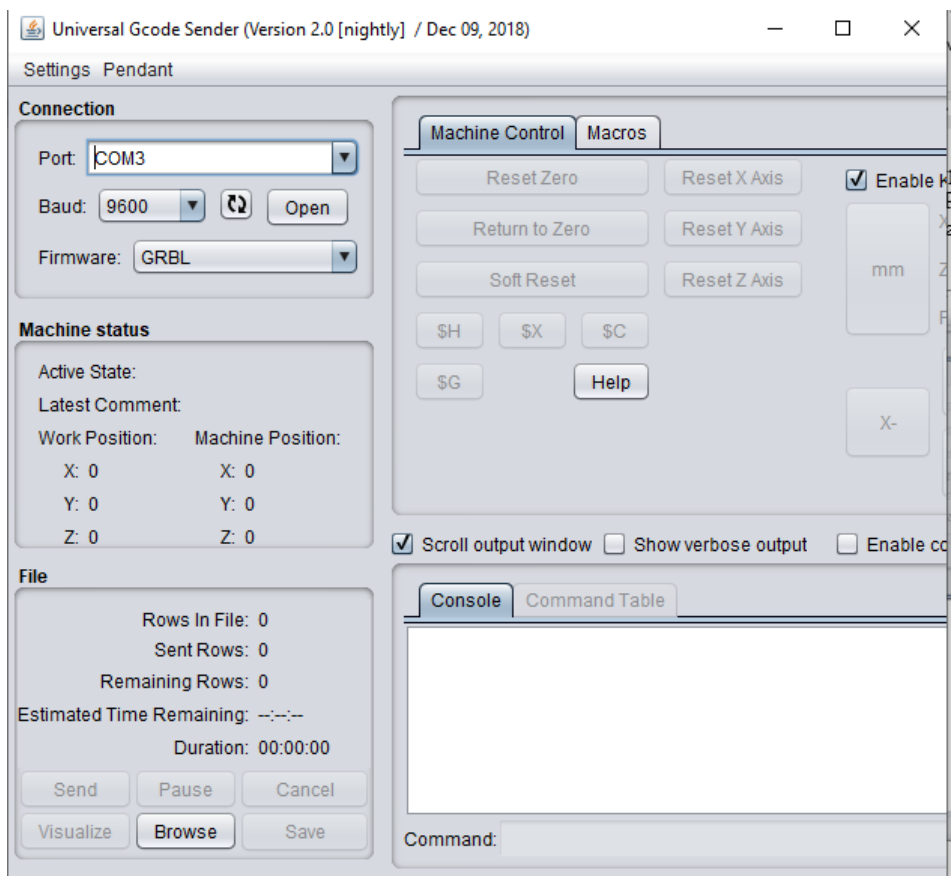

**Figura 3. 26. Captura de pantalla del UGS**

Es multiplataforma y soportado por Windows, Linux y Raspberry Pi.

Consta de un visualizador de código para 3D codificados por color y retroalimentación de posición de husillo en tiempo real.

## **3.2 Análisis de costos**

A continuación, se presenta una tabla detallando el valor que tiene cada uno de los componentes y materiales necesarios para la elaboración de la máquina, este punto es muy importante ya que se puede determinar si el proyecto es factible.

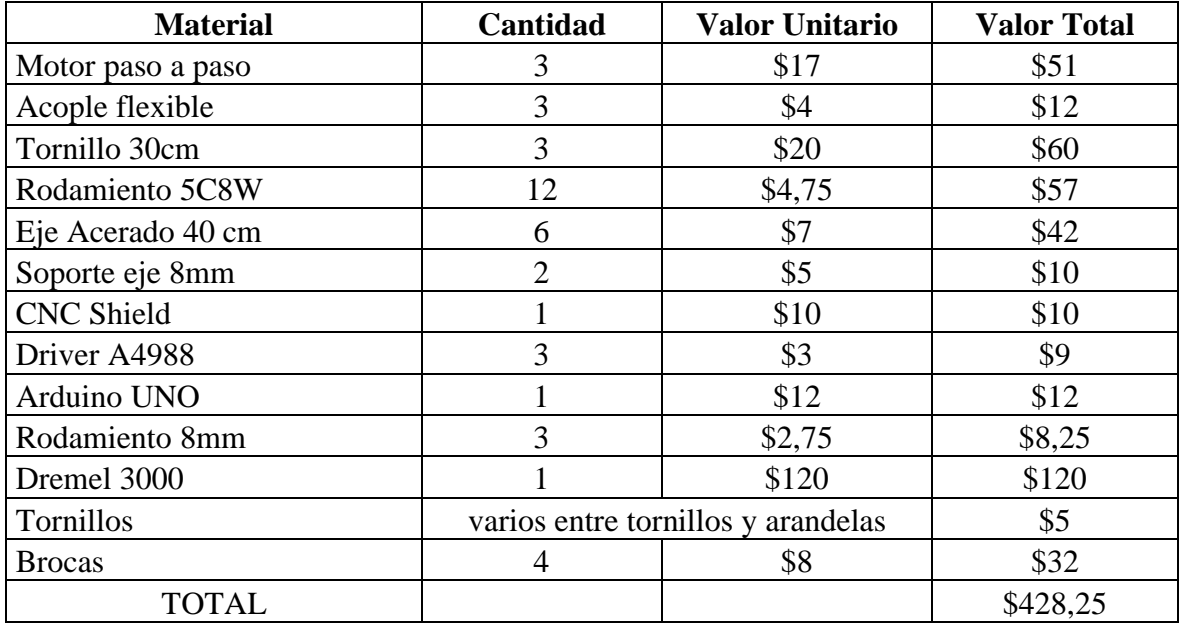

#### **Tabla 3. 1 Análisis de costos**

**Fuente: Elaborado por el autor.**

#### **3.4 Ventajas del producto**

- a) Esta herramienta es muy útil para los operarios ya que automatiza un proceso que antes lo hacían de forma manual.
- b) El tiempo para diseñar piezas y la exactitud la hacen una máquina factible incluso para ponerla en el mercado.
- c) Ya que el control lo va a utilizar una computadora por medio de programas integrados, la precisión que tendrá será mucho mayor a las maquinas operadas de forma manual.
- d) La fresadora CNC está siendo ejecutada por el controlador, por ende, los usuarios no tienen contacto directo por las piezas mecanizadas ni con las herramientas de corte siendo la seguridad la principal ventaja.
- e) Las operaciones en las máquinas CNC se ejecutan a través de programas, por lo que los trabajadores no están en contacto directo ni expuestos a las herramientas de corte.
- f) Al ser una herramienta de mecanizado por medio del arranque de viruta se reduce el desperdicio ya que no existe factores que impidan que se desvié el husillo y se pueda realizar una operación limpia.
- g) El tiempo del diseño de la figura que se deseaba modelar es otra ventaja optima que los programas CAM lo realizan todo.

# **CAPÍTULO 4.**

## **IMPLEMENTACIÓN**

En este capítulo se describe el proceso de construcción de la fresadora la configuración de los mecanismos que lo acompañan y la programación requerida.

### **4.1 Estructura**

La estructura de la fresadora está constituida en madera MDF de 18[mm], diseñada en base a diferentes máquinas CNC comerciales, como la fresadora CNC, X Carve, que es capaz de moverse al mismo tiempo en los tres ejes formando trayectorias en 3D.

La forma en que la máquina se mueve se detalla en el grafico 4.1 en el cual se aprecian los ejes, la mesa de trabajo y el husillo en este caso el Dremel 3000 actuando como fresa para desbaste de viruta.

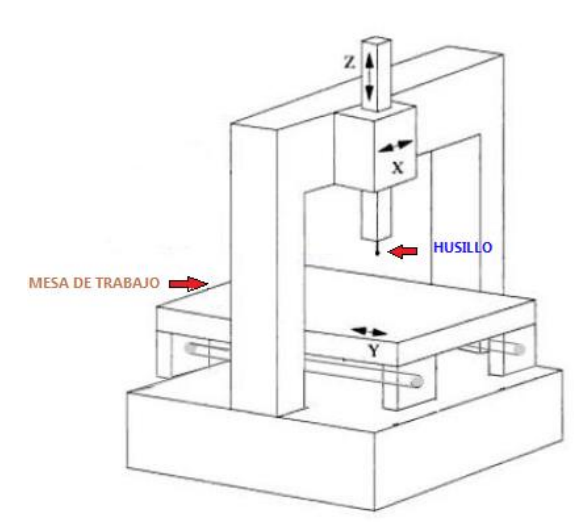

**Figura 4. 1 Esquema de fresadora**

El máximo recorrido de la mesa de trabajo que tendrá la fresadora es: en el eje X=350[mm], eje Y= 500[mm], en el eje Z no se tendrá mucho movimiento ya que la profundidad de tallado o fresado lo designará el algoritmo del programa CNC, teniendo en cuenta que existe el suficiente espacio como para cambiar la broca y dar mantenimiento al husillo.

### **4.1.1 Sistema de transmisión**

Lo primero fue realizar la construcción de las bases que soportaran la fresadora y poner los ejes acerados pasados por el rodamiento lineal.

Eje acerado

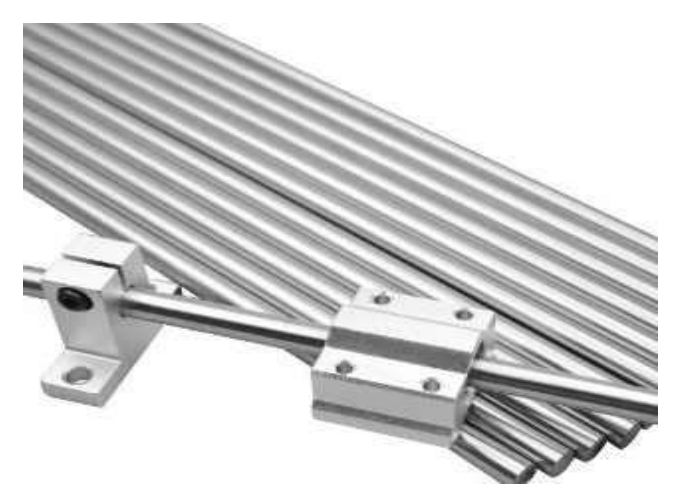

**Figura 4. 2 Ejes acerados Fuente: (Ahmed, 2018)**

El eje de acero cromado es de alta resistencia y rigidez lo que lo hace fundamental para ensamblar la fresadora CNC, consta de diámetro de 8mm y longitud de 400[mm].

#### • Rodamiento 8mm

Este rodamiento es de tipo bolas ya que en su interior se sitúan aquellas, su diámetro interior es de 8mm y su diámetro exterior es de 22mm.

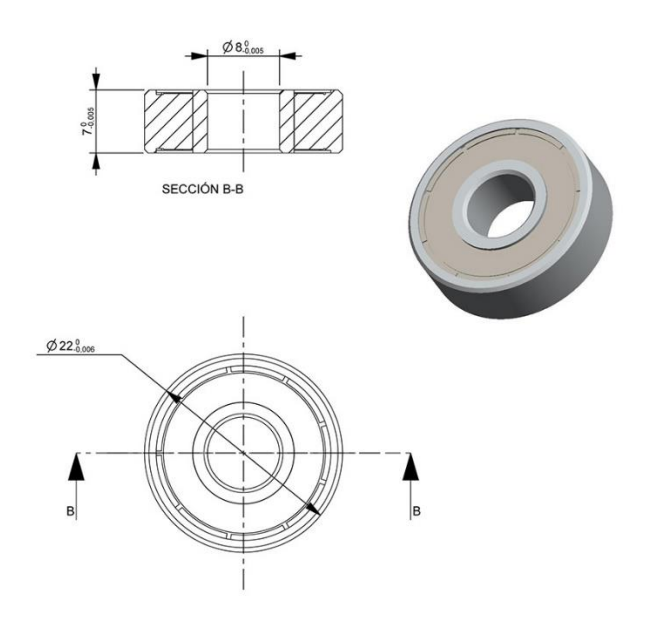

**Figura 4. 3 Diagrama rodamiento 8mm**

• Acoples flexibles de 8mm

Este acople flexible sirve para ejes de 8 a 5[mm], las características del acople son las siguientes:

- a) Diámetro interno 1=5[mm]
- b) Diámetro interno 2=8[mm]
- c) Diámetro externo=19[mm]
- d) Longitud=25[mm]
- e) El material del que está constituido es aluminio.

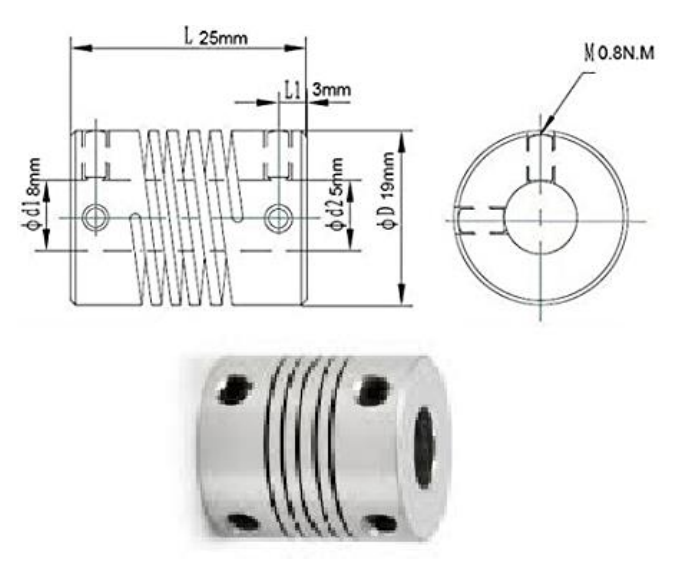

**Figura 4. 4 Esquema interno acople flexible**

Consta de ranuras que nos permite cierta tolerancia de excentricidad en la unión con la varilla roscada y si en el proceso hubiera algún problema esta es flexible la cual protegerá al tornillo central y al motor.

## **4.2 Etapas de ensamblaje**

Se dividió en tres etapas las cuales fueron diseñadas y estructuradas de manera precisa ya que se realizarán pruebas milimétricas paras comprobar el buen funcionamiento de la herramienta CNC y la factibilidad de la misma.

4.2.1 Primera etapa eje Y

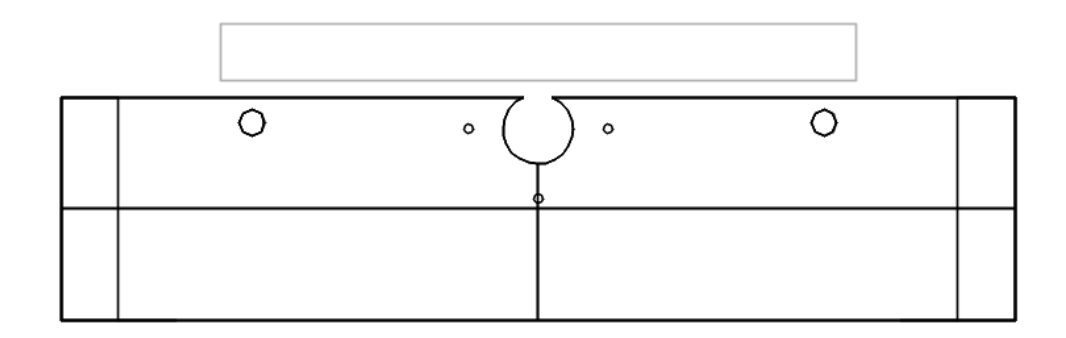

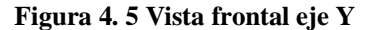

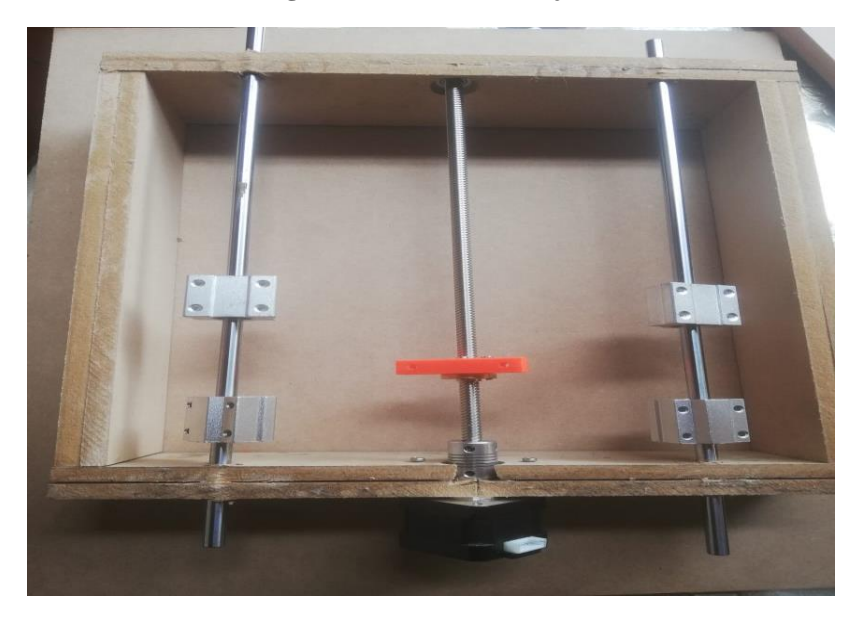

**Figura 4. 6 Montaje de eje Y**

El sistema de movimiento en Y, es la base de la máquina CNC por ende es la parte fundamental para la implementación del resto de estructuras, la cual se conformó de un tornillo de 8[mm] de diámetro y 300[mm] de largo, dos ejes acerados para que exista mayor rigidez en el fresado, cuatro rodamientos lineales los cuales moverán la cama de fresado, un acople flexible conectado en uno de sus extremos el tornillo roscado y en el otro lado el motor paso a paso NEMA 17, para que exista el movimiento el tornillo se direcciona al rodamiento de bolas lo cual permite el movimiento hacia adelante y atrás de la mesa de trabajo.

El siguiente paso es fijar la cama de fresado mediante tornillos, aquí se debe tomar en consideración que vaya quedando todo a nivel para que posteriormente no exista fallas en el mecanizado de piezas.

## 4.2.2 Segunda etapa eje X

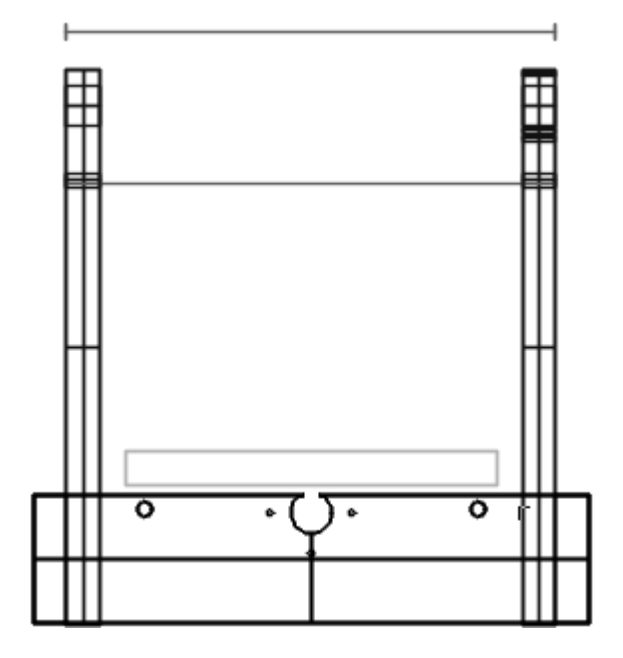

**Figura 4. 7 Vista frontal eje X**

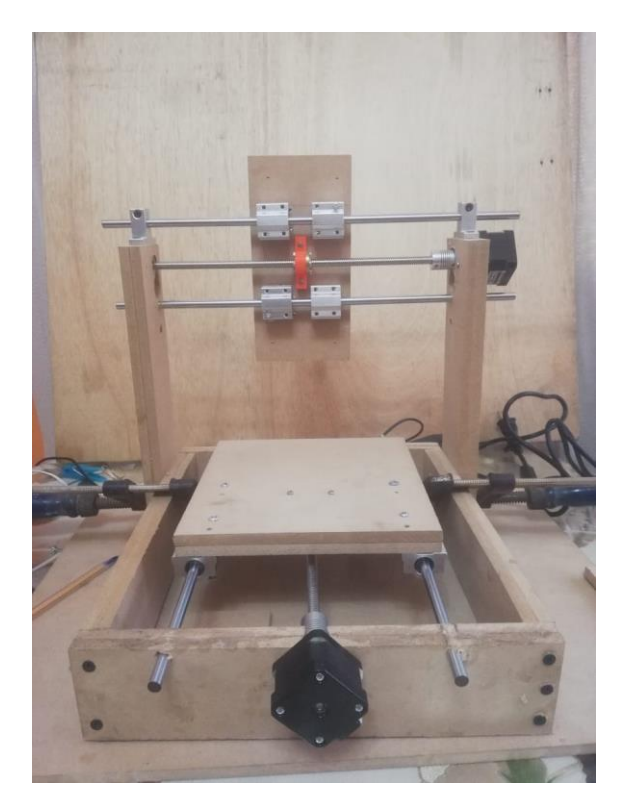

**Figura 4. 8 Montaje de eje X**

En esta segunda parte de ensamble se construyó el eje X, el cual fue armado de igual forma al anterior con todos los componentes y adicionalmente se utilizó un sujetador para el eje acerado de 8[mm] que permite que haya más estabilidad en este mecanismo.

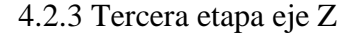

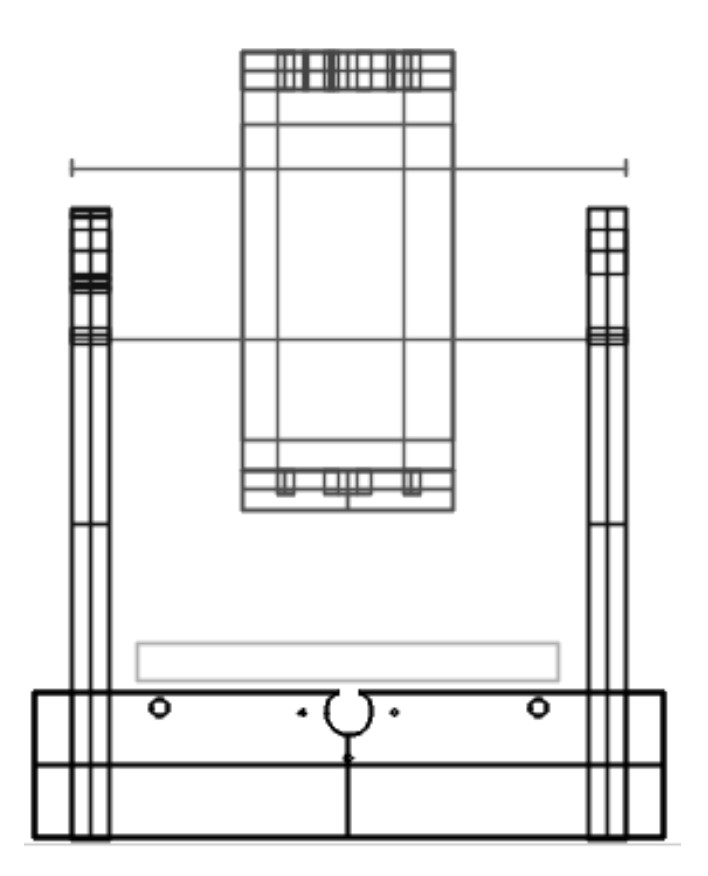

**Figura 4.9 Vista frontal eje Z**

En esta etapa es donde existe mayor complicación al momento de armar la máquina, de igual manera a los otros ejes se utilizaron los mismos componentes para el montaje de este eje Z y a su vez se debe dar lugar al husillo que va a trabajar la madera.

Una vez montados los ejes (X, Y, Z) se realizaron pruebas manuales para corregir fallas mecánicas y se realizó ajustes pertinentes a cada etapa, es en este momento se sujeta con tornillos para ensamblar la fresadora CNC.

Los tres motores paso a paso Nema 17 de 12[V] no deben tener una corriente mayor a 0.5[A], porque pueden producir fallas citadas en capítulos anteriores.

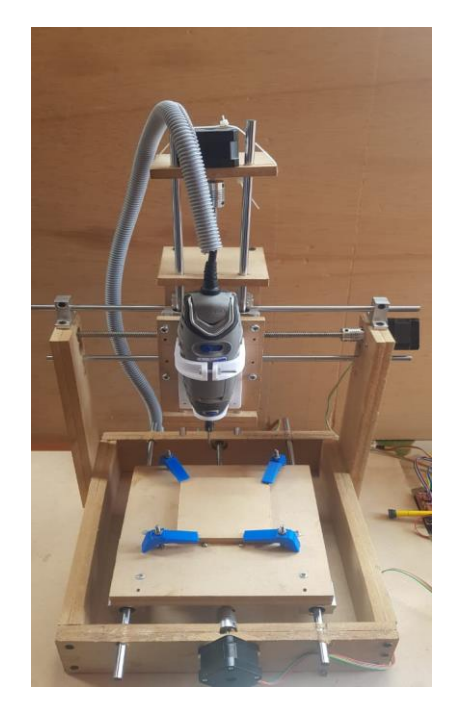

**Figura 4. 10 Montaje de eje Z y husillo Dremel 3000**

## **4.3 Montaje de Arduino y CNC Shield**

La placa Arduino debe estar desconectada en todo momento hasta realizar todas las instalaciones necesarias. La CNC Shield consta de 28 pines los cuales encajan en la tarjeta Arduino, estos se unirán con la debida precaución para que ningún conector se rompa o se doble.

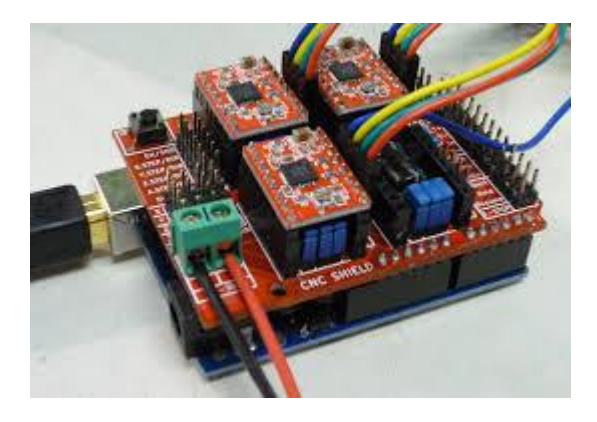

**Figura 4. 11 Montaje de arduino a la placa CNC Shield**

#### **4.4 Montaje de los drivers A4988 a la CNC Shield**

Estos controladores vienen protegidos porque son sensibles a la resistencia que poseen los materiales, la manera correcta de conectarlos depende de la posición del potenciómetro, esta viene en las especificaciones técnicas del fabricante.

En el capítulo tres se realizó el cálculo de la intensidad máxima que deben tener estos *drivers* para entrar en operación, con la ayuda de un multímetro se debe calibrar el voltaje de referencia para que estos no se quemen.

Una vez acoplada la CNC Shield al Arduino y a los controladores A4988, se procede a conectar el Arduino por puerto serial para empezar a establecer los valores previamente calculados. El voltaje que debe tener cada uno es de 0,22[V], es muy importante no conectar la fuente de alimentación ni los motores para poder obtener valores más óptimos.

#### 4.5.1 Calibración del *driver* A4988

• EJE X: El negativo del multímetro se conecta a GND y el positivo al potenciómetro del eje X y a su vez a un desarmador para poder girarlo hasta alcanzar el voltaje requerido.

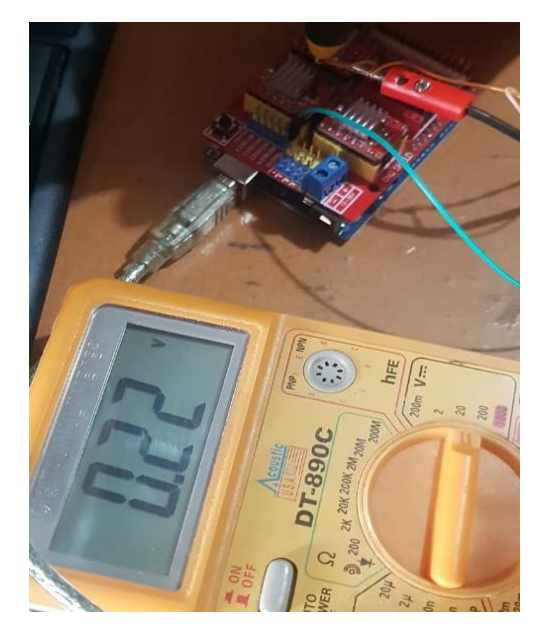

**Figura 4. 12 Calibración driver A4899 del eje X**

• EJE Y: El negativo del multímetro se conecta a GND y el positivo al potenciómetro del eje Y y a su vez a un desarmador para poder girarlo hasta alcanzar el voltaje de requerido.

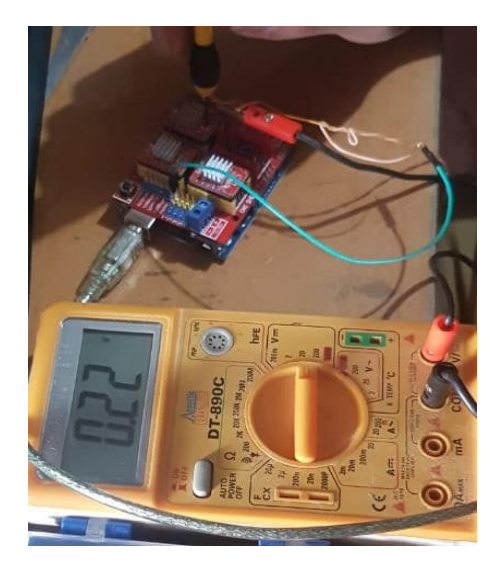

**Figura 4. 13 Calibración driver A4899 del eje Y**

• EJE Z: El negativo del multímetro se conecta a GND y el positivo al potenciómetro del eje Z y a su vez a un desarmador para poder girarlo hasta alcanzar el voltaje de deseado.

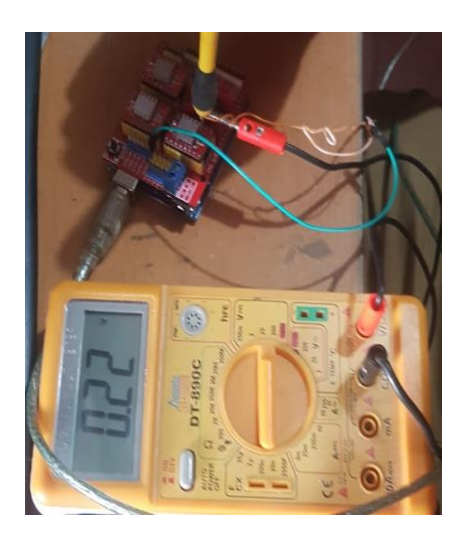

**Figura 4. 14 Calibración driver A4988 del eje Z**

#### **4.5 Montaje de los motores paso a paso hacia la CNC Shield**

Una vez teniendo identificados los pines de salida del motor se debe configurar los pines MS1, MS2 y MS3 que son los que controlan la resolución del motor con el *driver* A4988.

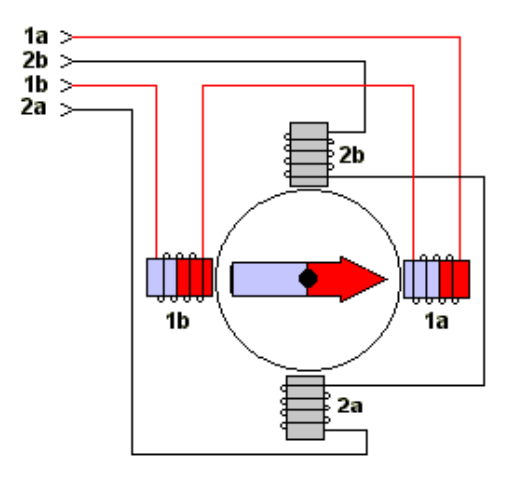

**Figura 4. 15 Modelo conceptual del motor paso a paso**

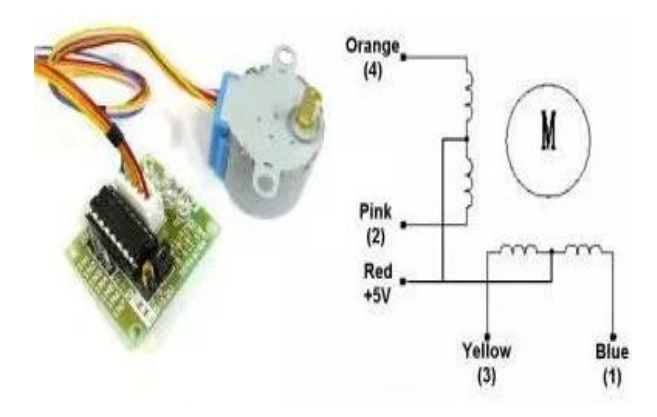

**Figura 4. 16 Conexión del motor al driver**

En la siguiente figura 3.13 se visualiza el esquema del *driver* A4988 y a continuación la posición (*high/low*) que hay que poner para cada uno de los pines según la resolución del paso que se necesita.

**Tabla 4. 1 Resolución del paso**

| MS1  | MS <sub>2</sub> | MS3  | Resolución del micropaso                    |
|------|-----------------|------|---------------------------------------------|
| low  | low             | low  | 1 paso                                      |
| high | low             | low  | $1/2$ paso                                  |
| low  | high            | low  | $1/4$ paso                                  |
| high | high            | low  | $1/8$ paso                                  |
| high | high            | high | $1/16$ paso                                 |
|      |                 |      | $E$ and $E$ and $E$ and $E$ and $E$ and $E$ |

**Fuente: Elaborado por el Autor**

Se conecta MS1, MS2 y MS3 a 5V y GND de Arduino según la resolución del paso que se requiere. Para este proyecto se necesitan pasos completos por ende MS1, MS2 y MS3 van conectados a GND.

En la figura 4.17 se observa la unión del motor a la CNC Shield que este a su vez está conectado al *driver* A4988 y en la figura 4.18 el esquema eléctrico de la conexión.

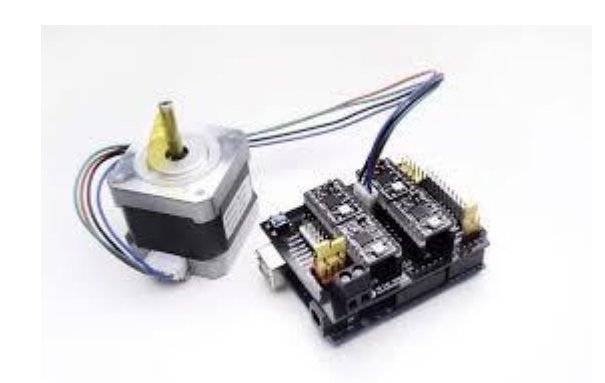

**Figura 4. 17 Montaje del motor paso a paso al módulo**

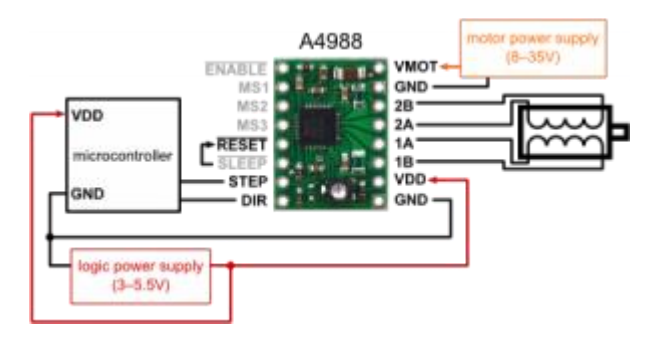

**Figura 4. 18 Esquema de conexión motor y driver A4899**

#### **4.6 Componentes electrónicos**

#### 4.6.1 Fuente de alimentación

La fuente de poder es la que va alimentar a los motores a paso a paso y se va a conecta a la placa CNC Shield, cuyo voltaje de salida es 12 V, entregando de esta manera con la corriente necesaria para que cada motor a pasos (1,05A).

Las fuentes de alimentación externa pueden ser tanto un transformador o una batería. (Boylestad, 2003).

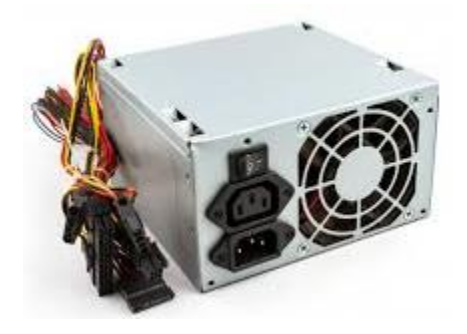

**Figura 4. 19 Fuente de alimentación Fuente: (Ruipérez, 1997)**

El transformador se puede conectar utilizando un conector macho de 2mm con centro positivo en el conector hembra de la placa.

La placa puede opera con un suministro externo de 6 a 20 voltios. Por lo tanto, si se proporcionan menos de 7[V], el pin de 5[V] puede proporcionar menos de cinco voltios y la placa puede ser inseguro. Si se utilizan más de 12V, el regulador de voltaje se puede calentarse y arruinar la placa. El rango a ser utilizado es de 7 a 12 voltios.

Los pines de alimentación son se describen en la tabla 4.2:

#### **Tabla 4. 2 Pines de alimentación**

| <b>VIN</b>   | La tensión de entrada a la placa Arduino cuando se utiliza una fuente de<br>alimentación externa se suministra a través de este pin (en lugar de 5 voltios<br>de la conexión USB o de otra fuente de alimentación regulada). |
|--------------|----------------------------------------------------------------------------------------------------|
| 5[V]         | Este pin saca 5[V] regulados por el regulador de la placa. La fuente de                                                                                                    |
|              | alimentación regulada utilizada para alimentar el microcontrolador y los otros                                                                                                    |
|              | componentes en la placa.                                                                                                    |
| 3.3          | La tensión de alimentación 3,3 [V] generados por el regulador incorporado.                                                                                                    |
|              | El consumo de corriente máxima es de 50[ mA].                                                                                                    |
|              |                                                                                                    |
| GND.         | Pines de toma de tierra.                                                                                                    |
|              |                                                                                                    |
| <b>IOREF</b> | Este pin en la placa Arduino proporciona la referencia de tensión con la que                                                                                                    |
|              | opera el microcontrolador.                                                                                                    |

**Fuente: Elaborado por el Autor**

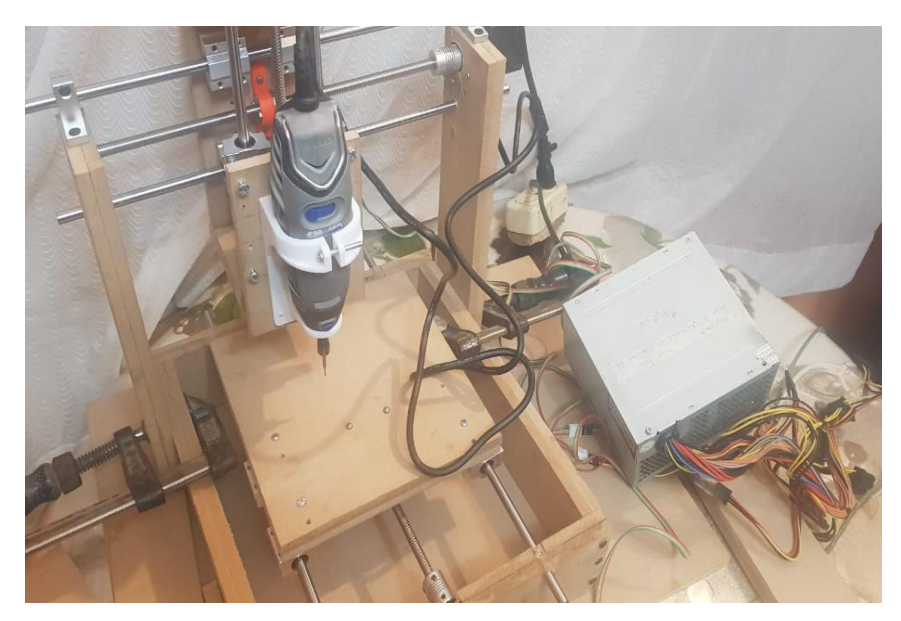

**Figura 4. 20 Montaje de la fuente de alimentación a la fresadora**

## **4.7 ANÁLISIS DE RESULTADOS**

Para aceptar el funcionamiento de la implementación de la fresadora se efectuaron pruebas con figuras geométricas simples como lo es un cuadrado de 50[mm], tomando en cuenta los puntos obtenidos del trayecto en código G, los puntos reales obtenidos y una simulación del trazado.

Todas las medidas experimentales aparecen afectadas de una imprecisión inherente al proceso de medida. Si se compara con un patrón y esta comparación se hace con un aparato, la medida dependerá de la mínima cantidad que aquel sea capaz de medir.

Por lo tanto, se puede decir que las medidas de la física son siempre incorrectas. Si llamamos error a la diferencia que existe entre la medida y el valor verdadero de la magnitud, siempre existirá este error. (Jurado, 2008).

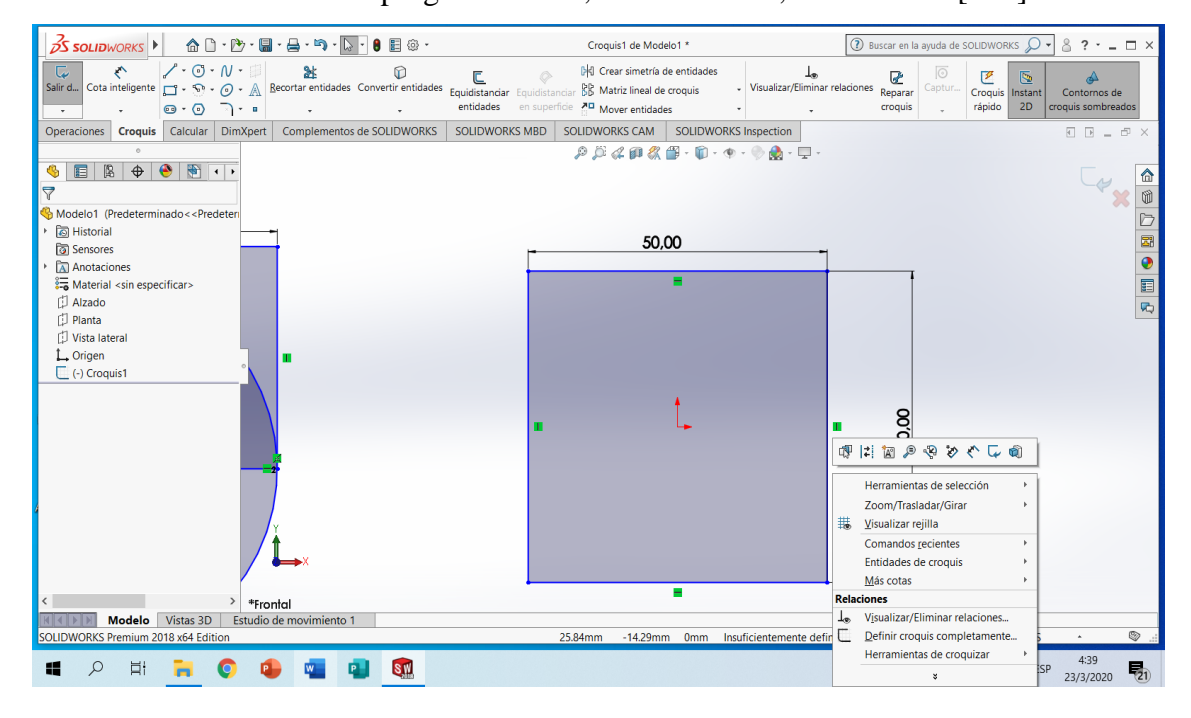

• Valor real diseñado en el programa CAM, SOLIDWorks, acotado a 50[mm].

**Figura 4. 21 Cuadrado generado en SolidWorks**

Valor en:  $x = y = 50.00$ [mm]

• Valor simulado en el UGS software interprete de código G.

Esta medida se realizó con pulsos desde el programa UGS, se realizó pruebas de movimiento en milímetros por las dimensiones de la fresadora se controla los ejes X, Y, Z, para poder colocar en el punto cero de la mesa de trabajo o generar un nuevo punto de inicio se tiene que presionar (Reset Zero).

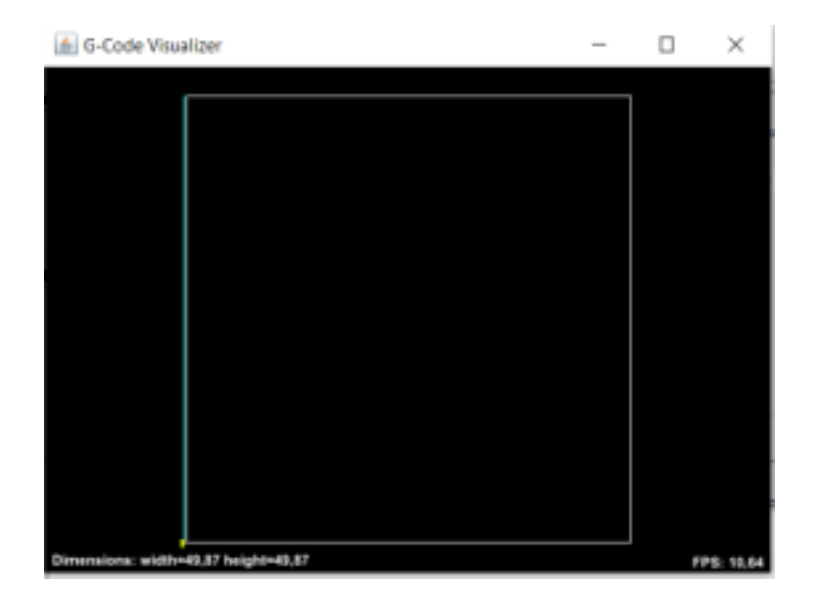

**Figura 4. 22 Cuadrado simulado en el UGS**

Valor en:  $x = y = 49.87$ [mm]

• Valores medidos después del fresado

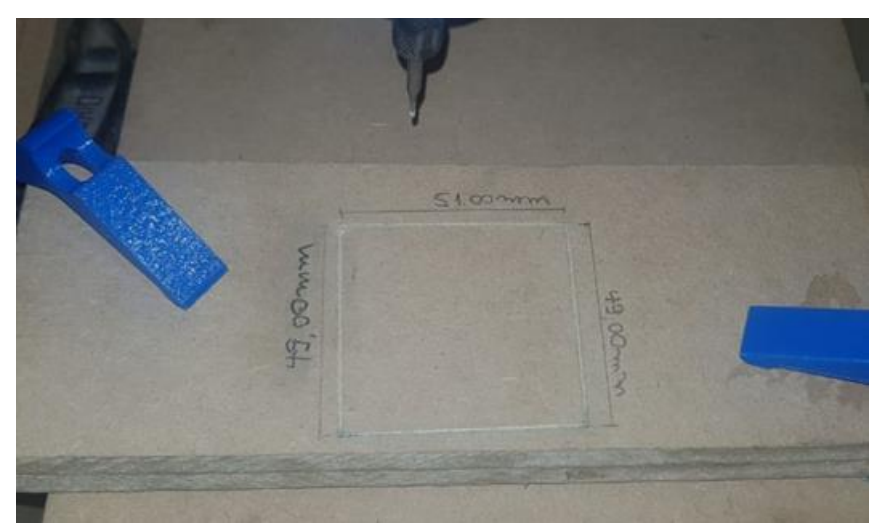

**Figura 4. 23 Cuadrado mecanizado**

Valor en: x=50,50[mm]

Valor en y=49.00[mm]

El valor verdadero es de 50[mm] y el valor simulado es 49.87[mm], entre estos valores obtendrá un error absoluto 1:

Error absoluto en x:

$$
\Delta x_{1x} = |valor\,sim 1, \quad \text{and} \quad \text{and} \quad \text{and} \quad \text{or} \quad \text{and} \quad \text{or} \quad \text{or} \
$$

$$
\Delta x_{1x} = |50.50 - 50|
$$

$$
\Delta x_{1x} = |0.5|
$$

 $\Delta x2 = |$  valor mecanizado – valor verdadero $|$ **( 7)**

$$
\Delta x_{2x} = |49.50 - 50|
$$

$$
\Delta x_{2x} = |0.5|
$$

**( 6)**

#### Error relativo en x:

$$
\varepsilon 1 = \frac{\Delta x_{1x}}{valor\,verdadero} \tag{8}
$$

$$
\varepsilon 1 = \frac{0.5}{5}
$$

$$
\varepsilon 1 = 0.1
$$

$$
\varepsilon 2 = \frac{\Delta x_{2x}}{valor\,verdadero} \tag{9}
$$

$$
\varepsilon 1 = \frac{0.5}{5}
$$

$$
\varepsilon 1 = 0.1
$$

Para los valores de "y" son los mismos resultados:

$$
Error=0.1*100\%
$$
  
Error = 1%

Ya que se tomó medidas en [mm] y al ser una escala tan pequeña es más exacta

Este error de 1% en la maquina CNC es aceptable ya que todos los parámetros están en [mm] y al ser milimétrico es un valor muy bajo, por lo tanto, la fresadora está funcionando bien, y es viable la realización de la misma.

Al tomar los datos del mecanizado se realizó con una regla de 200[mm], para tener un valor más exacto se puede utilizar un calibrador y de esta manera obtener valores cercanos y aproximados a los reales.

#### **CONCLUSIONES**

- Con la implementación de esta fresadora CNC se demostró que aplicando conocimientos de mecánica, dibujo, electrónica y matemática se puede construir una máquina industrial que trabaja en tres ejes con lo cual permite el modelado de figuras que fueron previamente creadas desde un computador mediante tecnología CAM.
- Esta máquina satisface las necesidades que tienen los operadores para crear modelos, piezas de tallado, grabado o fresado, ya que al automatizar el proceso se gana tiempo y el trabajo se hace más preciso y con una exactitud que difícilmente lo haría una persona en un taller donde realizan mecanizado mediante el arranque de viruta.
- Se diseñó el control del sistema de desplazamiento para cada uno de los ejes $(x,y,z)$  con motores paso a paso y un microcontrolador conectada al Arduino incluyendo su sistema de control, acorde a los estudios realizados de la máquina se armó la estructura y los soportes laterales que son la base para construcción de la fresadora.
- Se realizaron las pruebas de validación y funcionamiento para detectar y corregir fallas producidas al ensamblar la parte mecánica ya que el margen de error que se presenta es casi despreciable y no afecta en nada al tallado y calado de las imágenes.

#### **RECOMENDACIONES**

- Al crear las piezas de modelado en los programas de tecnología CAM se recomienda ser meticuloso en la unión de líneas y puntos ya que esto puede causar problemas al momento de tallar la madera.
- Al desarrollar el algoritmo de control para automatizar la máquina fresadora CNC se tiene que tener elaborado el diagrama de flujos para saber cuáles son los componentes internos y externos de la fresadora, así como sus diagramas mecánicos y eléctricos.
- Al momento de realizar el montaje de la fresadora se tiene que ser preciso en los cálculos y en las marcaciones, para luego perforar en el lugar exacto donde van a ir los tornillos de sujeción ya que al estar mal ubicados el rodamiento de bolas tiene problemas en moverse libremente.
- Al realizar las pruebas de validación y funcionamiento se detectaron algunos problemas que fueron corregidos después de hacer un estudio de aquel y de esta manera tener una eficiencia de maquina mucho mayor.

## **REFERENCIAS BIBLIOGRÁFICAS**

- 123RF. (01 de 01 de 2019). *Rotor del motor eléctrico*. Obtenido de https://es.123rf.com/
- Ahmed, B. J. (2018). *Design and Analysis Mini CNC Plotter Machine.*
- Arduino. (2018). *Arduino UNO*. Obtenido de https://store.arduino.cc/usa/
- Bedrich, F. (2018). Fresadora CNC: las 25 mejores máquinas DIY. *All3DP*, 1.
- Bertomeu, J. (2015). *MOTOR PASO A PASO.* Mendoza, : UTN Facultad Regional Mendoza.
- BIRTLH. (2018). *Procesos de mecanizado por arranque de viruta*. Obtenido de https://ikastaroak.ulhi.net/edu/es/PPFM/DPMCM/DPMCM01/es\_PPFM\_DPMCM01\_ Contenidos/website\_43\_operaciones\_de\_fresado.html#
- Boylestad, R. (2003). *Electrónica teoría de circuitos y dispositivos electrónicos.* México: Prentice Hall.
- Brosed, F. (2010). *Fabricación Integrada por Ordenador.* Zaragoza: Repositorio: Universidad de Zaragoza.
- Castrillo1a, E. D. (s.f.). *IMPLEMENTATION OF THE ELECTRICAL-ELECTRONIC SYSTEM AND SOFTWARE SYSTEM OF A CNC MACHINE IMPLEMENTACIÓN DEL SISTEMA ELÉCTRICO-ELECTRÓNICO Y SISTEMA DE SOFTWARE DE UNA MÁQUINA CNC.*
- Chapman, S. (2012). *Máquinas Eléctricas.* México: Mc Graw Hill.
- Cieszel. (2017). *CNC DIY.* Mérida: GG.
- Conti, F. (2005). *Motores paso a paso.* TECNIBOOK EDICIONES.
- Dey, D. M. (2016). *3-Axis CNC Router Modifiable to 3D Printer.* International Journal of Innovative Research in Science, Engineering and Technology, 5(9).
- Dremel. (2019). *Dremel 3000*. Obtenido de https://www.dremeleurope.com/
- Edminister, J. (1997). *Circuitos Eléctricos.* Madrid: Mc Graw Hill.
- Escalona, M. (2017). *Teoría Clásica de Control Automático y Aplicaciones en Ingeniería.* Quito: Juridica ISBN:978-9978-14-466-1. Depósito legal: 005864.
- Escalona, M. C. (2020). Análisis de los parámetros teóricos de las señales de RF con el uso de SDR (HackRF One). *Revista Ibérica de Sistemas e Tecnologias de Informação, (E25)*, 1-15.
- Fernandez, V. (2013). *Torno de Control Numérico.* Mexico: Repositorio: Universidad Nacional Autónoma de México.
- Garcia, I. (2009). *Diseño e implementacion de un control CNC .* Bogota: Universidad de San Buenaventura.
- García, J. C. (2006). *Tecnología avanzada del diseño y manufactura asistidos por computador - CAD/CAM.* Cartagena: Universidad Autónoma del Caribe.
- Geeks, B. (01 de 01 de 2019). *Motor paso a paso 3.2 Kg/cm, Nema 17*. Obtenido de https://tienda.bricogeek.com/
- GITHUB. (2016). *GBRL PANEL*. Obtenido de https://github.com/
- Hernandez, S. &. (2017). *Diseño e implementación de un controlador neuronal con arduino para maximizar la potencia entregada por un módulo solar fotovoltaico a una carga.* (Doctoral dissertation, Universidad del Magdalena).
- Informer, S. (2019). *GRBL Controller 3.6*. Obtenido de https://grblcontroller.software.informer.com/
- Inventables, E. (2019). *Easel* . Obtenido de http://easel.inventables.com/
- Jones, D. (2001). *Control of Stepping Motors.* Iowa: McGraw-Hill.
- Julon Delgado, N. (2019). *Diseño y construcción de un prototipo de maquina ROUTER CNC de 3 ejes para el mecanizado de piezas en madera modeladas en 3d.*
- Jurado, J. M.-D. (2008). *Aplicación de Microsoft Excel a la Química Analítica: validación de métodos analíticos.* Sevilla: Universidad de Sevilla-Departamento de Química Analítica.

Lewis, J. (2018). *X-Carve CNC Review and Hands-On with PCB Milling.*

- Liptak, B. (2005). *Instrument Engineers' Handbook: Process Control and Optimization.* Miami: Taylor & Francis.
- Llamas, L. (01 de 01 de 2018). *Motores paso a paso con arduino y driver A4988 O DRV8825*. Obtenido de https://www.luisllamas.es/

MatterHackers. (2019). *CNC and 3D Carving*. Obtenido de https://www.matterhackers.com/

Mecafenix, F. (29 de Octubre de 2018). *¿QUE ES UNA FRESADORA?*

- Mechatronics, N. (01 de 01 de 2018). *Shield CNC v3.0 - GRBL*. Obtenido de https://naylampmechatronics.com/
- Metalúrgicas Carrión. (2019). *Freadora CNC*. Obtenido de https://metalurgicascarrion.com/project/fresadora-cnc/
- Miyara, F. (2004). *Conversores d/aya/d. Electrónica III.* Rosario: Universidad Nacional del Rosario.
- Muñoz, G. T. (s.f.). *CPLD para el Control de un Motor Paso a Paso.* Electrónica-UNMSM, (31), 5-15.
- Obayes, S. A.-S. (2017). *Prototype wireless controller system based on raspberry pi and arduino for engraving machine. In 2017 UKSim-AMSS 19th International Conference on Computer Modelling & Simulation (UKSim) (pp. 69-74). IEEE.*
- Pandey, U. &. (2017). *Model and Fabrication of CNC Plotter Machine.* International Journal of Advanced Research in Computer and Communication Engineering ISO 3297: 2007 Certified, 6(6), 336-337.
- Peters, J. J. (2012). *Introducción al control numérico computarizado (CNC).* Chile: Pontificia Universidad Católica de Valparaíso.
- Pineda Torres, D. E. (s.f.). *Modelo de asignación espectral para el uso eficiente de la banda de televisión digital en la ciudad de Bogotá a través de la radio cognitiva.*

Pololu. (2018). *A4988 Portador de motor paso a paso*. Obtenido de https://www.pololu.com/

- Procad. (21 de 03 de 2018). *¿Qué es CAMWorks?* Obtenido de https://grupoprocad.com/
- Rashid, M. (2003). *Electrónica de Potencia.* México: Electrónica de Potencia.
- Ruipérez, G. (1997). *La enseñanza de lenguas asistida por ordenador (ELAO). .* Carabela, 42, 5-25.
- Sampieri, R. (2014). *Metodología de la Investigación.* México: Mc Graw Hill.
- Schafer, J. A. (2013). *Fresado.* Guatemala: Repositorio Universidad Rafael Landivar.
- Tomasi, W. (2003). *Sistemas de comunicaciones electrónicas.* Pearson educación.
- Vega, A. (1995). *Computadoras al alcance de todos.* Habana: Científico-Técnica.
- Yeadon, W. (2001). *Manual de pequeños motores eléctricos.* Nueva York, NY, Estados Unidos: McGraw-Hill.

# **ANEXO 1**

## **PLANOS DE LA FRESADORA**

Plano frontal de la fresadora CNC

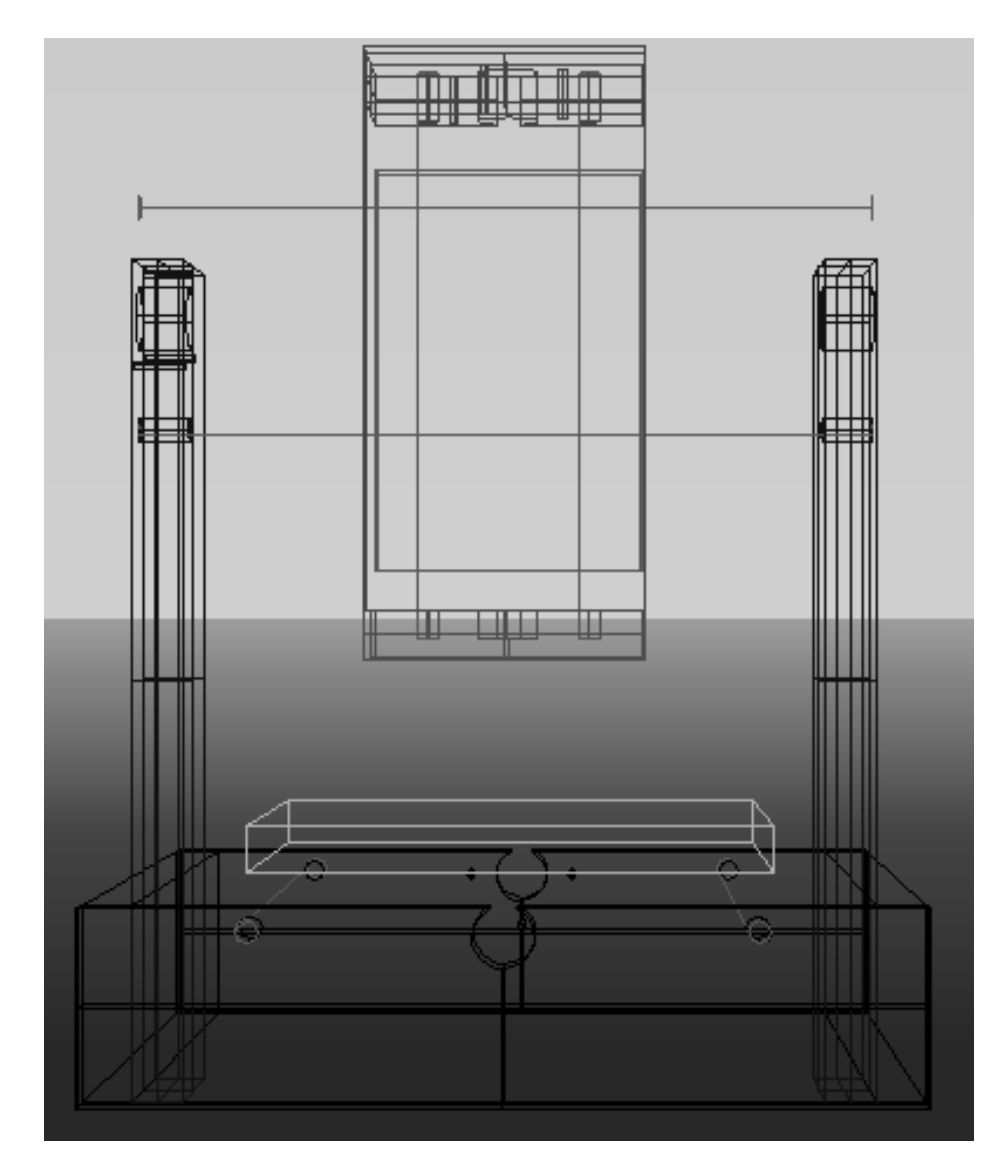

Plano superior de la fresadora CNC

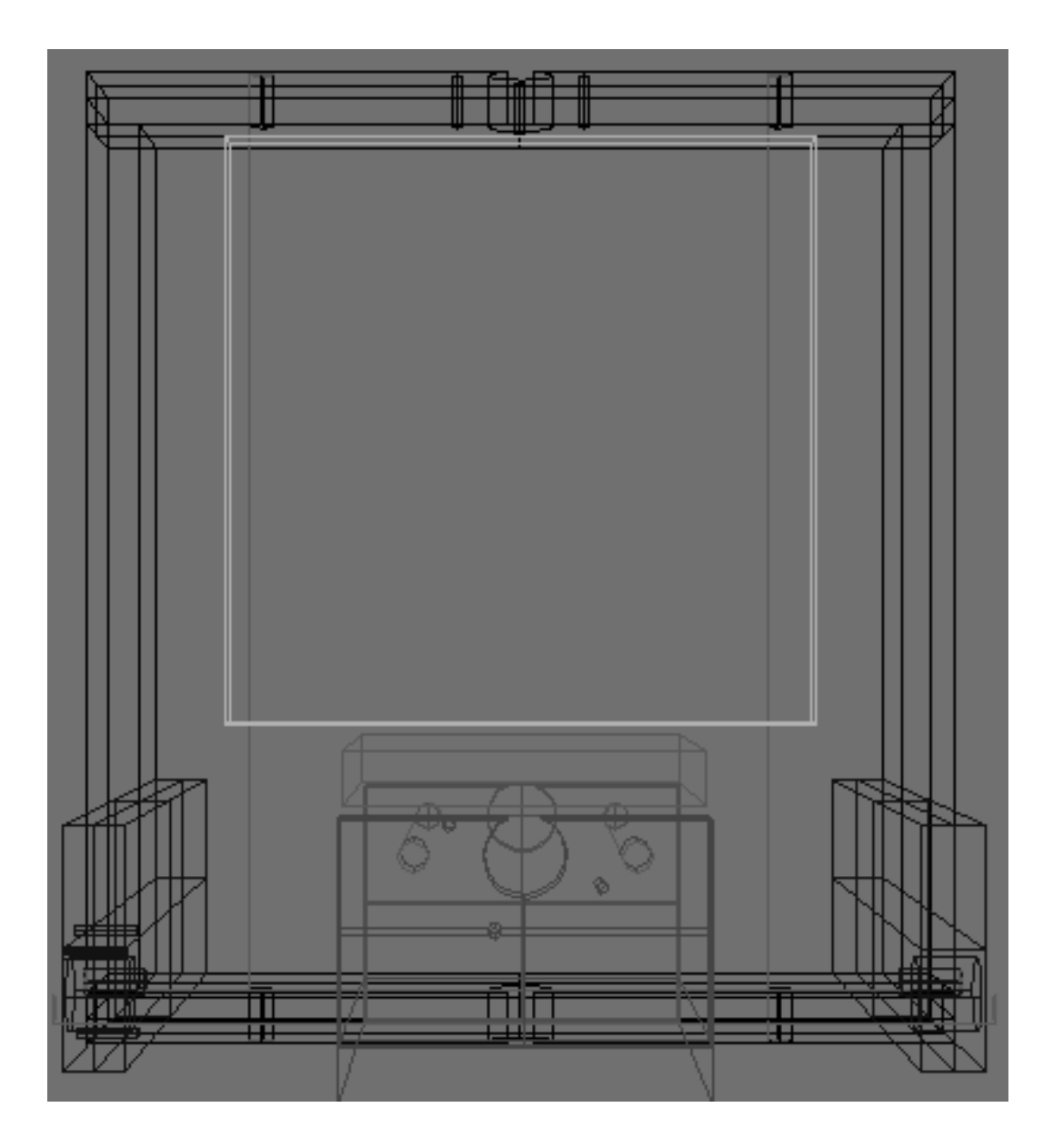

Vista izquiera de la fresadora CNC

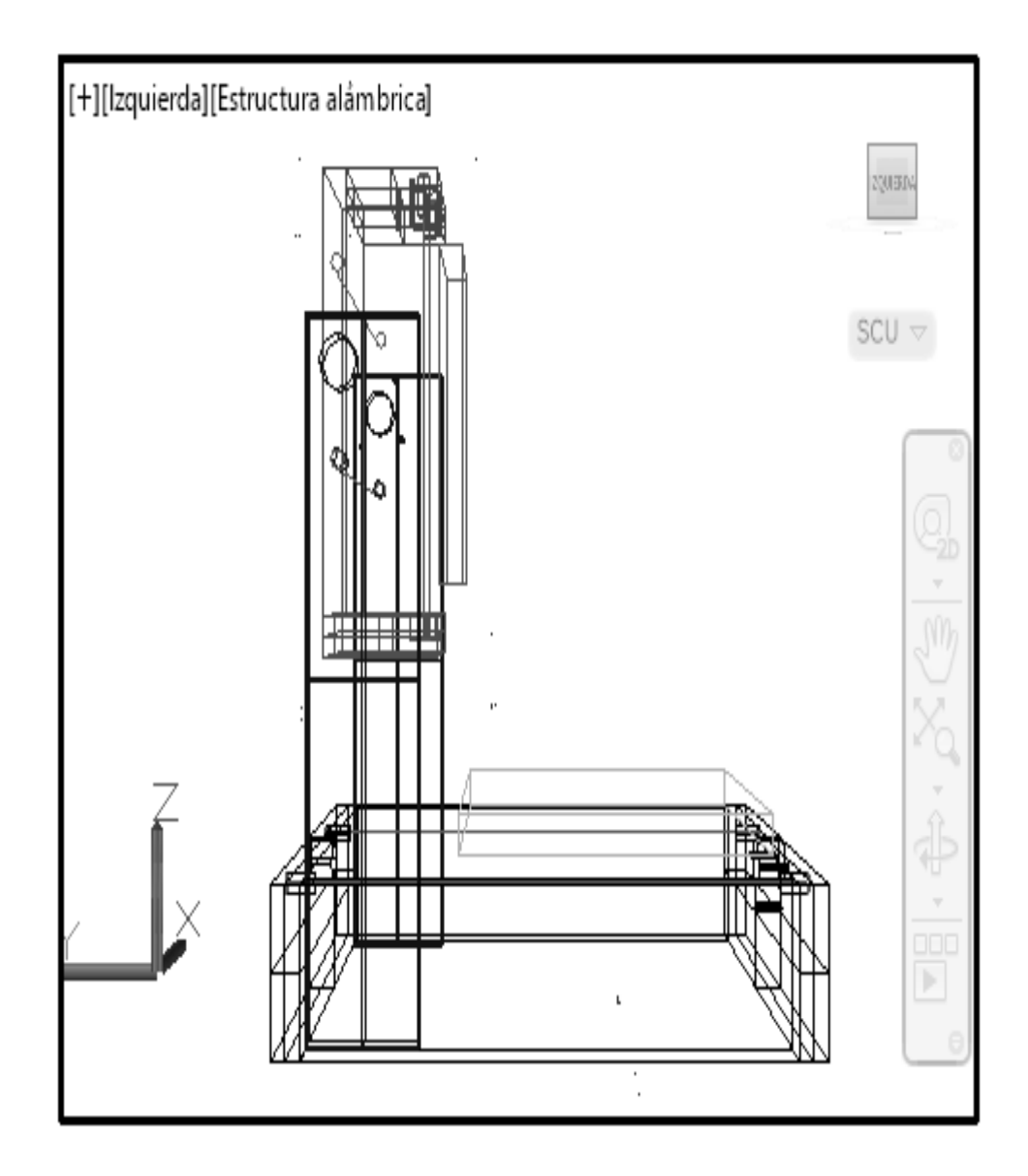

Vista frontal de la fresadora CNC

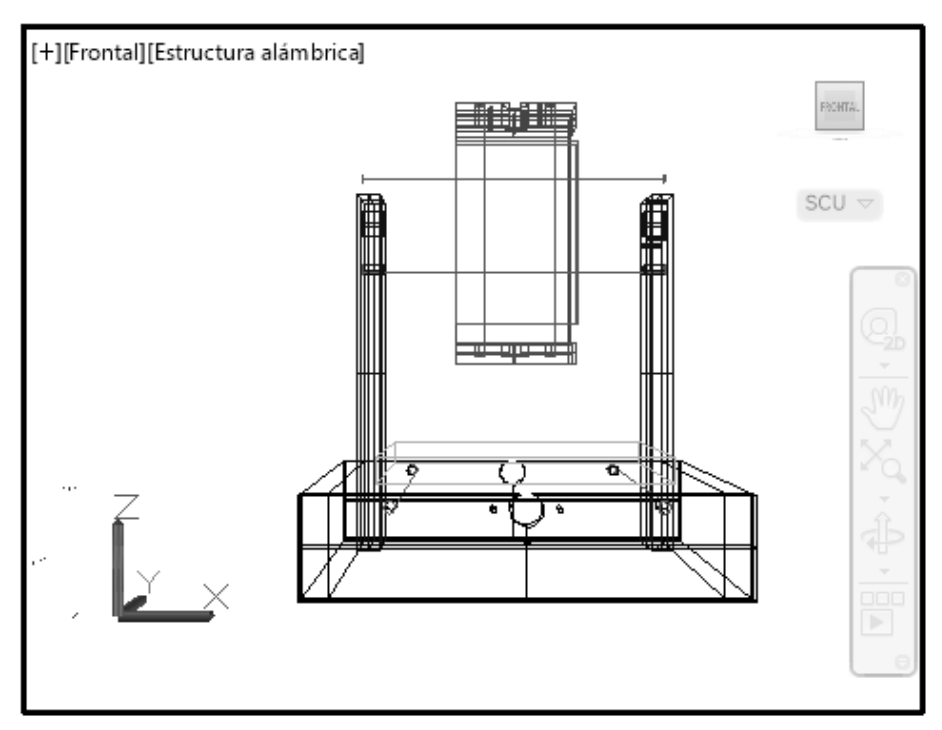

Vista superior frontal de la fresadora CNC

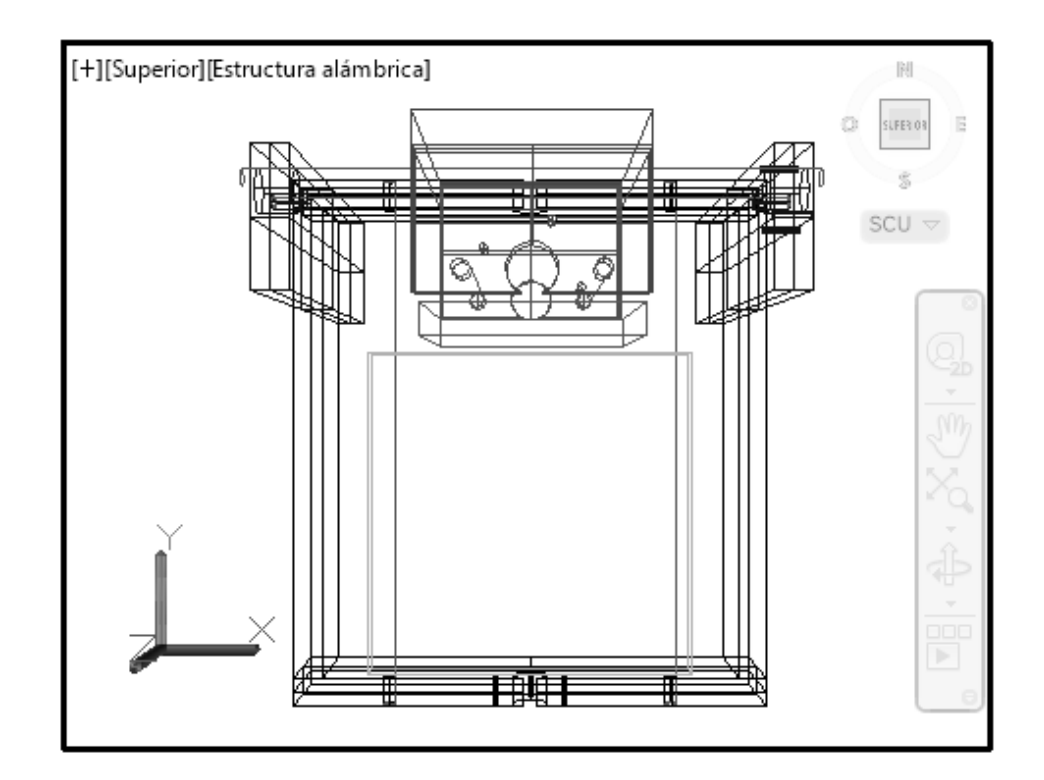

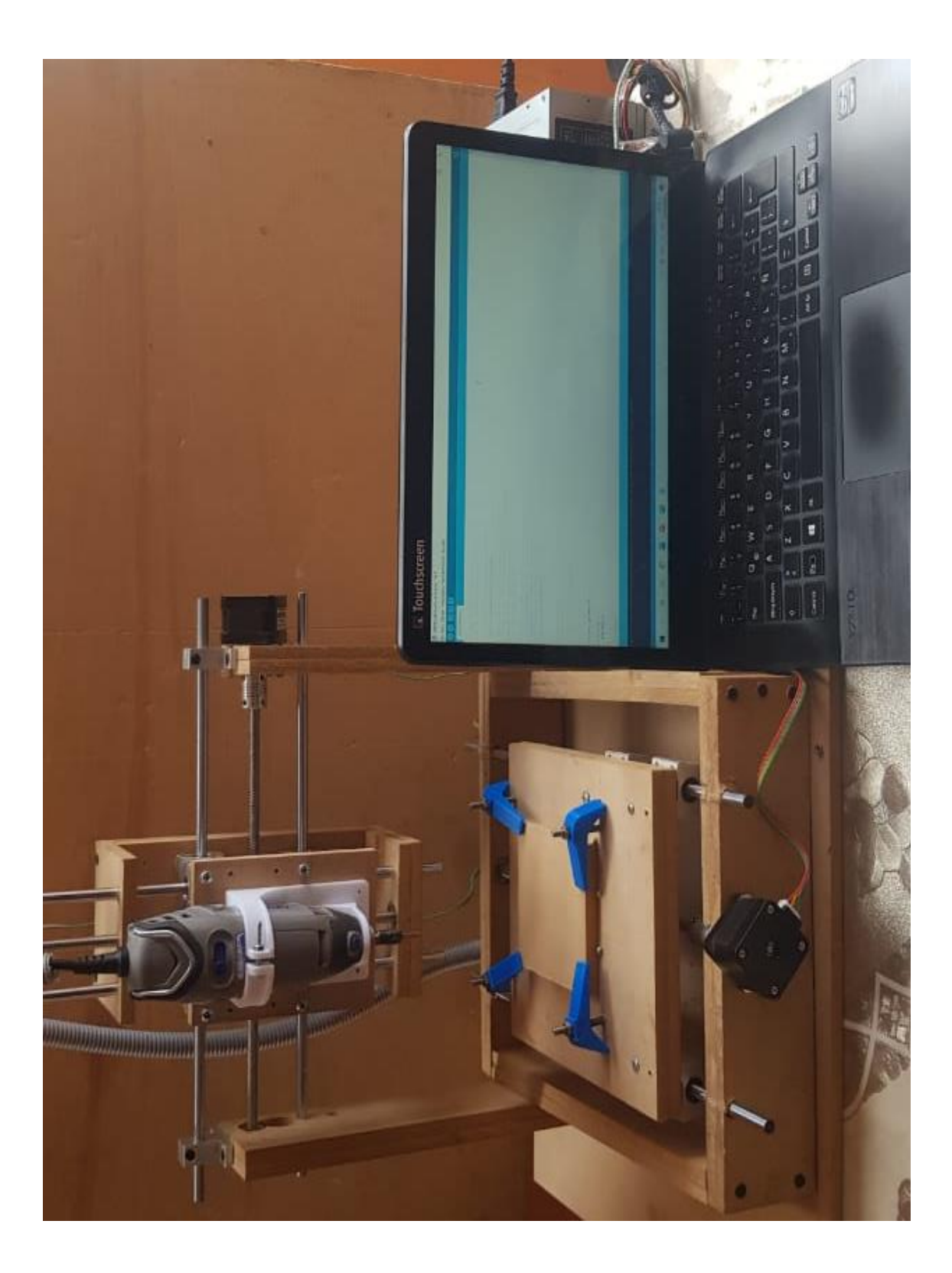
# **ANEXO 2** ESQUEMA ELÉCTRICO DE LA FRESADORA CNC

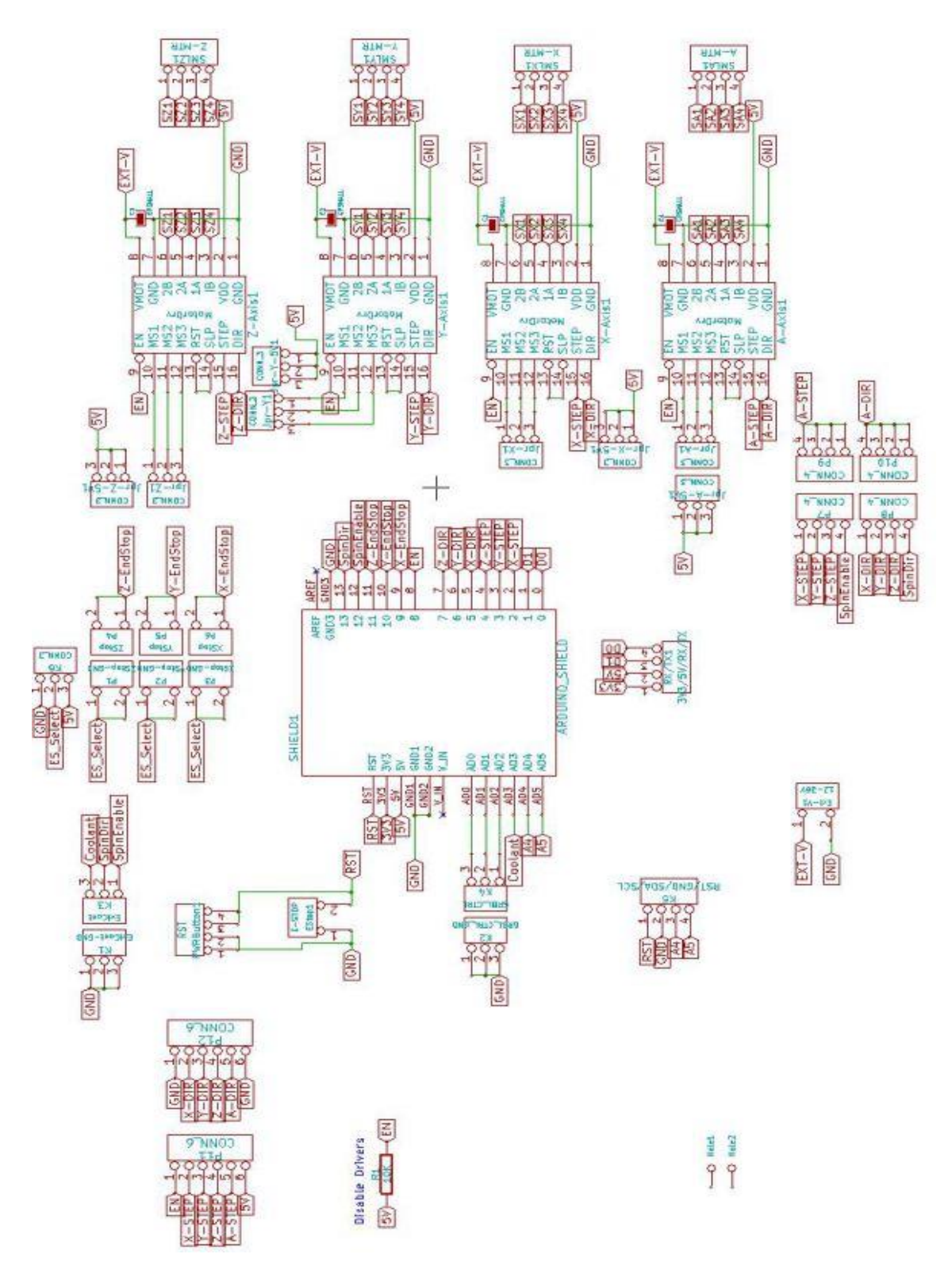

# **ANEXO3**

### **LISTA DE COMANDOS Y CODIGOS**

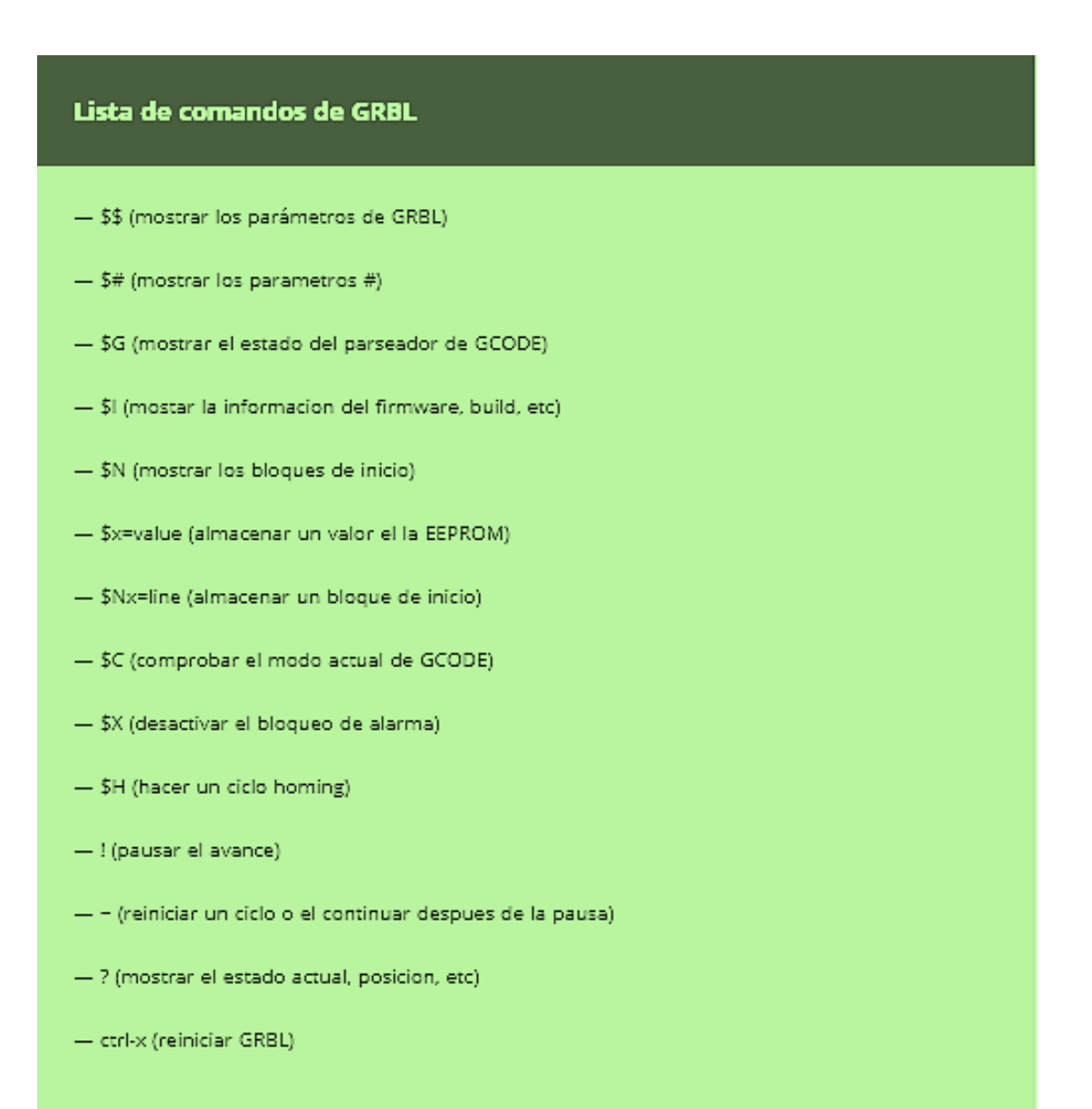

### Códigos Generales

- G00: Posicionamiento rápido (sin maquinar)
- G01: Interpolación lineal (maquinando)
- G02: Interpolación circular (horaria)
- G03: Interpolación circular (antihoraria)
- G04: Compás de espera
- G15: Programación en coordenadas polares
- G20: Comienzo de uso de unidades imperiales (pulgadas)
- G21: Comienzo de uso de unidades métricas
- G28: Volver al home de la máquina
- G40: Cancelar compensación de radio de curvatura de herramienta
- G41: Compensación de radio de herramienta a la izquierda
- G42: Compensación de radio de herramienta a la derecha
- G50: Cambio de escala
- G68: Rotación de coordenadas
- G73: Ciclos encajonados
- G74: Perforado con ciclo de giro antihorario para descargar virutas
- G76: Alesado fino
- G80: Cancelar ciclo encajonado
- G81: Taladrado
- G82: Taladrado con giro antihorario
- G83: Taladrado profundo con ciclos de retracción para retiro de viruta
- G90: Coordenadas absolutas
- G91: Coordenadas relativas
- G92: Desplazamiento del área de trabajo
- G94: Velocidad de corte expresada en avance por minuto
- G95: Velocidad de corte expresada en avance por revolución
- G98: Retorno al nivel inicial
- G99: Retorno al nivel R
- G107: Programación del 4o eje

Códigos Misceláneos

- M00: Parada
- M01: Parada opcional
- M02: Reset del programa
- M03: Hacer girar el husillo en sentido horario
- M04: Hacer girar el husillo en sentido antihorario
- M05: Frenar el husillo
- M06: Cambiar de herramienta
- M08: Abrir el paso del refrigerante
- M09: Cerrar el paso de los refrigerantes
- M10: Abrir mordazas
- M11: Cerrar mordazas
- M13: Hacer girar el husillo en sentido horario y abrir el paso de refrigerante
- M14: Hacer girar el husillo en sentido antihorario y abrir el paso de refrigerante
- M30: Finalizar programa y poner el puntero de ejecución en su inicio
- M38: Abrir la guarda
- M39: Cerrar la guarda
- M62: Activar salida auxiliar 1
- M67: Esperar hasta que la entrada 2 esté en ON
- M71: Activar el espejo en Y
- M80: Desactivar el espejo en X
- M81: Desactivar el espejo en Y
- M98: Llamada a subprograma
- M99: Retorno de subprograma

# **ANEXO 4**

# **DATASHEET MOTOR PASO A PASO NEMA 17**

Additional Resources: Product Page | 3D Model

# **CUI DEVICES**

**date** 02/20/2020 **page** 1 of 7

100

# **SERIES:** NEMA17-AMT112S **│ DESCRIPTION:** STEPPER SERVO MOTOR

### **FEATURES**

- CUI Devices AMT112S encoder + LIN Engineering stepper motor
- stepper motor with encoder for closed-loop mode when paired with a controller
- small, compact NEMA 17 frame size
- up to 110 oz-in (0.77 N-m) holding torque
- patented capacitive encoder ASIC technology
- incremental resolutions up to 4096 PPR
- resolutions programmable with AMT Viewpoint™ PC software
- digitally set zero position

ROHS  $\epsilon$ 

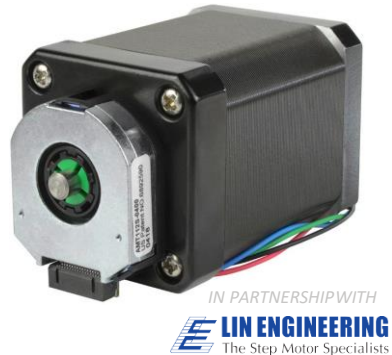

BACKED BY **MOONS'** 

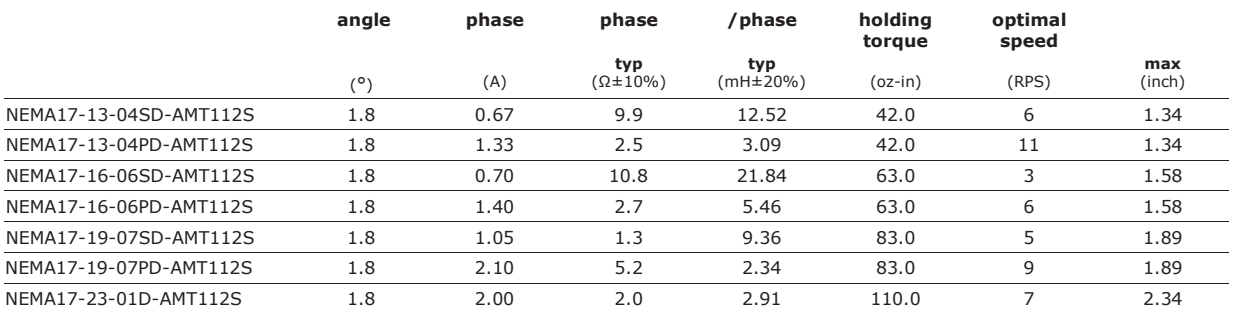

# **AMT112S ENCODER ELECTRICAL**

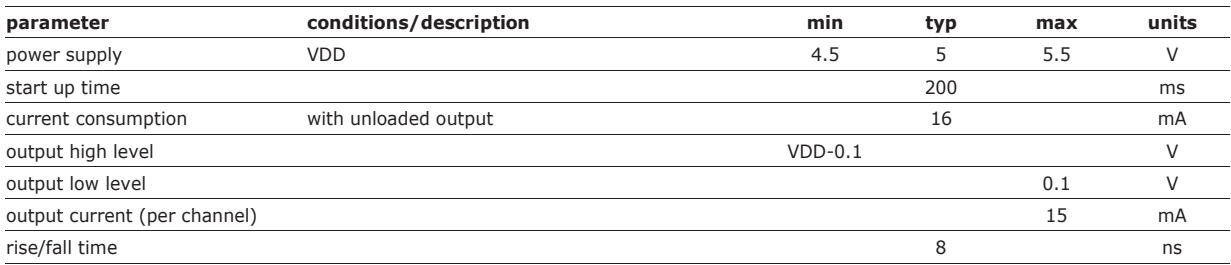

## **INCREMENTAL CHARACTERISTICS**

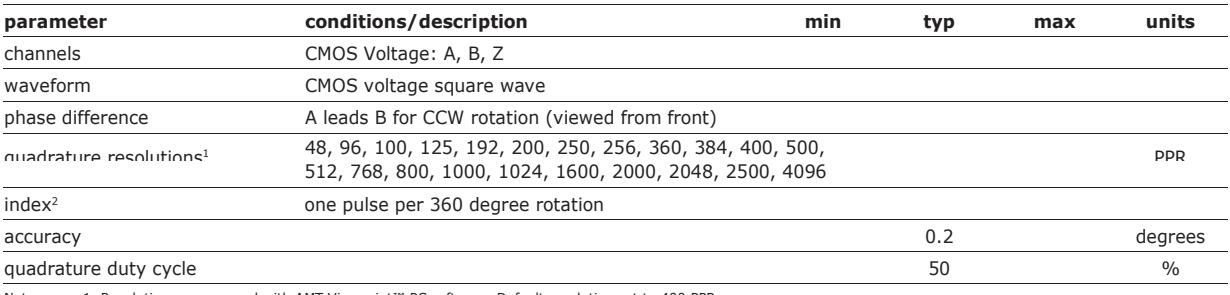

Notes: 1. Resolution programmed with AMT Viewpoint™ PC software. Default resolution set to 400 PPR.<br>2. Zero position alignment set with AMT One Touch Zero™ module, AMT Viewpoint™ PC software, or serial commands

### **MECHANICAL**

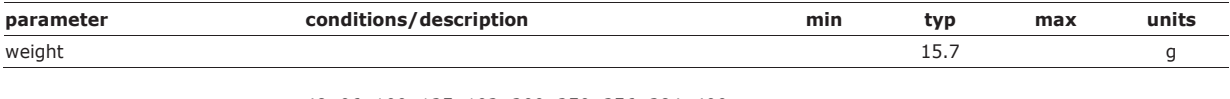

48, 96, 100, 125, 192, 200, 250, 256, 384, 400, 800, 8000 RPM

# **STEPPERMOTOR SPECIFICATIONS**

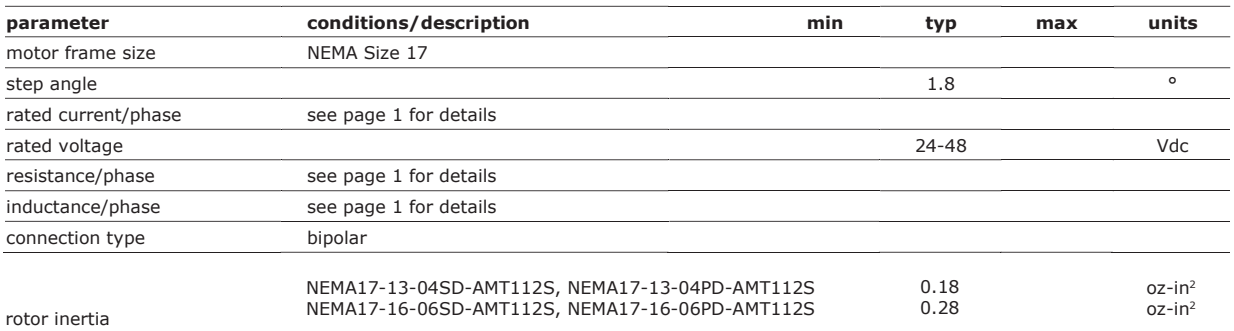

### **TORQUE CURVES**

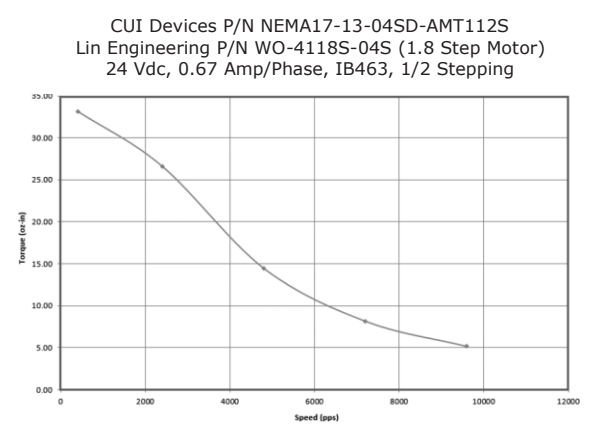

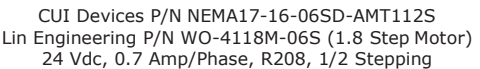

CUI Devices P/N NEMA17-13-04PD-AMT112S Lin Engineering P/N WO-4118S-04P (1.8 Step Motor) 24 Vdc, 1.33 Amp/Phase, IB462, 1/2 Stepping

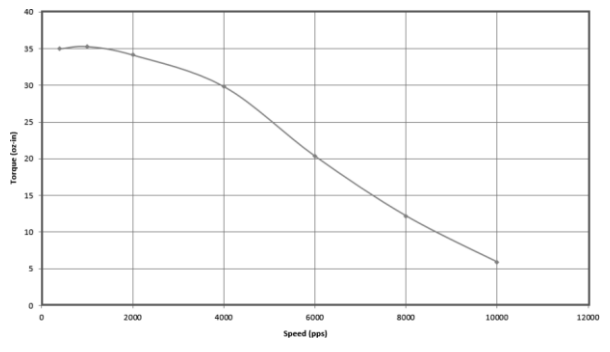

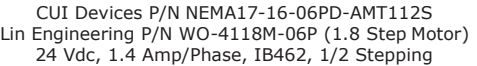

# **TORQUE CURVES (CONTINUED)**

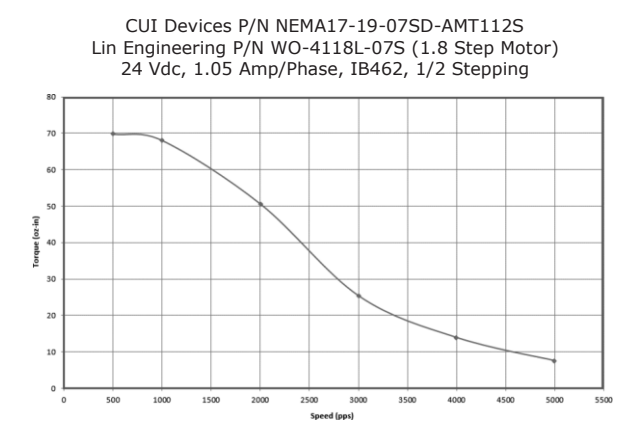

CUI Devices P/N NEMA17-23-01D-AMT112S Lin Engineering P/N WO-4118C-01 (1.8 Step Motor) 24 Vdc, 2 Amp/Phase, IB463, 1/2 Stepping

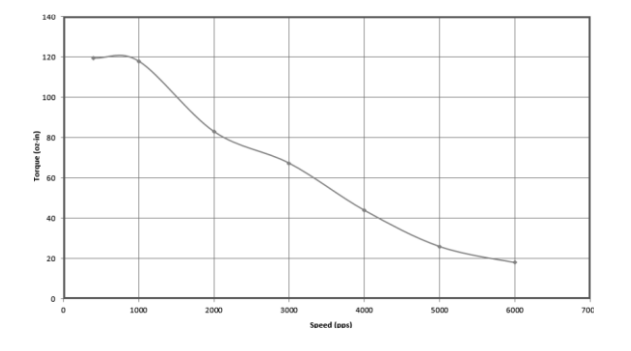

CUI Devices P/N NEMA17-19-07PD-AMT112S Lin Engineering P/N WO-4118L-07P (1.8 Step Motor) 24 Vdc, 2.1 Amp/Phase, IB463, 1/2 Stepping

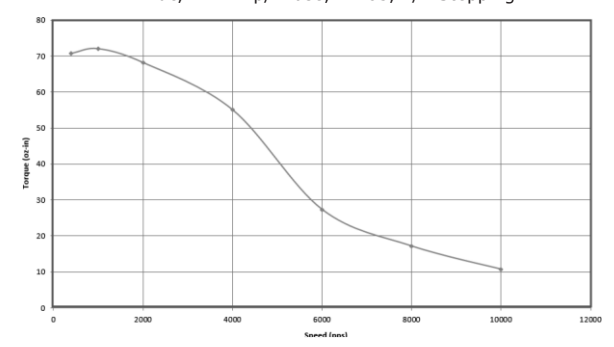

# **MECHANICAL DRAWING**

units: inch [mm]<br>tolerance:<br>X.XX ±0.01 [±0.25]<br>X.XXX ±0.005 [±0.13]<br>X.XXXX ±0.0005 [±0.013]

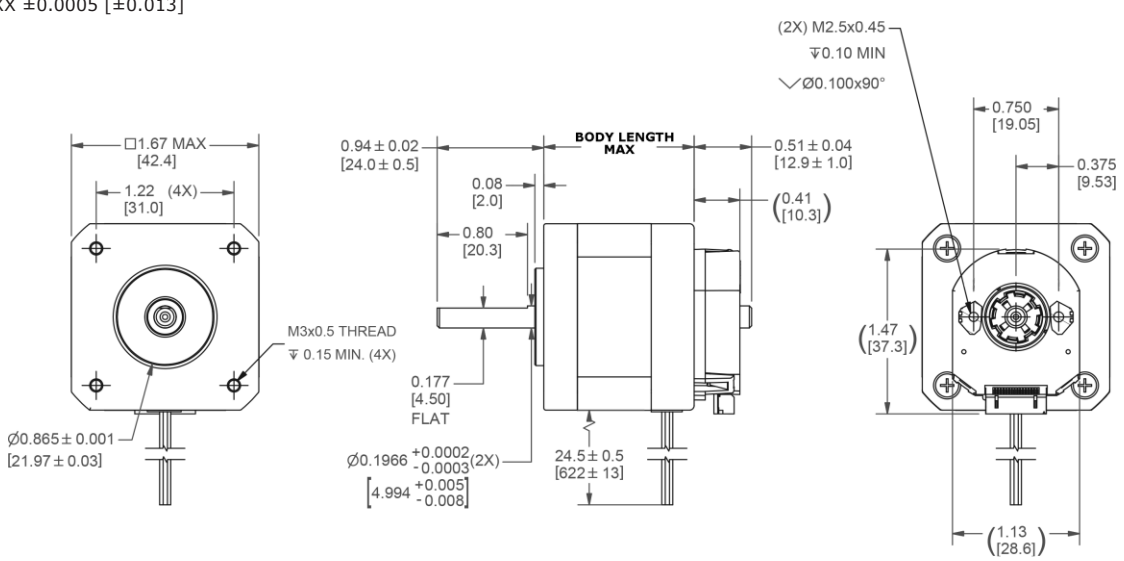

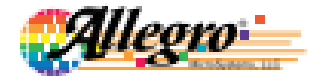

# A4988

# **DMOS Microstepping Driver with Translator And Overcurrent Protection**

### **Features and Benefits**

- · Low R<sub>DSCOO</sub> outputs
- · Automatic current decay mode detection/selection
- · Mixed and Slow current decay modes
- · Synchronous rectification for low power dissipation
- · Internal UVLO
- Crossover-current protection
- 3.3 and 5 V compatible logic supply
- · Thermal shutdown circuitry
- · Short-to-ground protection
- · Shorted load protection
- Five selectable step modes: full,  $V_{2x}V_{4x}V_{8y}$  and  $V_{1x}$ .

#### Package:

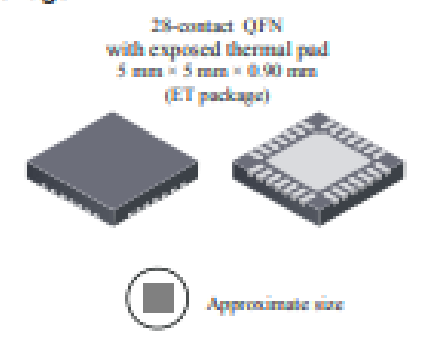

### **Description**

The A4988 is a complete microstepping motor driver with built-in translator for easy operation. It is designed to operate bipolar stepper motors in full-, half-, quarter-, eighth-, and sixteenth-step modes, with an output drive capacity of up to 35 V and ±2 A. The A4988 includes a fixed off-time current regulator which has the ability to operate in Slow or Mixed decay modes.

The translator is the key to the easy implementation of the A4988. Simply inputting one pulse on the STEP input drives the motor one microstep. There are no phase sequence tables, high frequency control lines, or complex interfaces to program. The A4988 interface is an ideal fit for applications where a complex microprocessor is unavailable or is overburdened.

During stepping operation, the chopping control in the A4988 automatically selects the current decay mode, Slow or Mixed. In Mixed decay mode, the device is set initially to a fast decay for a proportion of the fixed off-time, then to a slow decay for the remainder of the off-time. Mixed decay current control results in reduced audible motor noise, increased step accuracy, and reduced power dissipation.

Continued on the next page...

### **Typical Application Diagram**

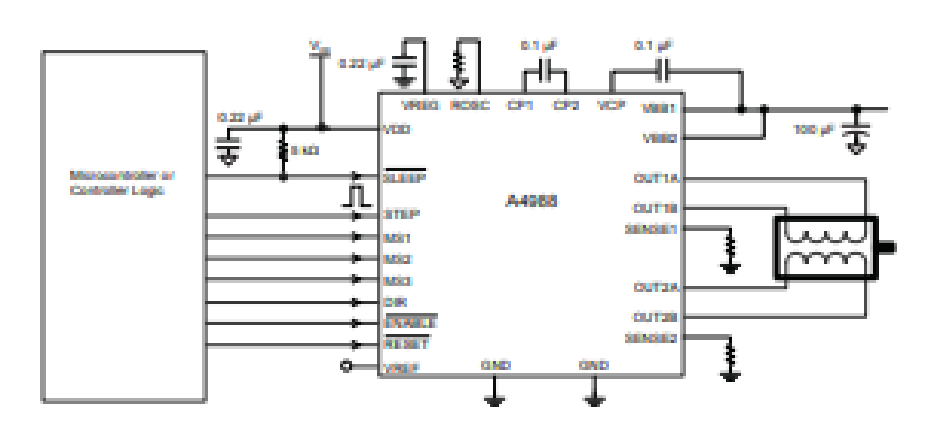

### **Description (continued)**

Internal synchronous rectification control circuitry is provided to improve power dissipation during PWM operation. Internal circuit protection includes: thermal shutdown with hysteresis, undervoltage lockout (UVLO), and crossover-current protection. Special power-on sequencing is not required.

The A4988 is supplied in a surface mount QFN package (ES), 5 mm × 5 mm, with a nominal overall package height of 0.90 mm and an exposed pad for enhanced thermal dissipation. It is lead (Pb) free (suffix -T), with 100% matte tin plated leadframes.

### **Selection Guide**

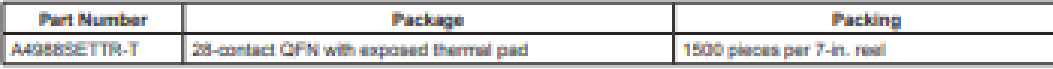

### **Absolute Maximum Ratings**

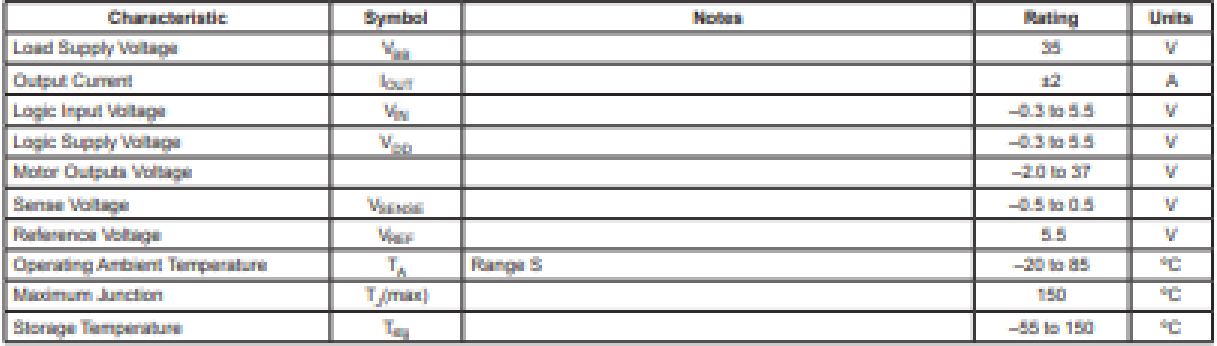

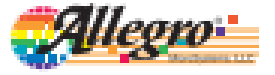

Allegra Microllystems, LLC<br>115 Northeast Cutoff<br>Worcester, Massachusetts 01615-0236 U.S.A. 1.508.853.5000; www.allegromicro.com

2

# A4988

# **DMOS Microstepping Driver with Translator**<br>And Overcurrent Protection

 $\frac{1}{4}$ <sup>0.22</sup><sup>pF</sup> 0.1 of OPI **VREG** a o ansn VOO Corrent Charge Regulator Pump юp  $\frac{1}{2}$ 0.1 pF DMOS Full Bridge **VEE**1 er i DAG **OUT1A OUT18 PWM Latch<br>Blanking<br>Mixed Decay** oor kin je n **STEP** Ciate<br>Drive ö ЮB DMOS Full Bridge 5002 3344 Control<br>Logic MSt Translator Ć **OUT2A** Mas ŕ OC) **CUTAB** MS3. **PWM Latch ENABLE SENSOR** Blanking<br>Mised Decay smp] DAG

**Functional Block Diagram** 

# A4988

# **DMOS Microstepping Driver with Translator And Overcurrent Protection**

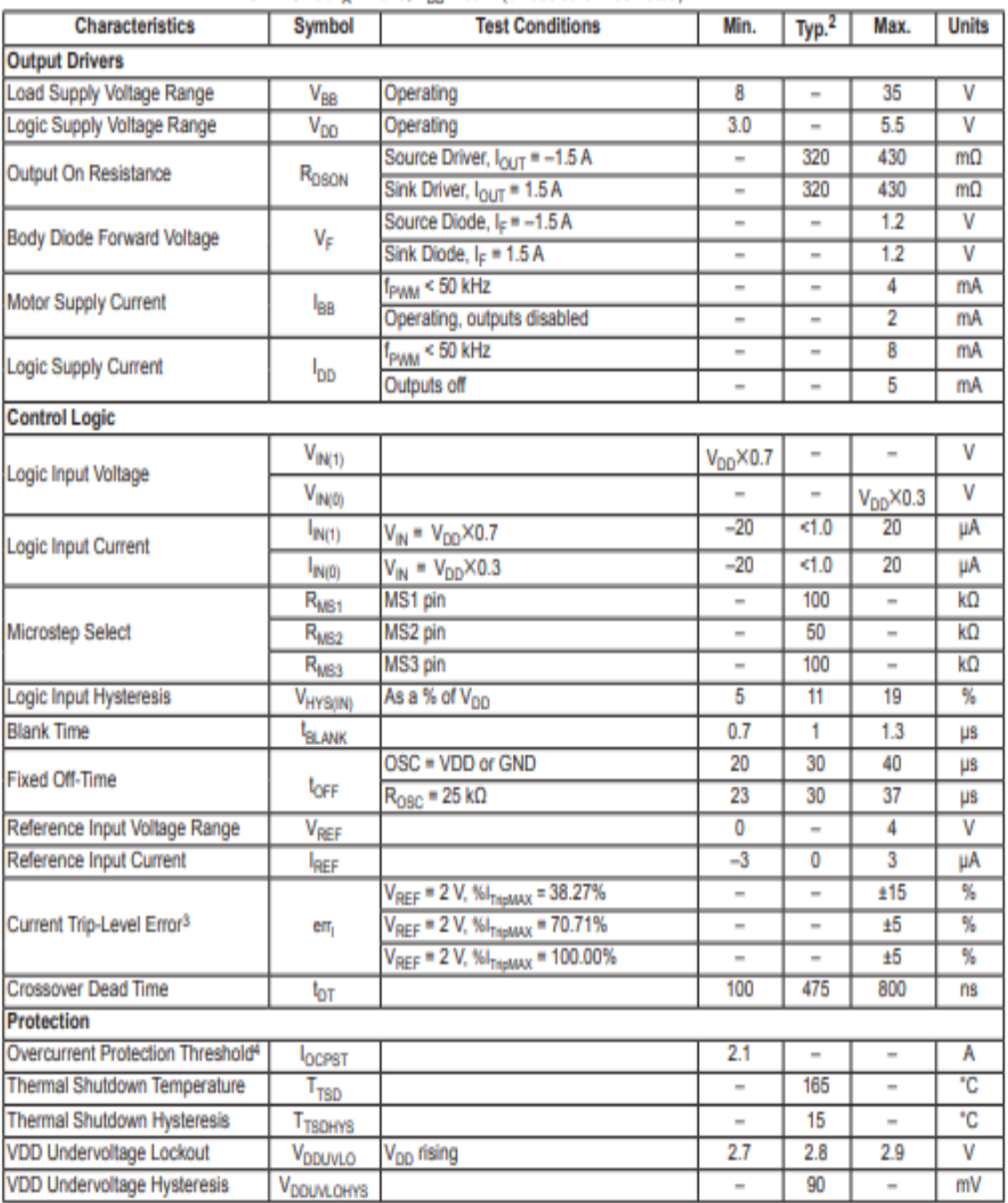

ELECTRICAL CHARACTERISTICS<sup>1</sup> at T<sub>A</sub> = 25°C, V<sub>BB</sub> = 35 V (unless otherwise noted)

<sup>1</sup>For input and output current specifications, negative current is defined as coming out of (sourcing) the specified device pin.

2Typical data are for initial design estimations only, and assume optimum manufacturing and application conditions. Performance may vary for individual units, within the specified maximum and minimum limits.

 $^{21}V_{EBR}$  = [( $V_{REF}/8$ ) –  $V_{SENSE}$ ] / ( $V_{REF}/8$ ).

<sup>4</sup>Overcurrent protection (OCP) is tested at  $T_A = 25^{\circ}$ C in a restricted range and guaranteed by characterization.

# **DMOS Microstepping Driver with Translator**<br>And Overcurrent Protection

### THERMAL CHARACTERISTICS

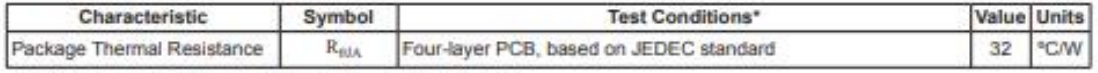

\*Additional thermal information available on Allegro Web site.

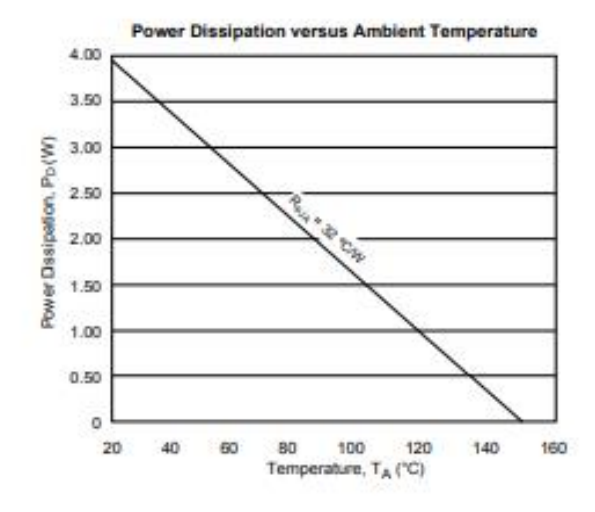

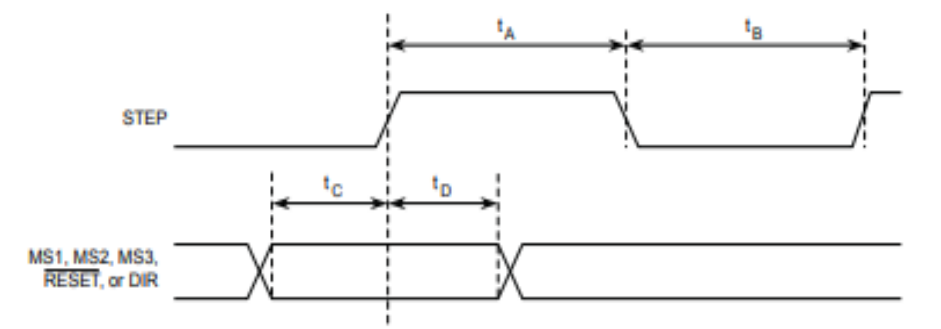

| <b>Time Duration</b>             | Symbol | Typ. | <b>Unit</b> |
|----------------------------------|--------|------|-------------|
| STEP minimum, HIGH pulse width   | IA.    |      | μs          |
| STEP minimum, LOW pulse width    | ı,     |      | μs          |
| Setup time, input change to STEP | k      | 200  | ns          |
| Hold time, input change to STEP  | ι,     | 200  | ns          |

Figure 1. Logic Interface Timing Diagram

Table 1. Microstepping Resolution Truth Table

| MS1 | MS <sub>2</sub> | MS3 | <b>Microstep Resolution</b> | <b>Excitation Mode</b> |
|-----|-----------------|-----|-----------------------------|------------------------|
| L   |                 |     | <b>Full Step</b>            | 2 Phase                |
| н   | L               |     | <b>Half Step</b>            | 1-2 Phase              |
| L   | н               |     | Quarter Step                | W1-2 Phase             |
| н   | н               |     | <b>Eighth Step</b>          | 2W1-2 Phase            |
| н   | н               | н   | Sixteenth Step              | 4W1-2 Phase            |

# **DATASHEET CNC SHIELD**

Bog ProtoneerShop Projects Comart Lit

Protoneer.co.nz Electronic Prototyping Specialists Search...

# Arduino CNC Shield - 100% GRBL Compatable 2015/08/30 8:01 pm / 258 Commerts / Bertas Knaper / Featured Do it yourself CNC projects are popping up everywhere and we decided that we wanted to contribute to the growth. Here are a few of our design goals: . Modular Dealgrs - We wanted to do more than just keep cost down. We wanted things to be reusable and up-gradable. (Arduino, Individual Stepper Motor Drivers and more...) . Compect Deelen - Squeezing a 4 axis design into a board the same size and Arduino Uno. - Opensource Software - 100% GRBL compatible (G-Code Interpreter) - Opensource Hardware - Arduino has opened up the power of micro-controllers to everyone. (Easy but powerful computing) . Broking Davelopment - We are keen to improve on the design and welcome all feedback. NOW AVAILABLE at our Ebay store... http://stores.ebay.com/Protoneer ... or in assembled from from Elecrow.com Ardumo CNC Shield V3.10 - GRBL v0.9 compatible (PWM Spindle + Soft limits)

Arduino CNC Shield V3.00

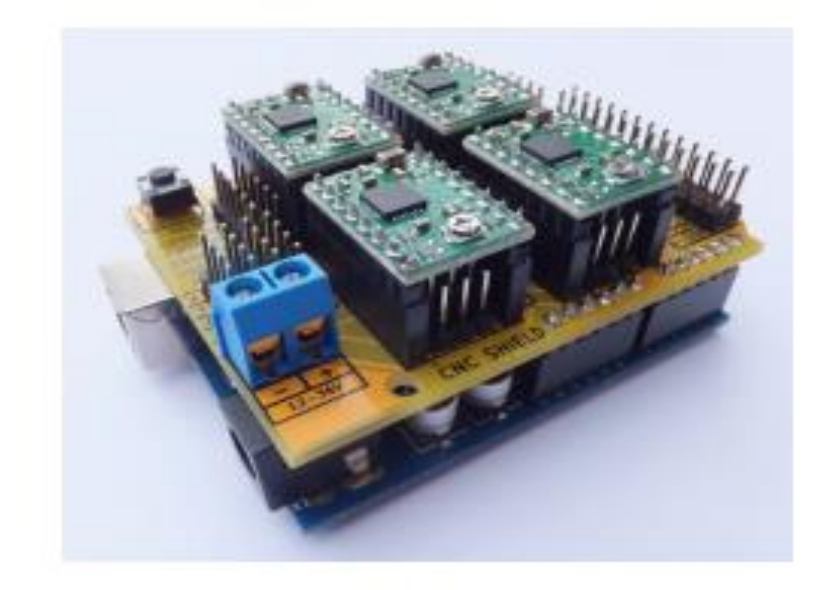

Arduino CNC Shield V2.00

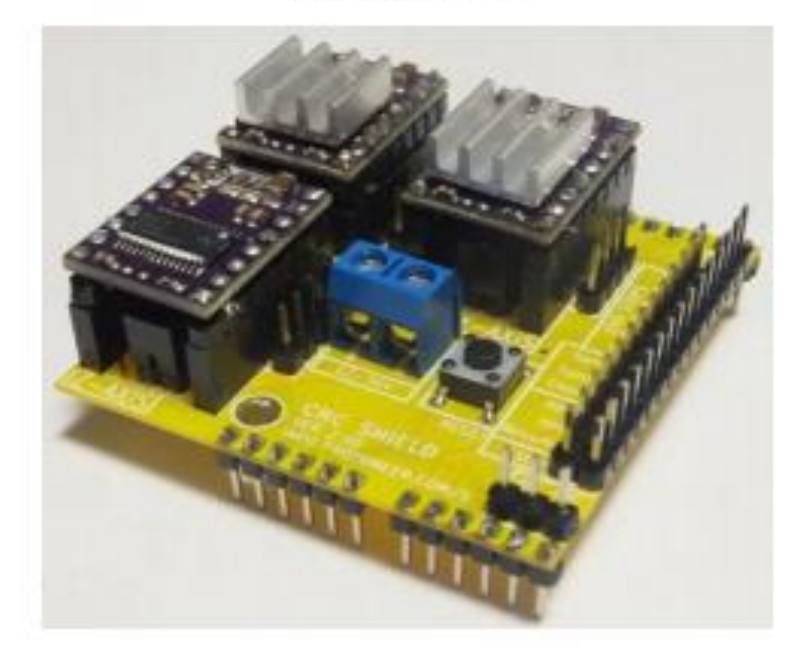

- · Availability
- · Board Layout
- · Bill Of Materials
- Assembly
- · GRBL Software/Firmware
- · Versions
- · Gerber Files
- . License and Warnings
- Extra Reading

## **Board Layout**

The following image displays the functionality of the Arduino pins as used by GRBL.

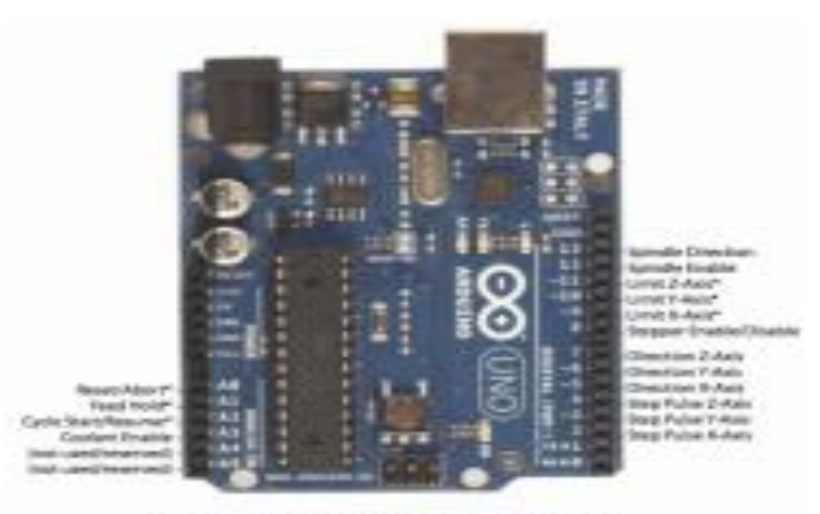

<sup>1</sup> Limiteaux Imput pans, there high sum without ago strictly

**GREE PHILAYINE** 

We have designed the Anikato OSC Shield to use all the pins that GREL implemented. We have drainabled a free with pail to make the (into aspire).

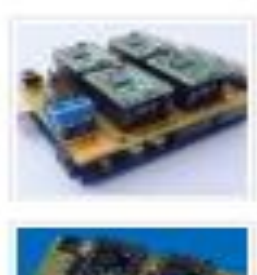

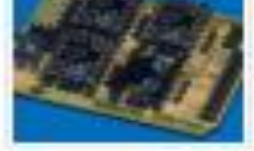

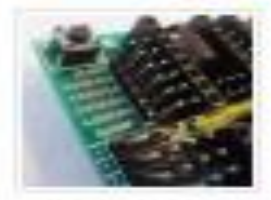

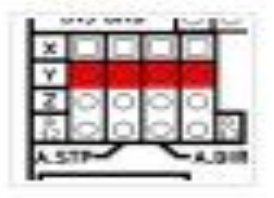

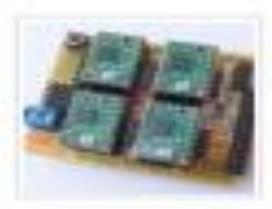

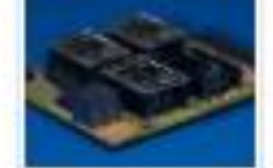

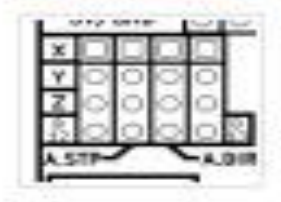

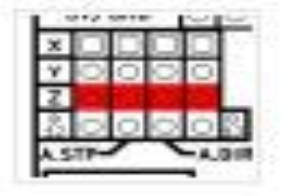

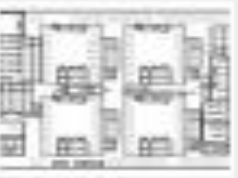

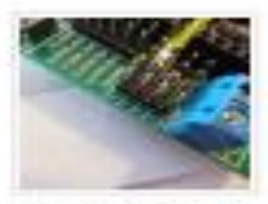

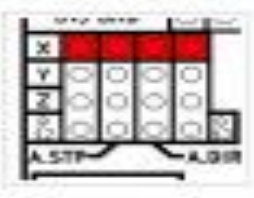

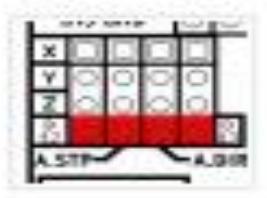

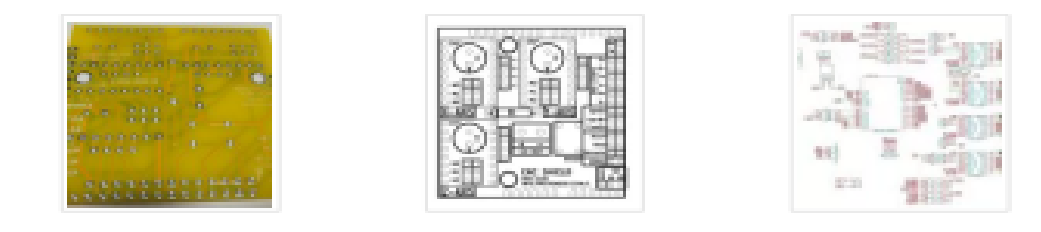

Extra pins:

- Limit switch pins have been doubled up so that each axis has a "Top/+" and "Bottom/-". This makes it easier to install two limit switches for each axis. (For use with a normally open switch)
- . EStop These pins can be connected to an emergency stop switch. This does the same as the RESET button on the Arduino board. (We do advice that an extra emergency button also be installed that cuts power to all machinery. A NEAL EMERGENCY BUTTOM
- Spindle and coolant control has their own pins.
- External GRBL Command Pins have been broken out allowing you to add buttons for Pause/Hold , Resume and Abort.
- Serial Pins (DD-1) and I2C Pins (A4-5) have their own break out pins for future extensions. I2C can later be implemented by software to control things like spindle speed or heat control.
- Version 3.00 of the board added a jumpers to configure the 4th axis(Clone the other axis's or run from Pin D12-13), Comms Header(RX+TX, I2C) and a Stepper Control Header(All Pins needed to run 4 steppers)

### **Bill Of Materials**

- Arduino CNC Shield PCB
- 100uF 50v 8mm High Capacitors (493-3289-ND)
- Jumpers (A26228-ND)
- 8-Pin Female Headers(\$7006-ND)
- Male Headers(A26514-40-ND)
- Tactile Switch (450-1650-ND)
- Screw Terminal Smm (A97996-ND)
- Pololu Stepper Drivers . (Please note that the shield was designed to work with A4988 compatable polulu drivers)
- 10K pull-up resistors

### **Assembly Instructions**

Click here for the Assembly instructions for the Arduino CNC Shield V3.XX Click here for the Assembly instructions for the Arduino CNC Shield V2.XX

### **GRBL Software/Firmware**

GRBL is opensource software that runs on an Arduino Uno that takes G-Code commands via Serial and turns the commands into motor signals.

The GRBL source Code is located here.

I have also written a few turorials on uploading the firmware onto an Arduino Board:

- . Quick GRBL setup guide for Windows
- GRBL Arduino Library Use the Arduino IDE to flash GRBL directly to your Arduino

### **Versions**

#### - Version 3.10

. Added Support for GRBL 0.9v with PWM Spindle.

- Version 3.00 (4 Add)
	- . Enlarged board to add a 4th Axis that can clone the X,Y or Z axis. With a 4th option to use pin D12-13 to control it.(Setting up the 4th Axis)
	- . Added a breakout header for all the Axis's.
	- e Added a communication header for UART(Serail) and I2C.

# **ANEXO 5**

# **CRONOGRAMA**

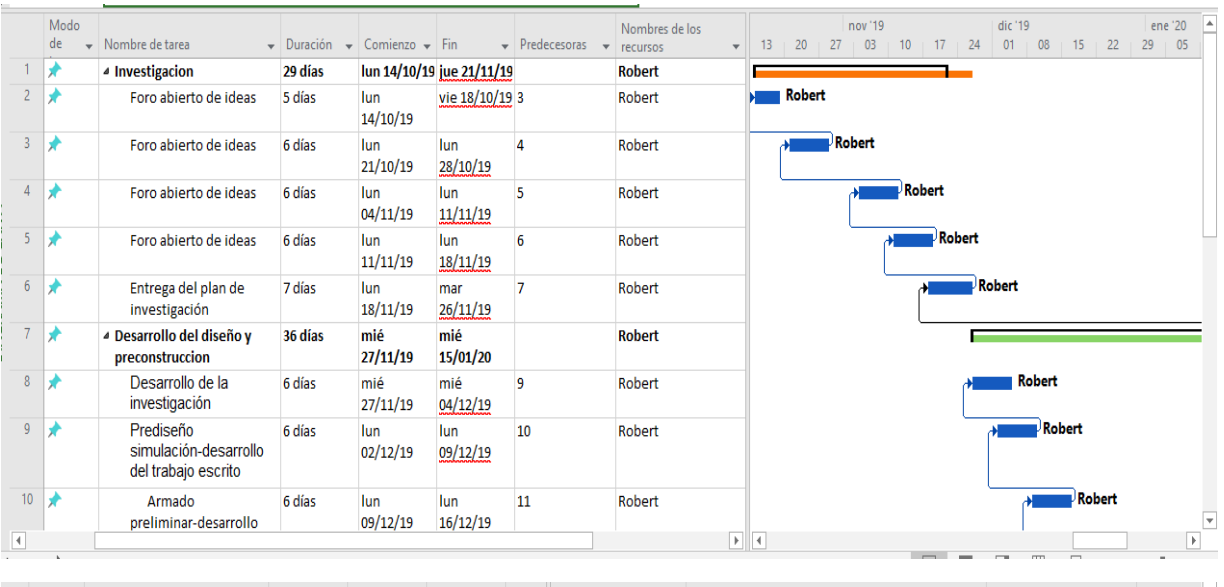

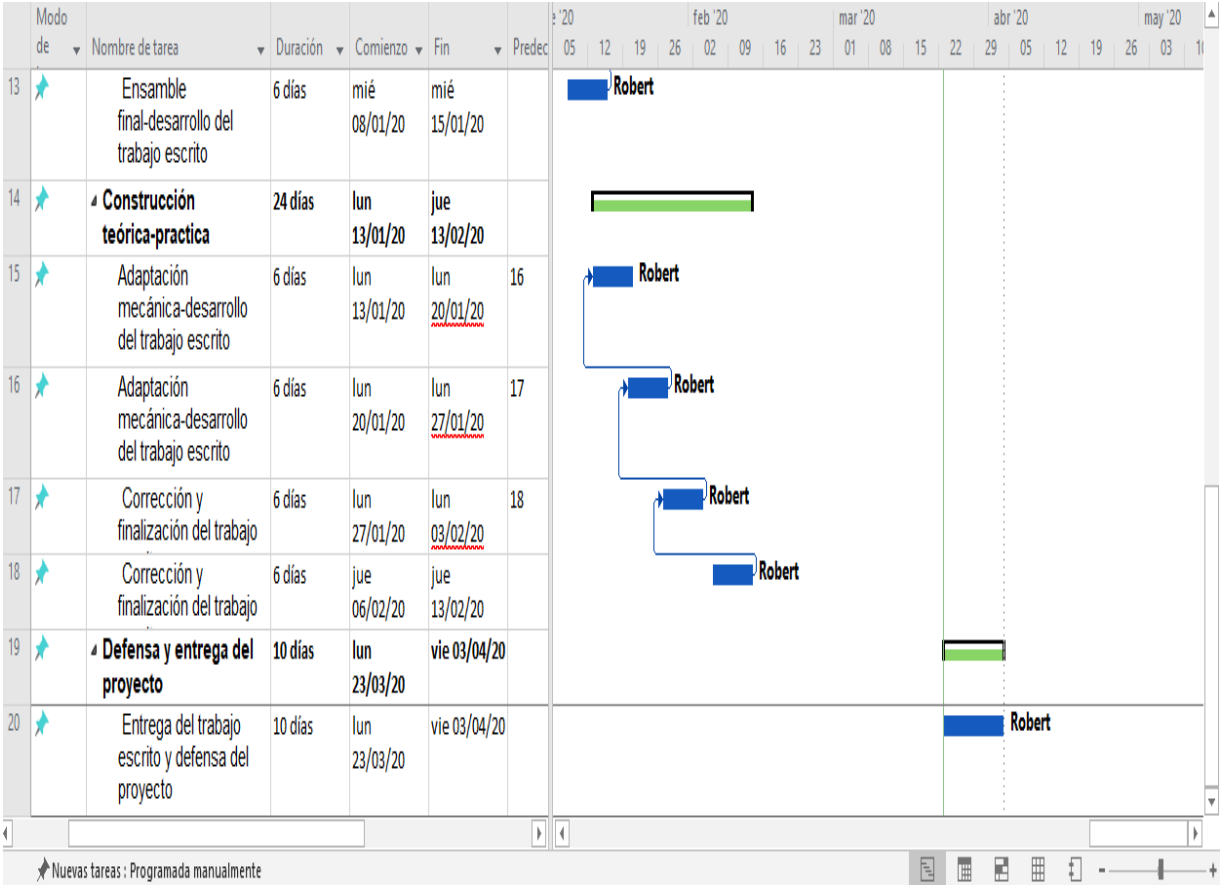

# **ANEXO6**

# **MANUAL DE USUARIO**

# **ARDUINO**

Incluir librería GRBL

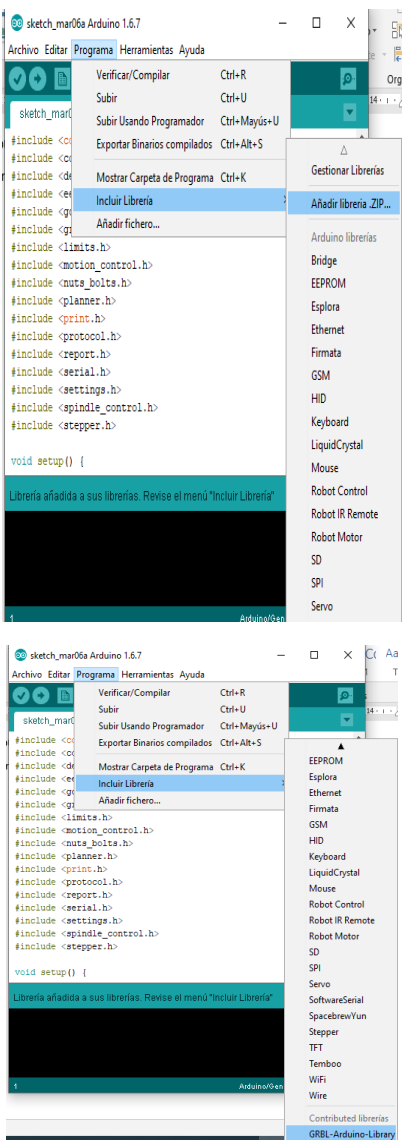

### Conectar el Arduino y buscar el puerto: COM3

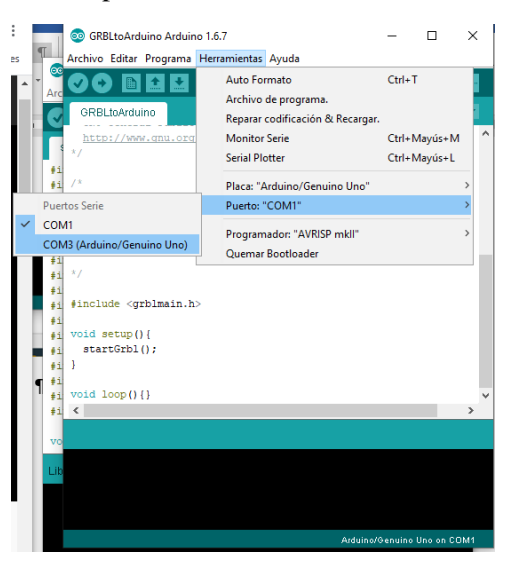

### Abrir ejemplo de GRBL para cargar la librería al Arduino

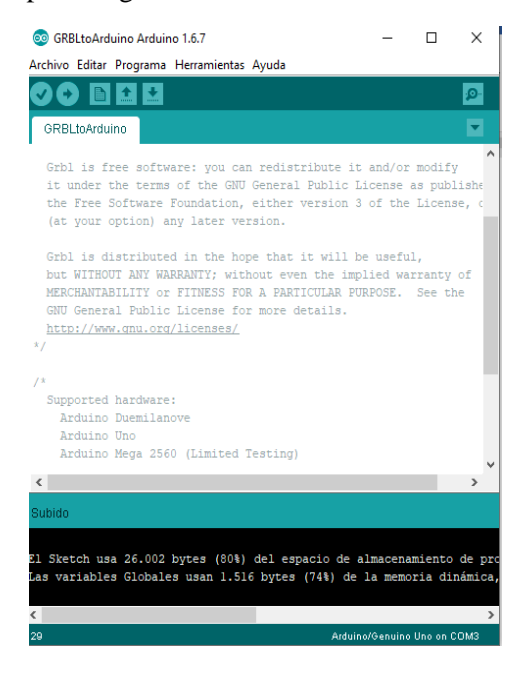

Configurar en 9600baudios y abrir el seleccionar el puerto COM3(Arduino/Genuino UNO)

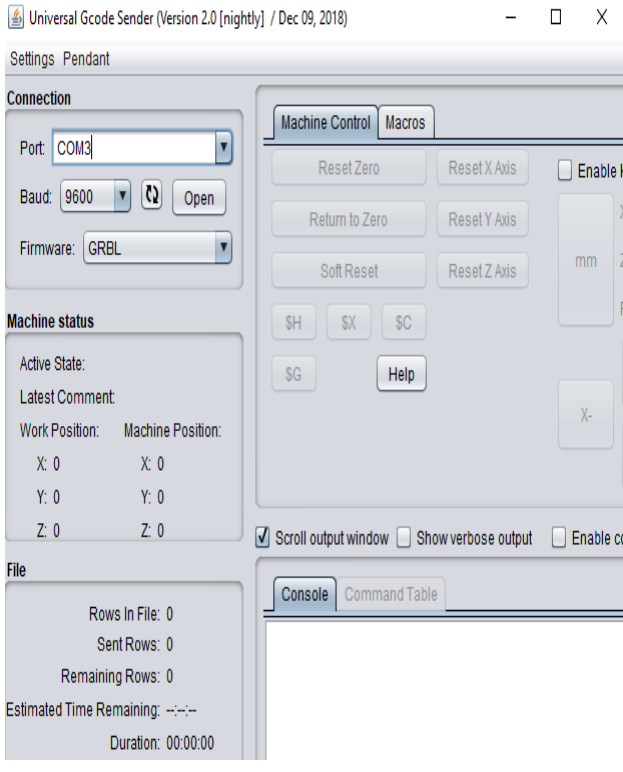

## Consola del GRBL

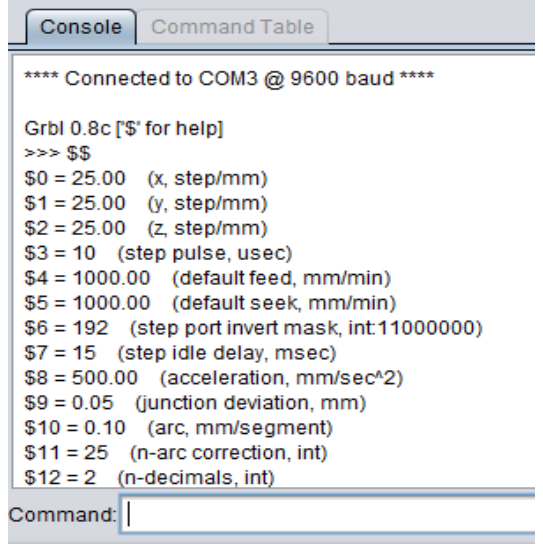

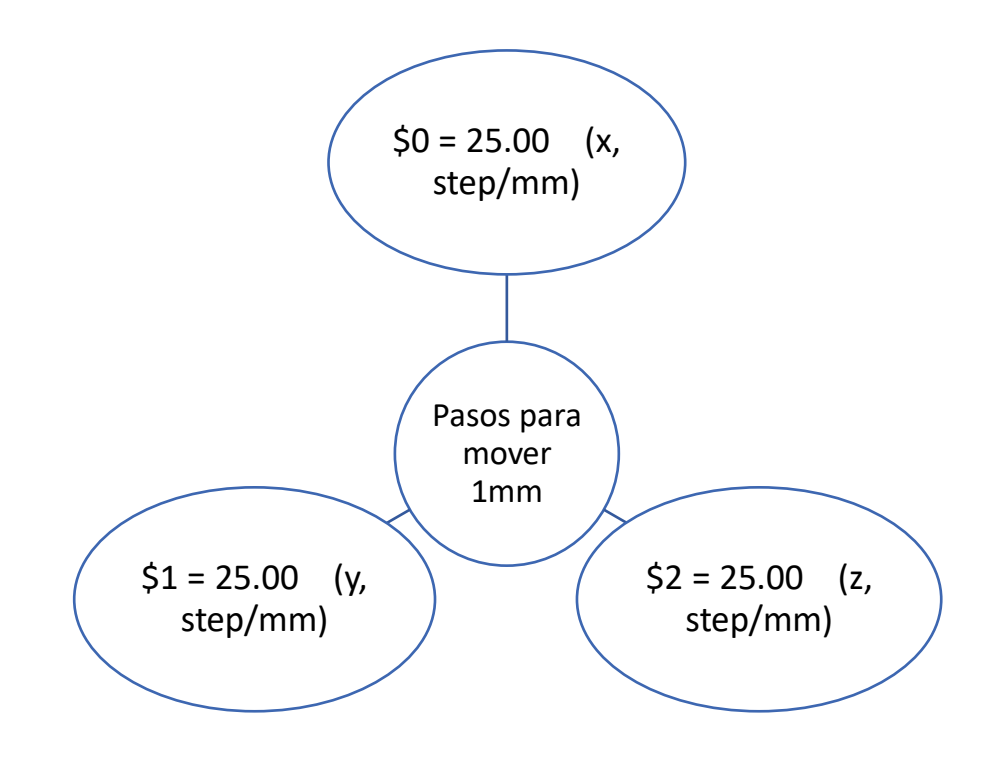

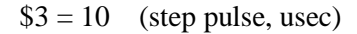

Ancho de pulso que reconoce la tarjeta Arduino recomendado 10

Velocidad con carga recomendado 1000

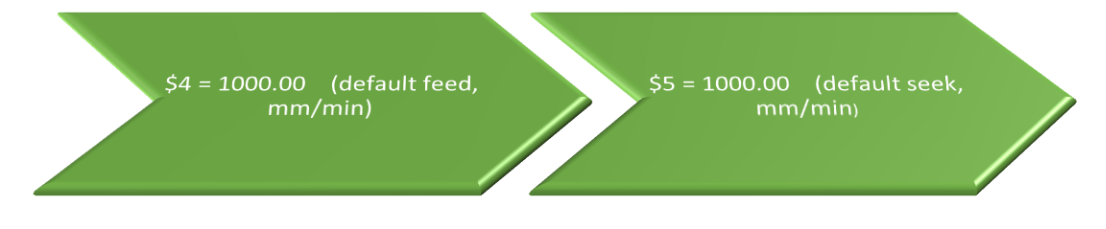

• NOTA: Si el motor salta es porque tiene la velocidad muy alta

\$6 = 192 (step port invert mask, int:11000000)

Tiempo de retardo para que no exista perdida de pasos

 $$7 = 15$  (step idle delay, msec)

Aceleración: calibrar el motor desde 50

## $$8 = 500.00$  (acceleration, mm/sec^2)

Parámetros para las curvas o arcos:

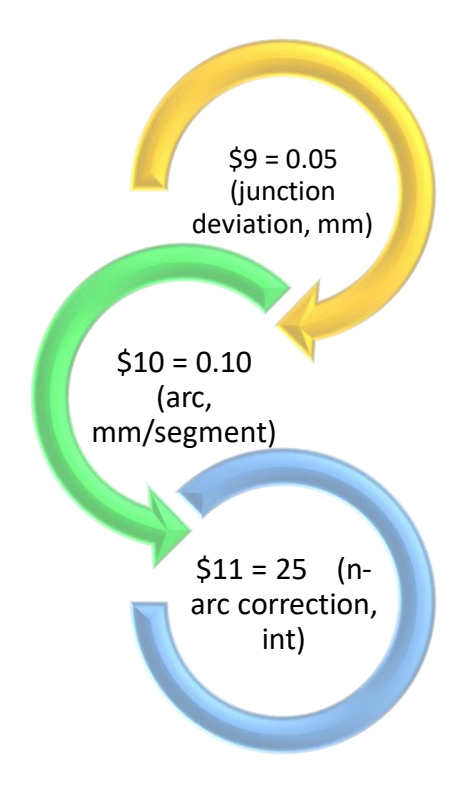

Numero de decimales:

 $$12 = 2$  (n-decimals, int)

Para utilizar pulgadas o milímetros:

 $$13 = 1$  (report inches, bool)

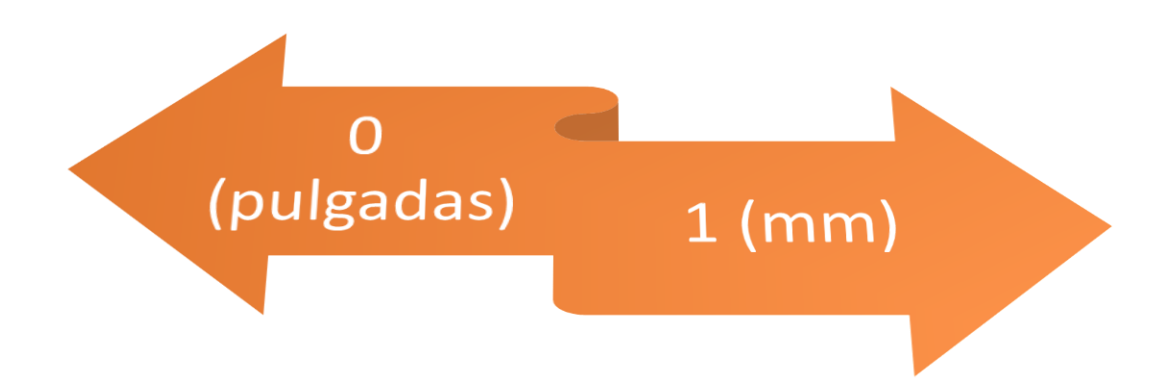

Botón de arranque:

 $$14 = 1$  (auto start, bool)

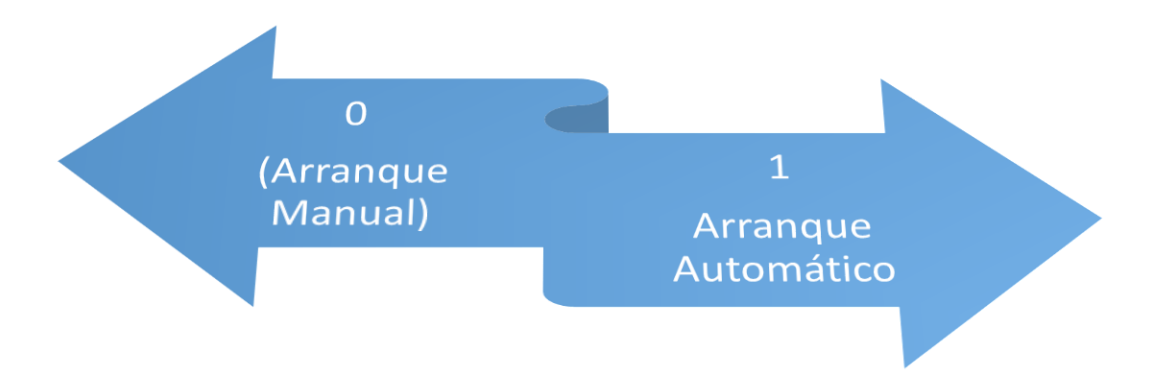

Para invertir el giro:

 $$15 = 0$  (invert step enable, bool)

Límite de final de carrera

 $$16 = 0$  (hard limits, bool)

Determinar el origen:

 $$17 = 0$  (homing cycle, bool)

Mascara para fin de carrera:

 $$18 = 0$  (homing dir invert mask, int:00000000)

Velocidad cuando vuelve al origen:

 $$19 = 500.00$  (homing feed, mm/min)

 $$20 = 500.00$  (homing seek, mm/min)

 $$21 = 100$  (homing debounce, msec)

Desplazamiento al llegar al origen (1mm)

 $$22 = 1.00$  (homing pull-off, mm)

### INKSCAPE

Importar imagen .jpg

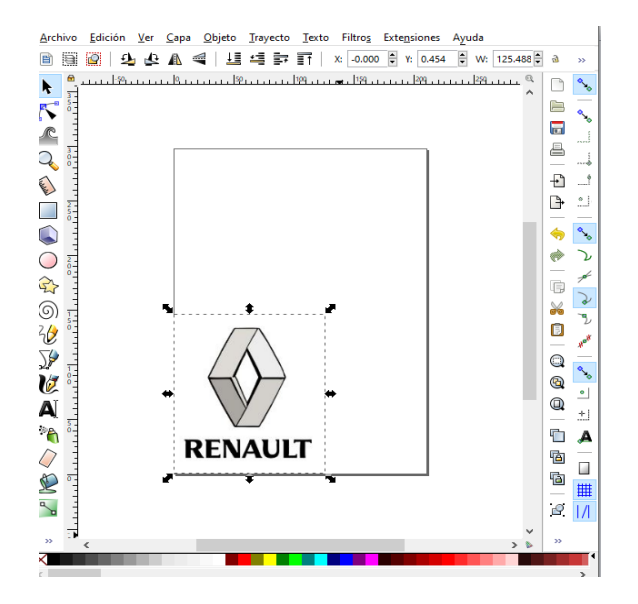

Vectorizar mapa de bits

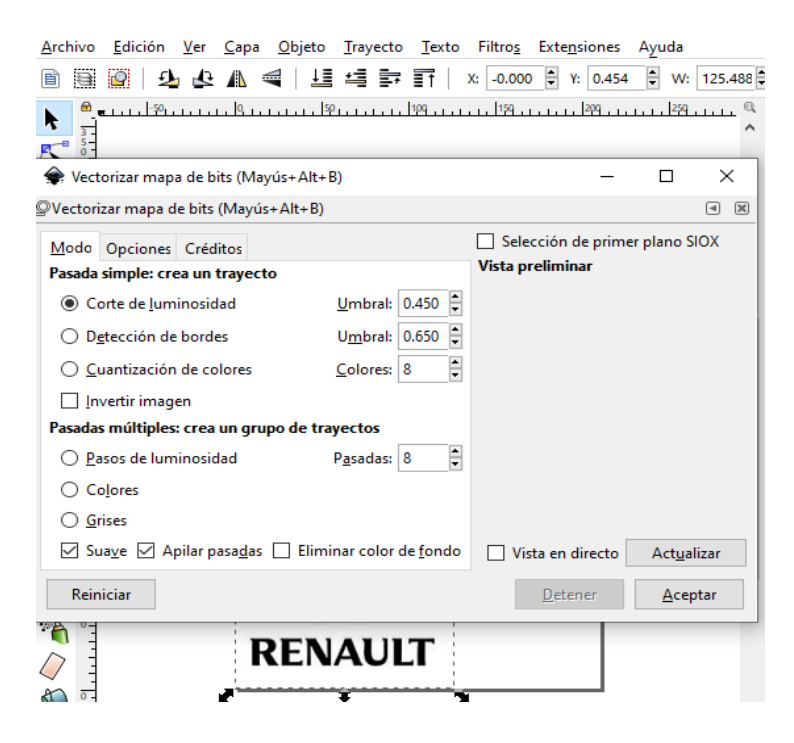

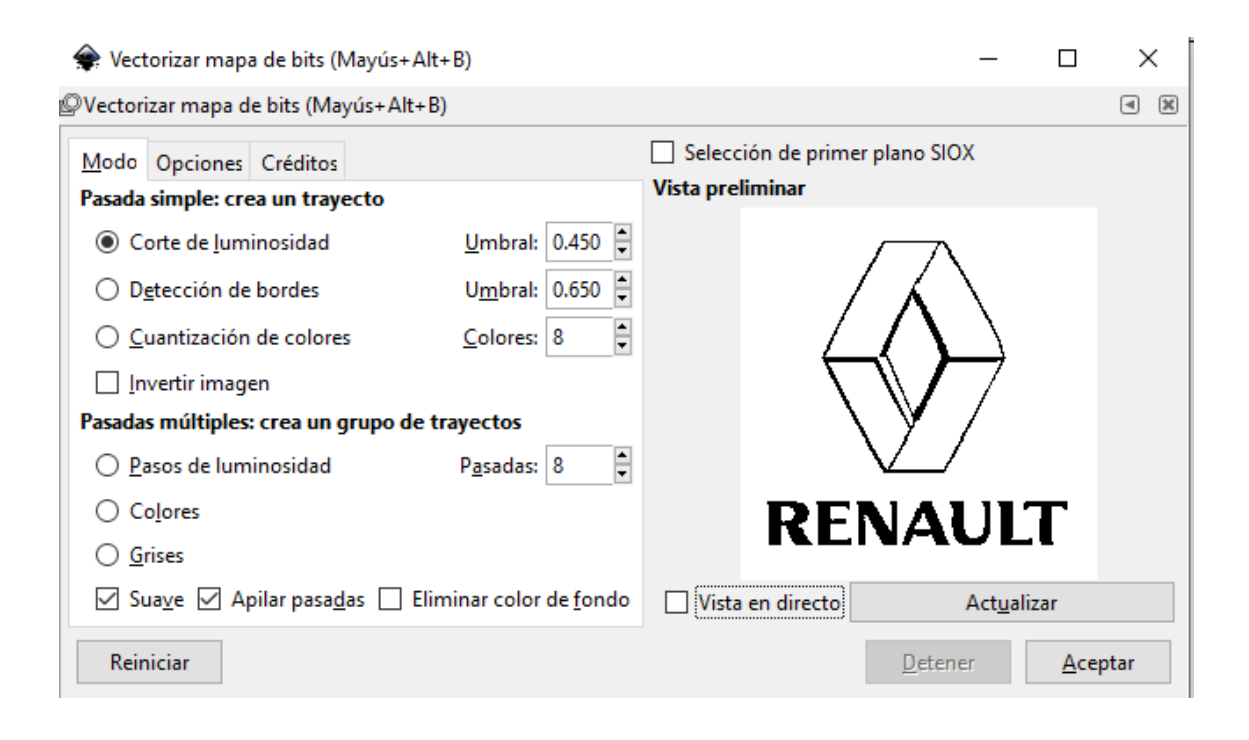

Definir trayecto, (Trayecto dinámico)

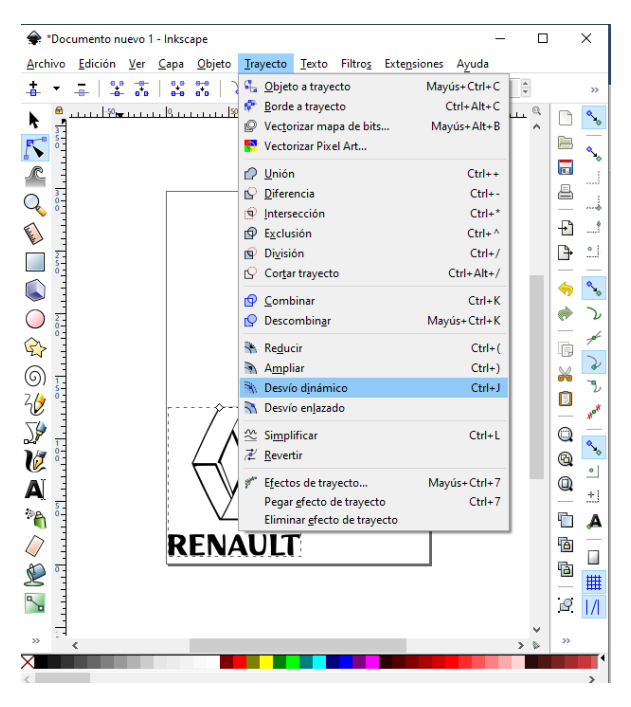

Biblioteca de herramientas:

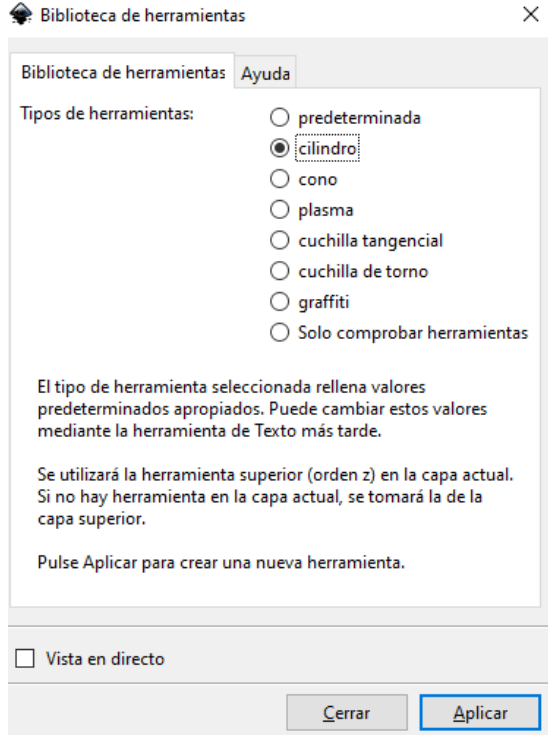

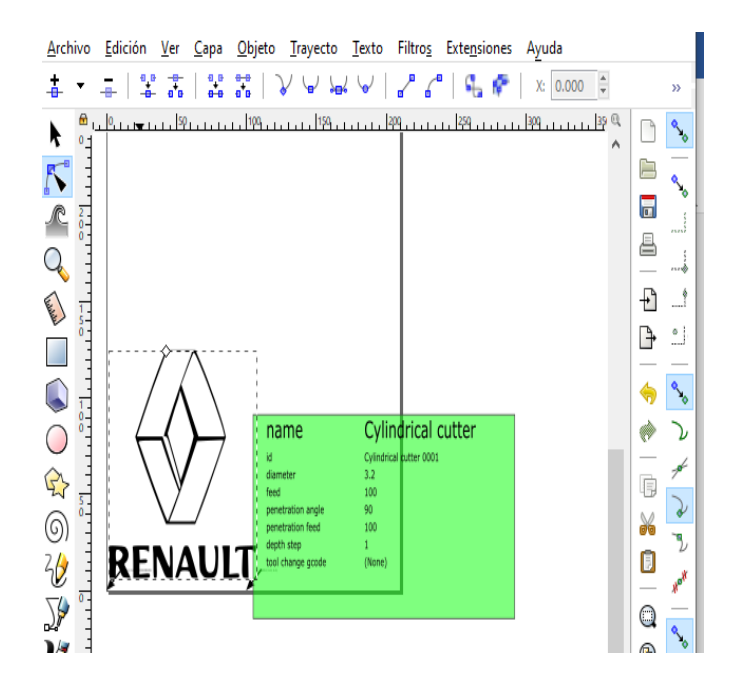

Extensiones - Trayecto a GCode

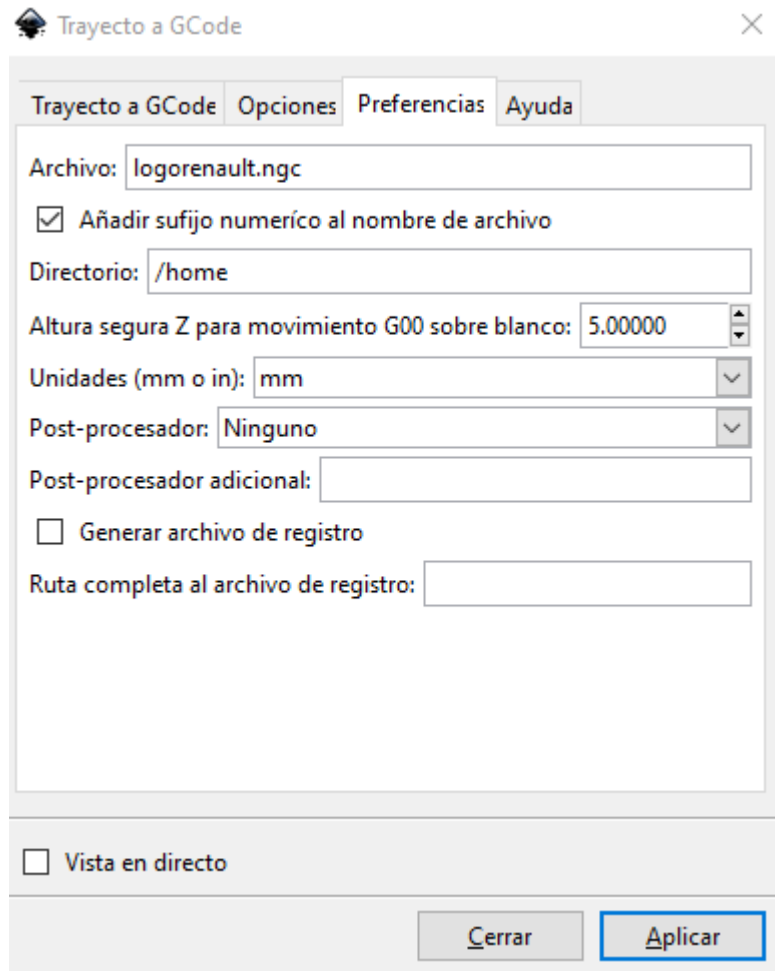